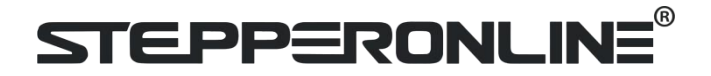

#### **Full User Manual EV200 Series Variable Frequency Drive**

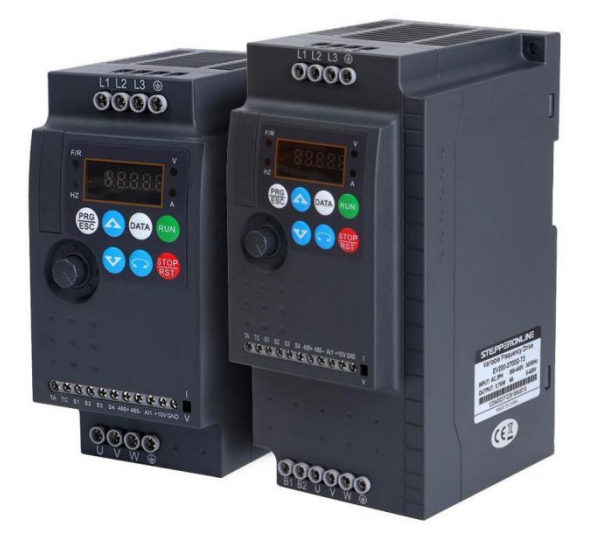

#799 Hushan Road, Jiangning, Nanjing, China T: 0086-2587156578 Web site: [www.omc-stepperonline.com](http://www.leadshine.com/) E-Mail: [sales@stepperonline.com](mailto:sales@stepperonline.com)

# **Content**

- 1. Nameplate specification
- 2. Model specification
- 3. Technical data
- 4. Outsize
- 5. Panel diagram
- 6. Lighting
- 7. Standard Wiring Diagram
- 8. Function Parameters Table
- 9. Monitoring Parameters
- 10. Description of Parameters
- 11. Fault Display

EV200 series high-performance small inverters are the company's new generation of high-quality, high-reliability small inverters. Based on the market demand of low power, small size and simple speed regulation, single-phase 220VAC and three- phase 380VAC small inverters have been launched. It can be widely used in small automated machinery represented by wood carving, glass edging, food filling, medical centrifuges, automated production lines, electronic equipment, logistics equipment, textiles, etc.

Product features:

New narrow body design, compact structure layout, smart design, relative to the old product, the installation size is reduced by 30%, and the volume is reduced by 45%, which is more conducive to saving installation space and reducing power distribution costs;

Independent air ducts, straight up and down, efficient heat dissipation; can be installed side by side, reasonable use of installation space, greatly reducing the cost of power distribution cabinets;

0.5Hz starting torque can reach 150%;

0.75-2.2kW without built-in braking unit, above 3.7kW with braking unit;

4 digital input terminals, 1 analog input, 1 relay output;

The keyboard can be imported, compatible with the company's 510A, 510H inverter keyboard interface.

#### **1.Nameplate specification**

#### **2. Model specification**

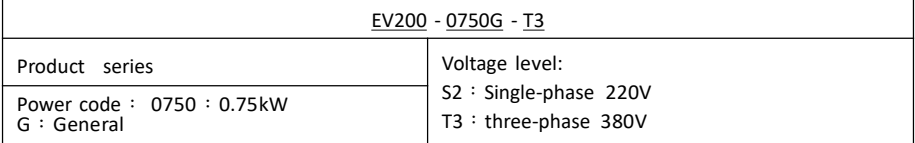

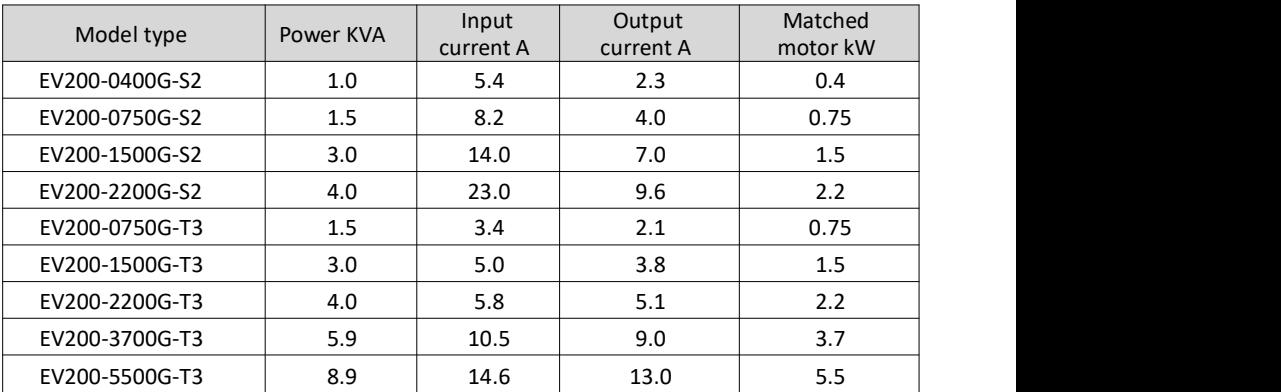

#### **3.Technical data**

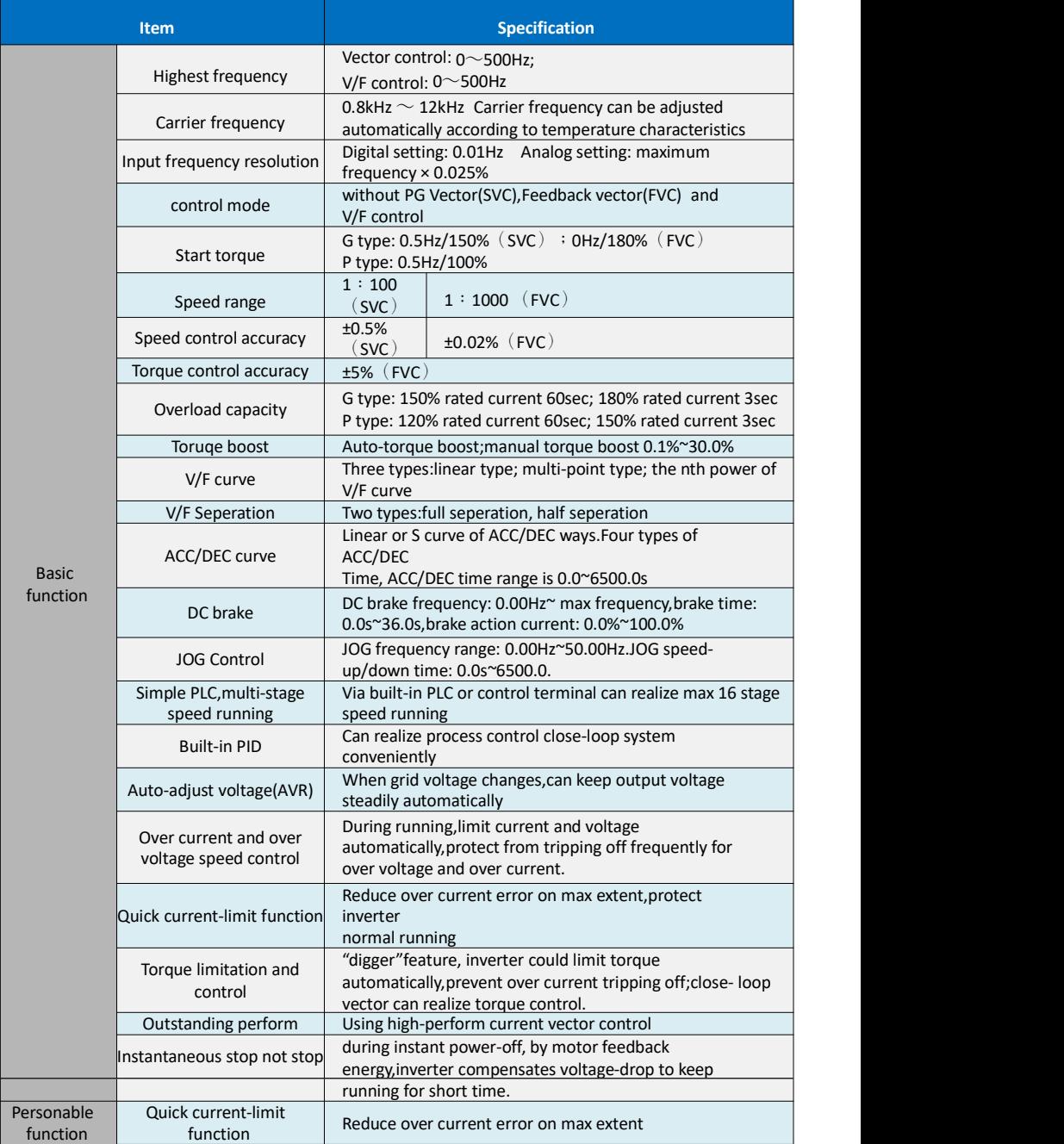

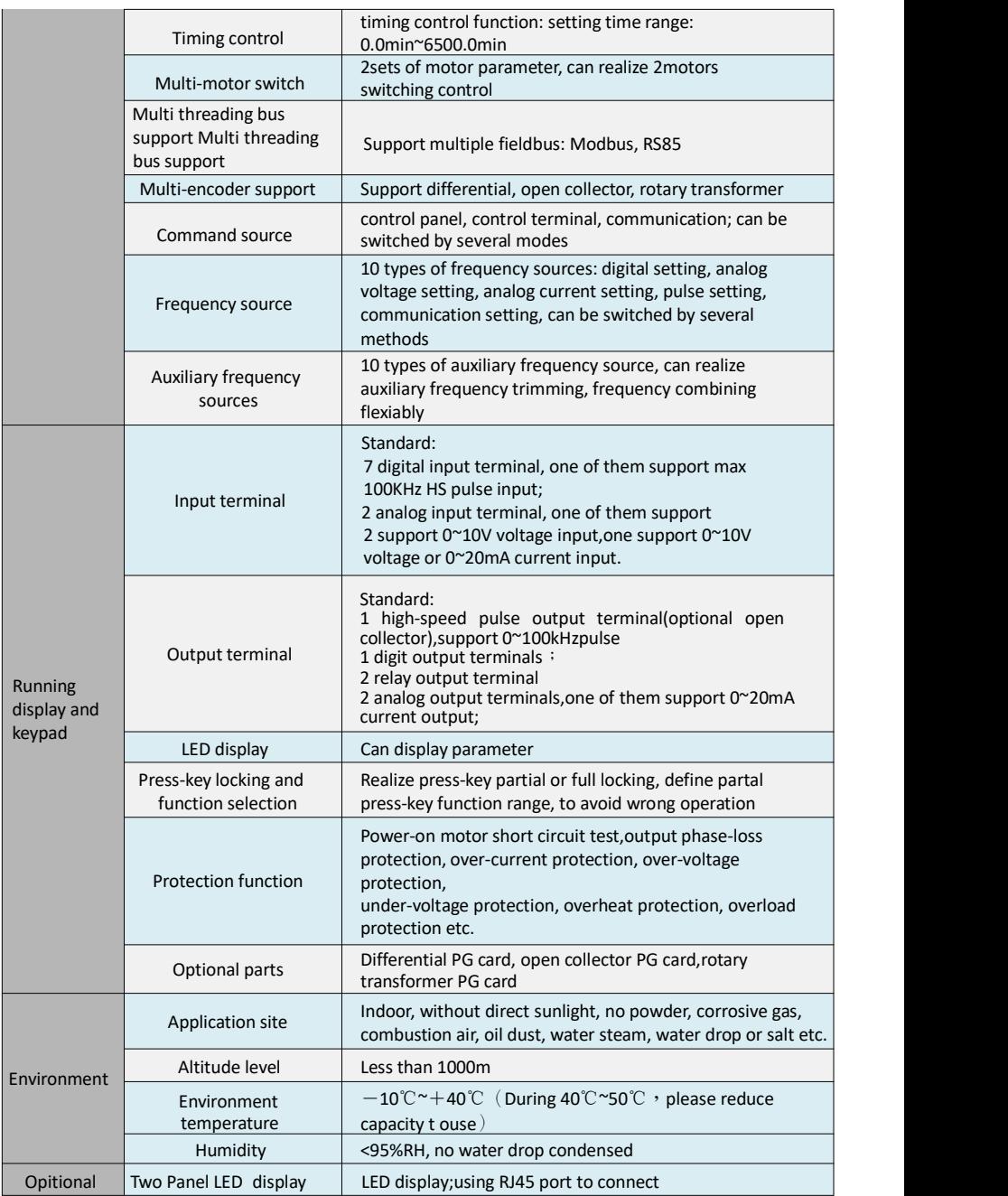

#### **4.Outsize**

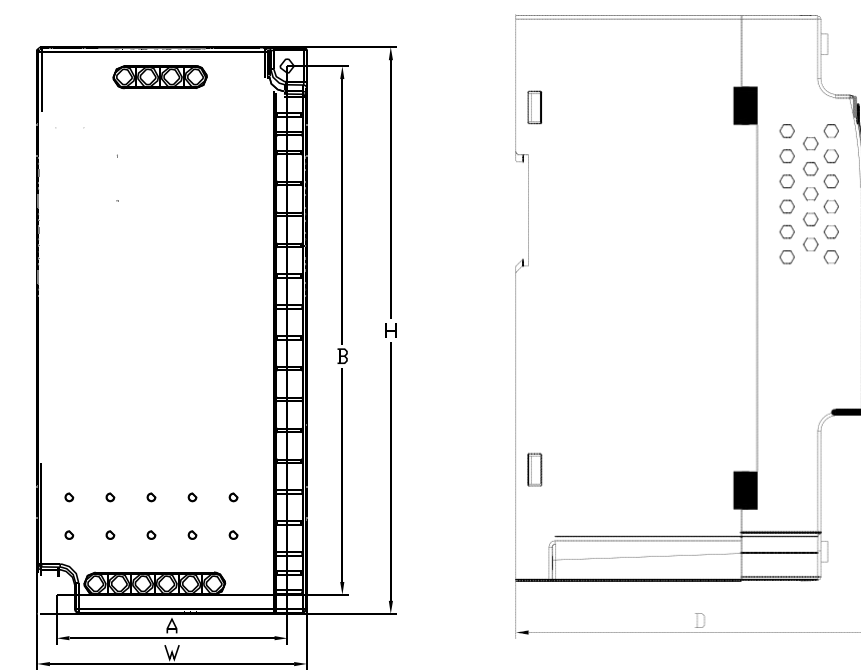

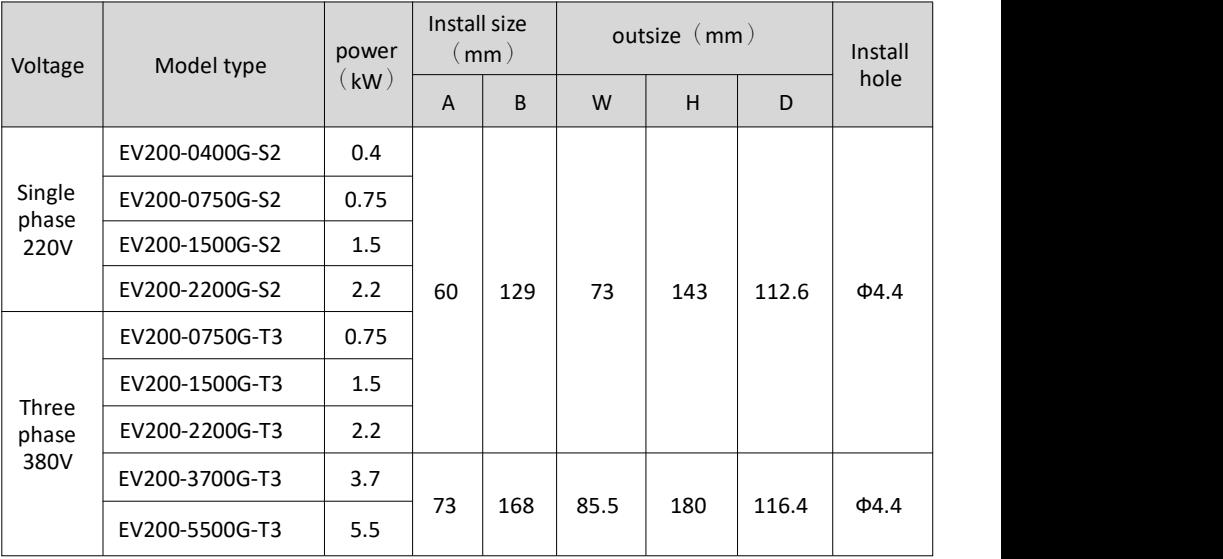

#### **5. Panel diagram**

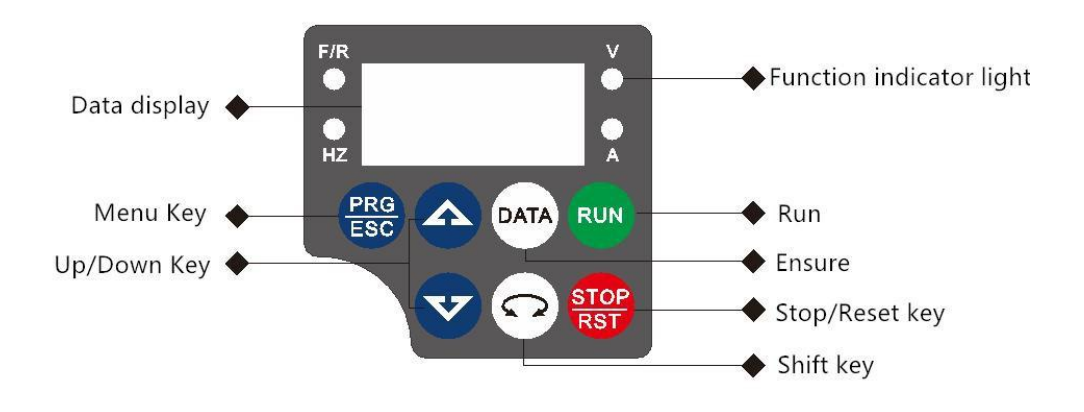

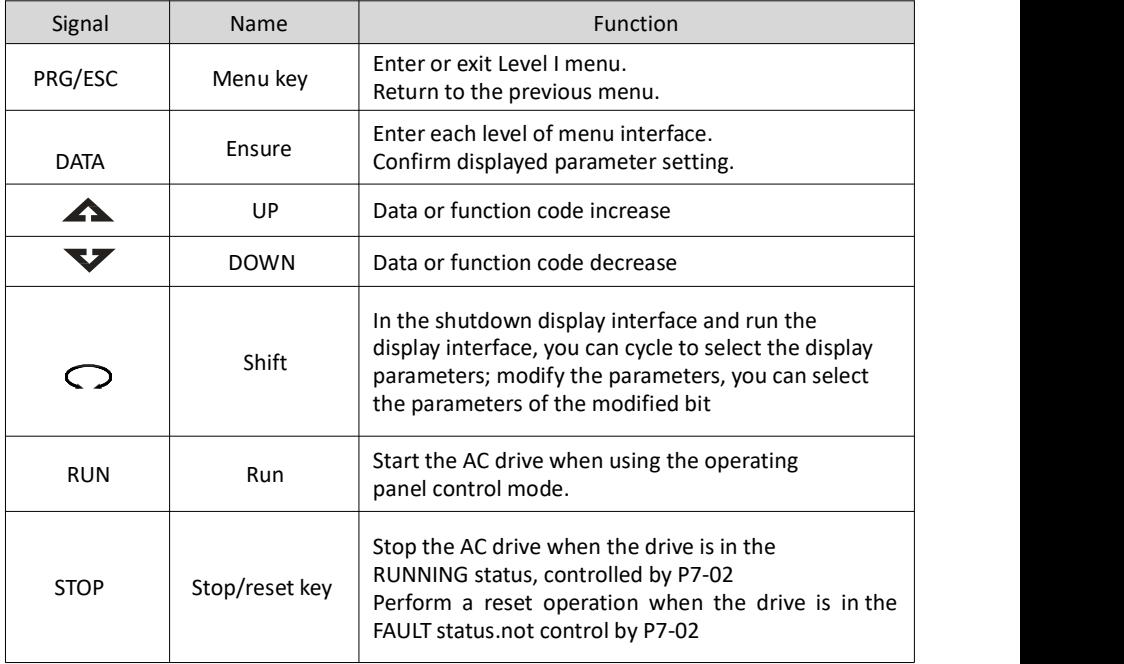

#### **6. Lighting**

 $\bullet$  power off,  $\overline{\mathcal{P}}$  light,  $\overline{\mathcal{P}}$  light flash

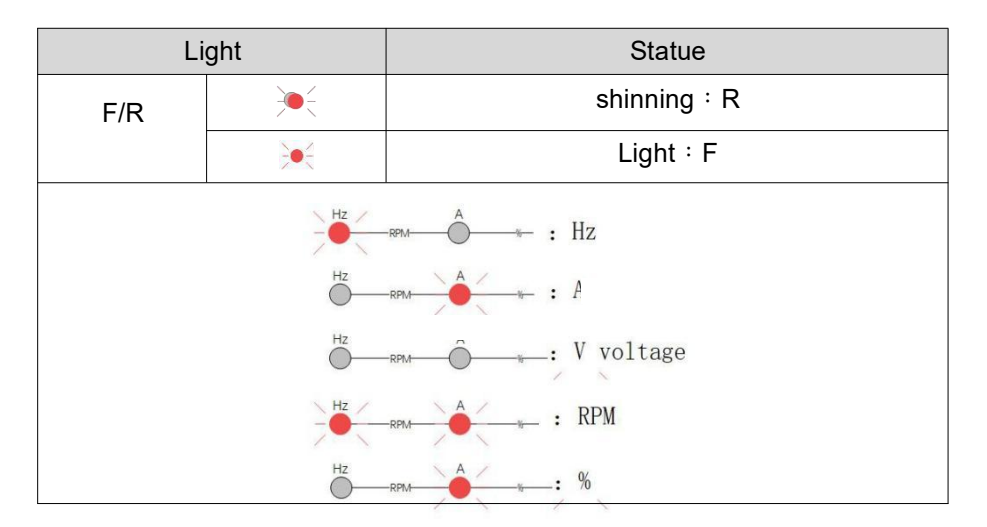

#### **7.Standard Wiring Diagram**

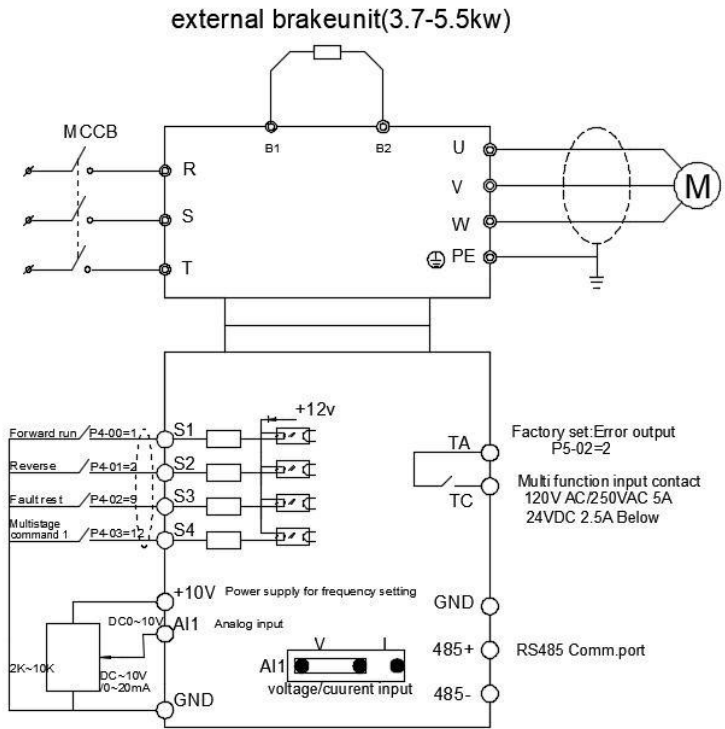

#### **8.Function Parameters Table**

When PP-00 is set as a non-zero value, that is, the parameter protection password is set. In the function parameter and the user changes the parameter mode, the parameter menu must enter the password correctly. It can cancel the password protection function by setting PP-00 as 0.

The parameter menu in user-defined parameter mode is not password protected. Group P and A include basic function parameters, group d includes the monitoring function parameters. The symbols in the function code table are described asfollows: " $\chi$ " : it is possible to modify the parameter when the drive in the stop or in the run

status;

" $\star$ " :Indicates that the setting value of this parameter cannot be changed when

the inverter is running;

"●" : the parameter is the actual measured value and can not bemodified.

"\*" : the parameter is a "factory parameter", can be set only by the manufacturer, prohibit the user to operate.

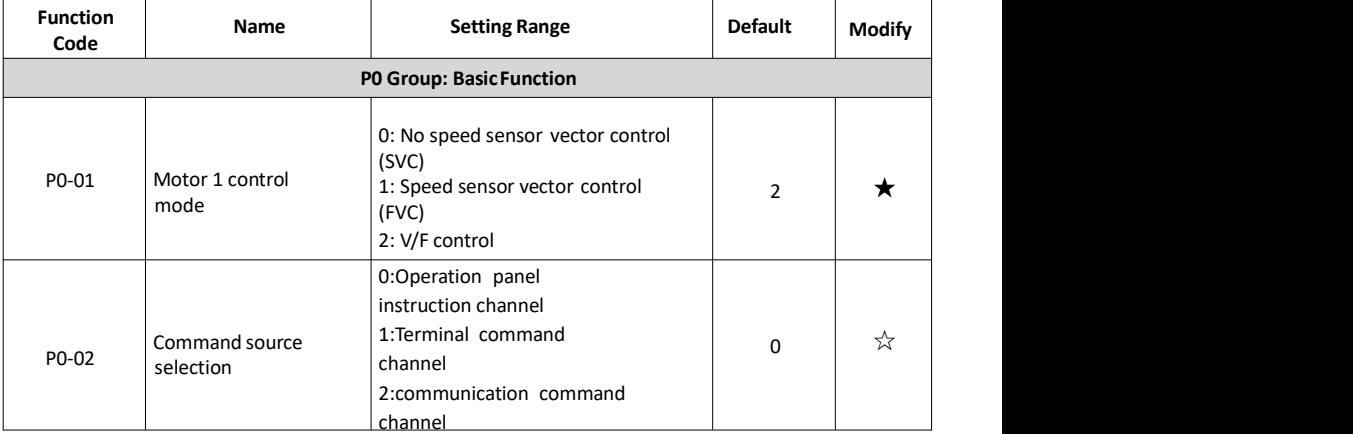

#### **Basic Function Parameters Table**

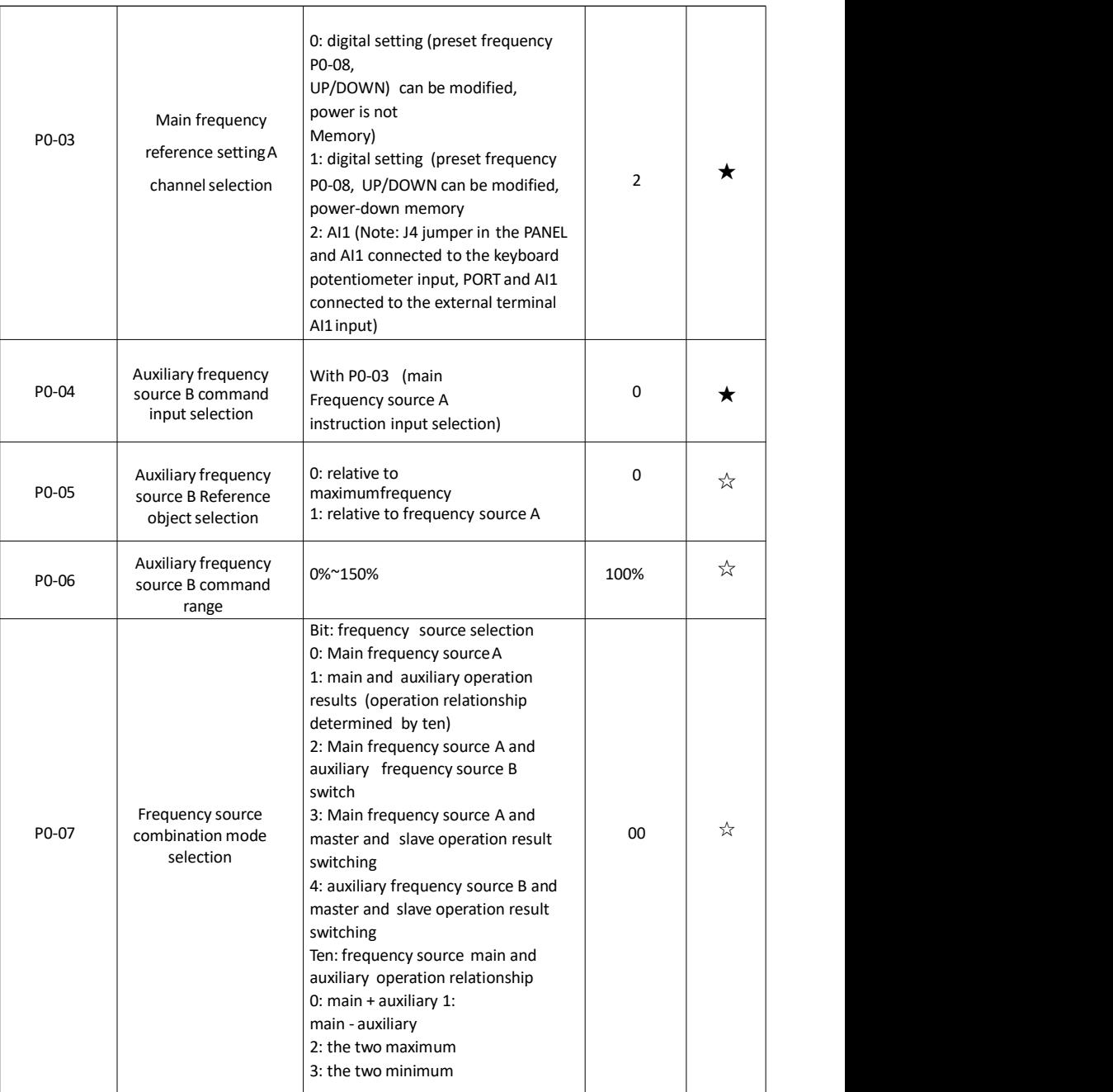

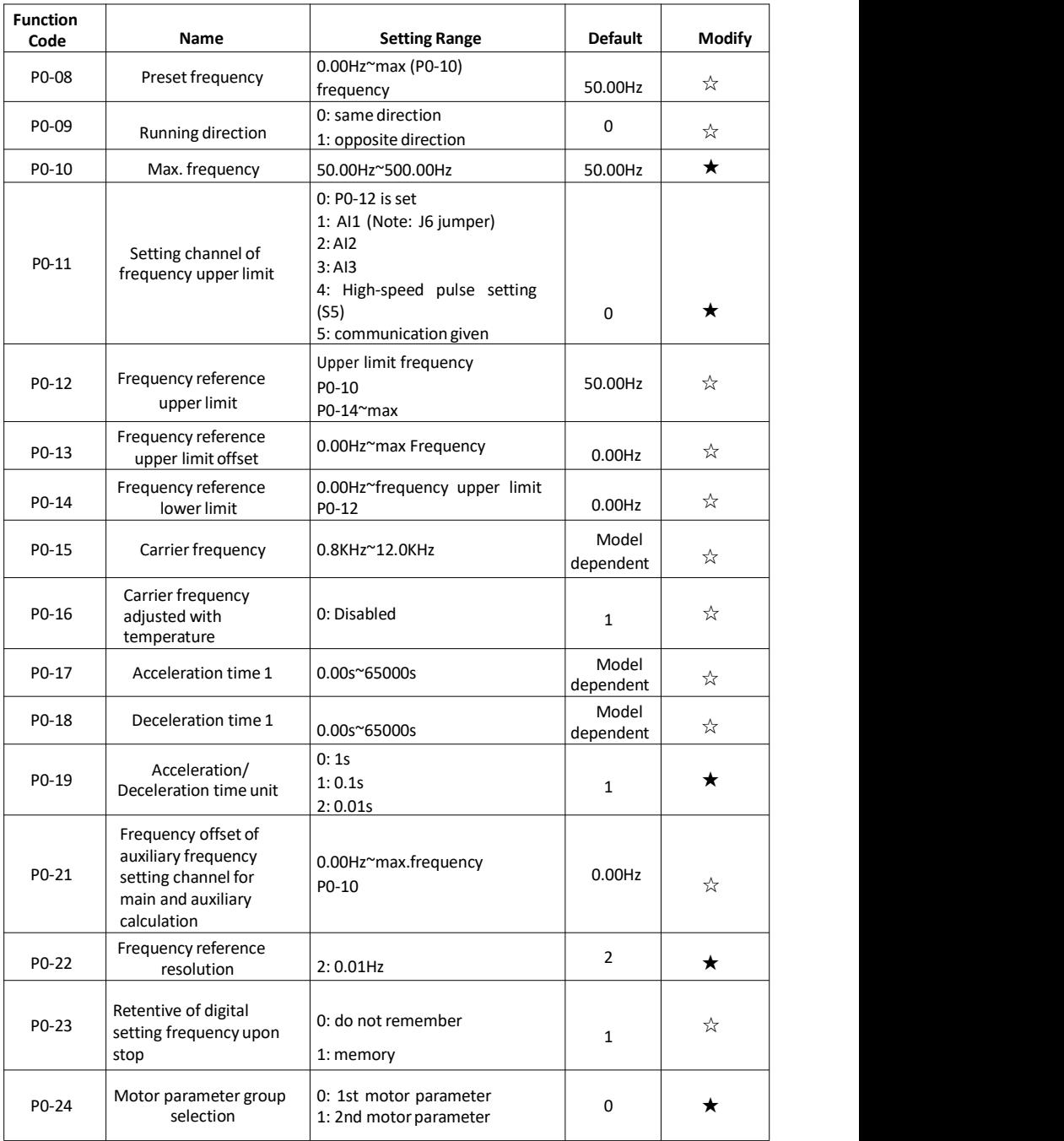

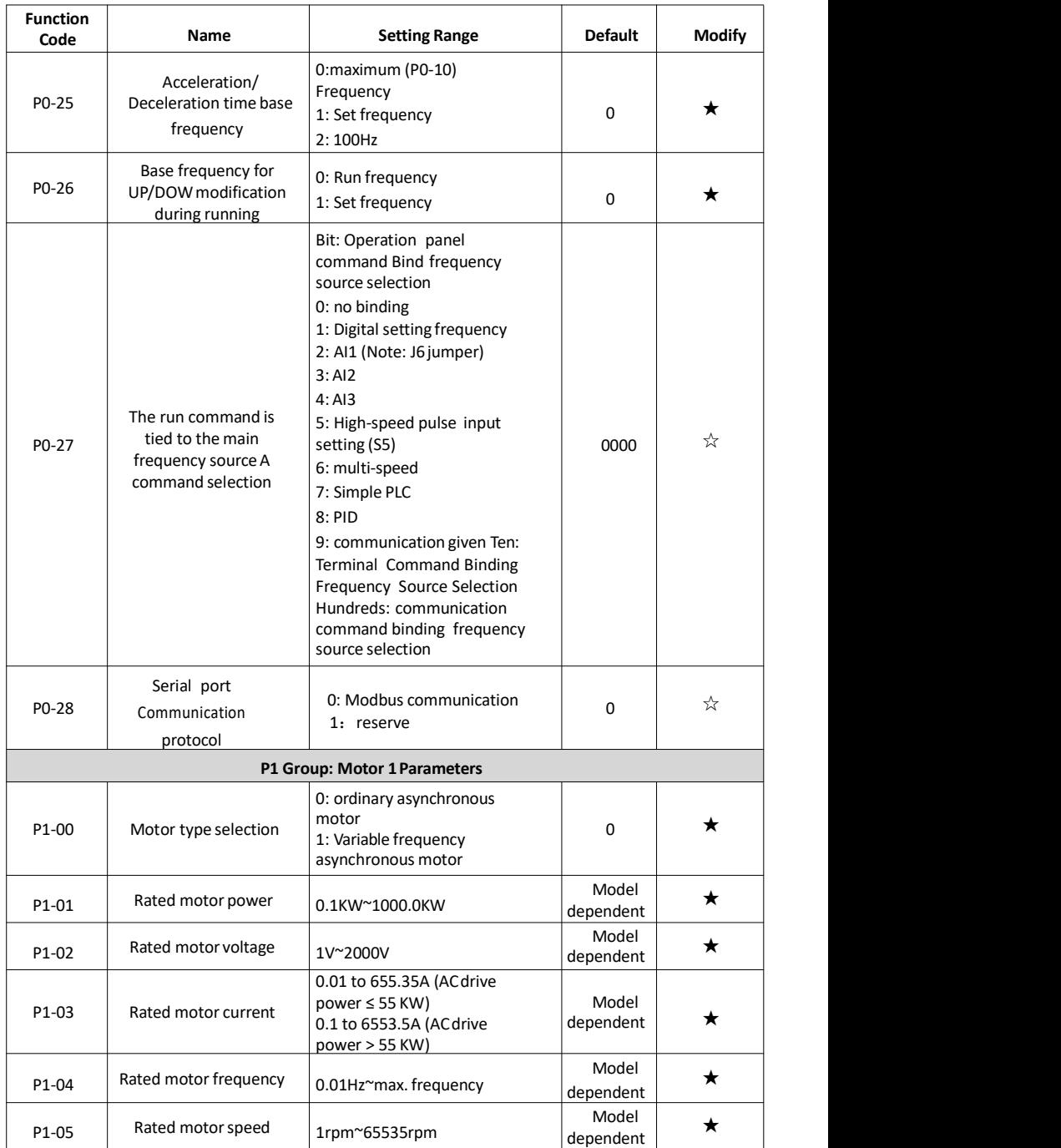

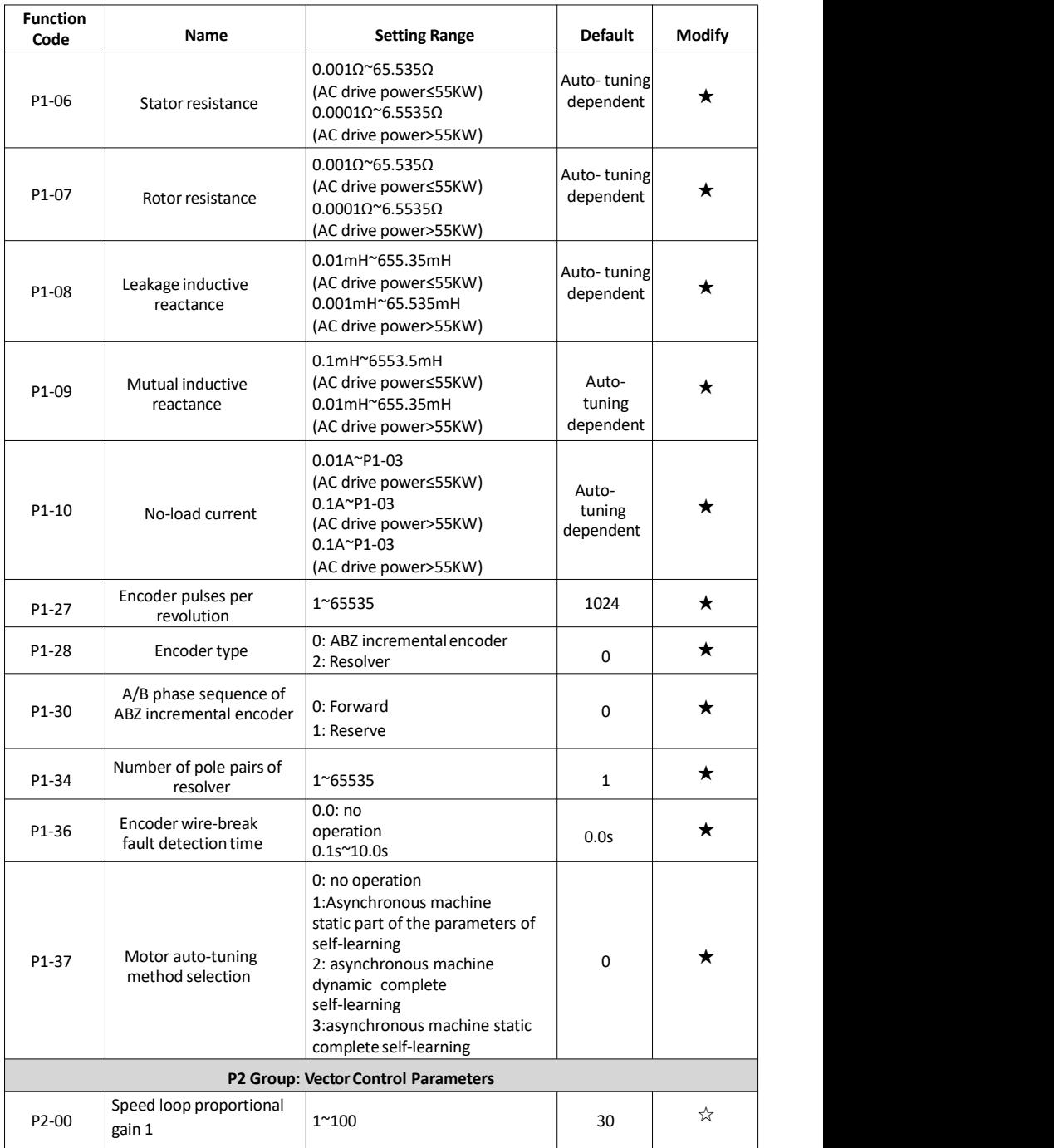

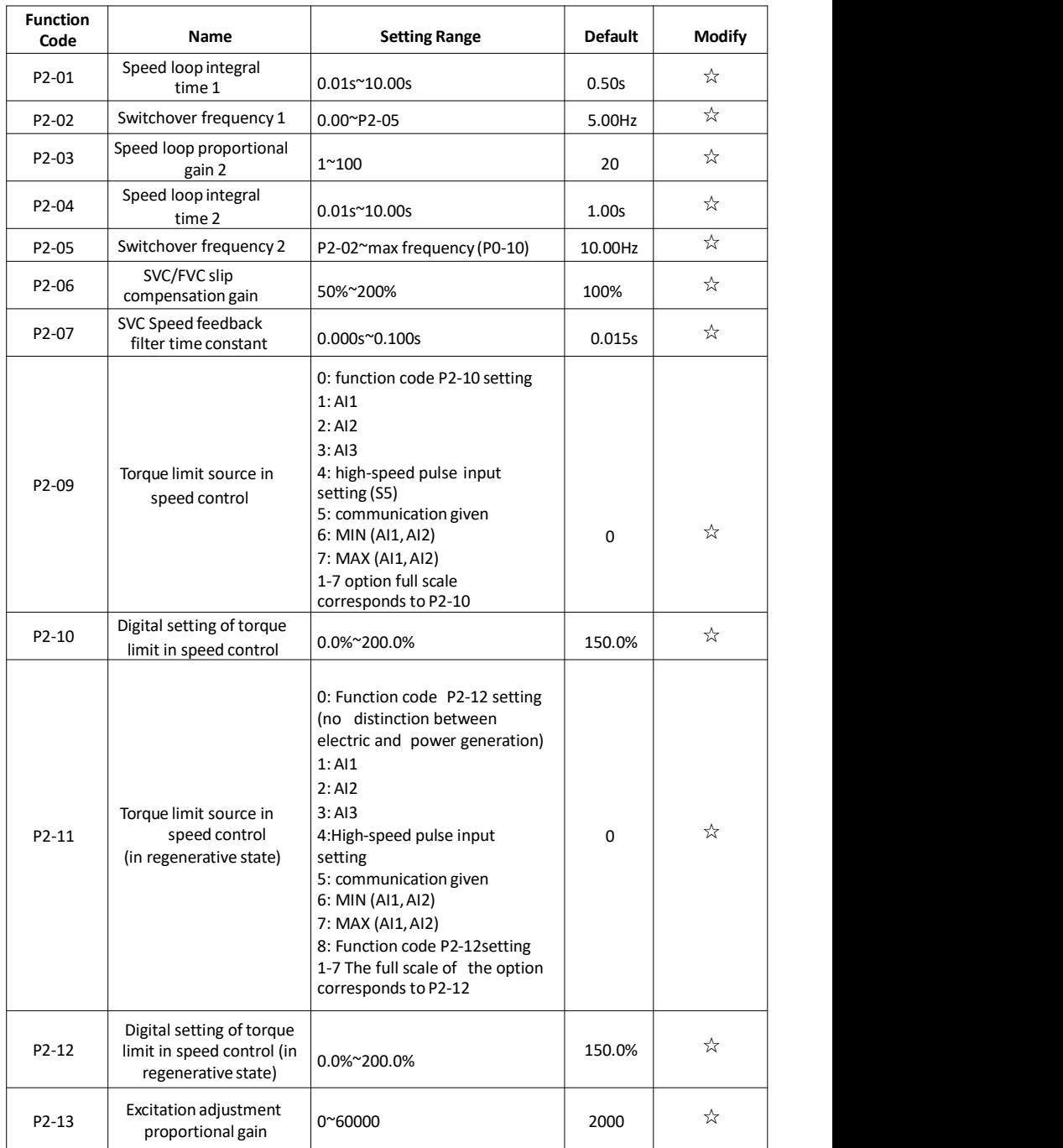

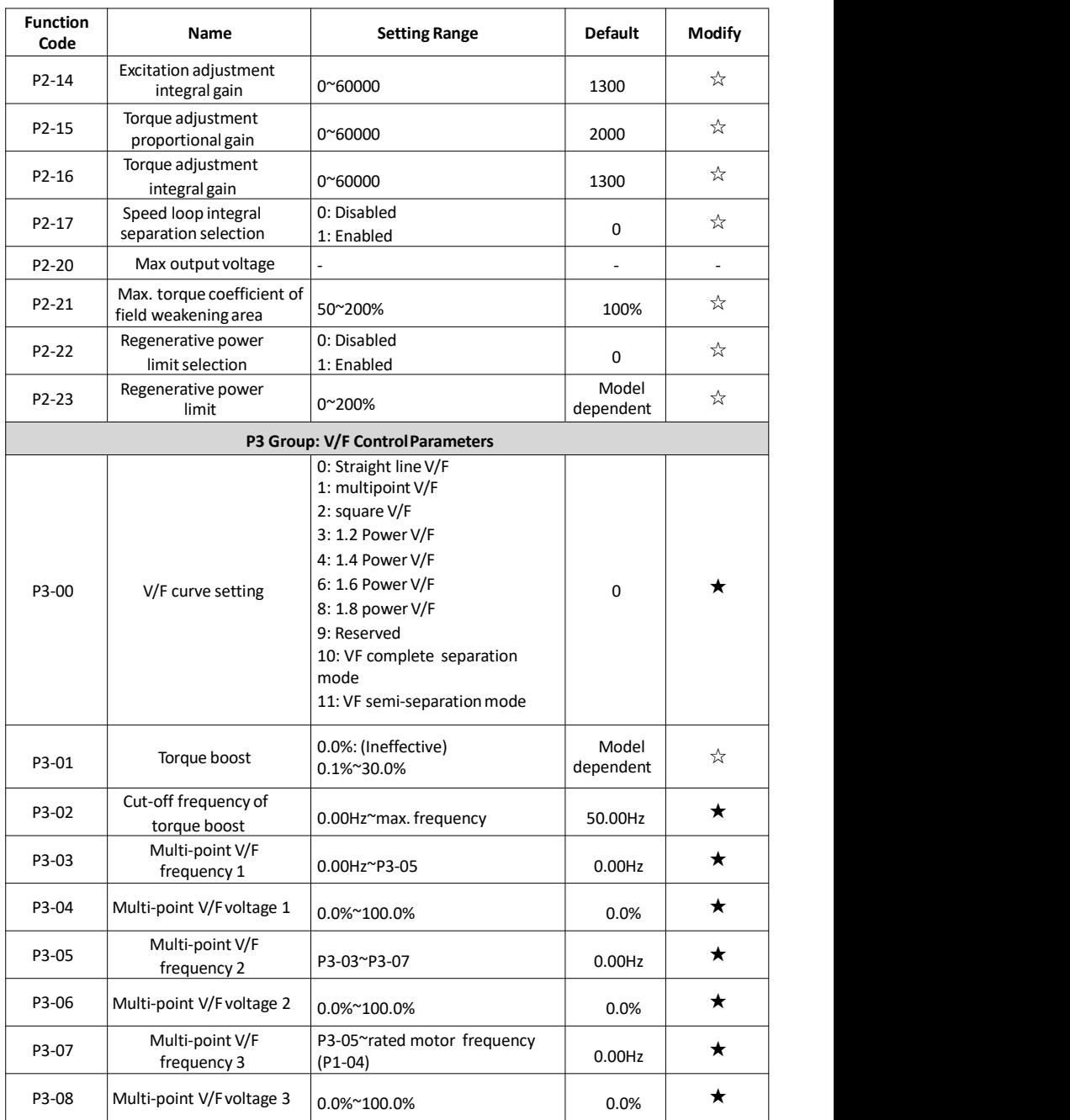

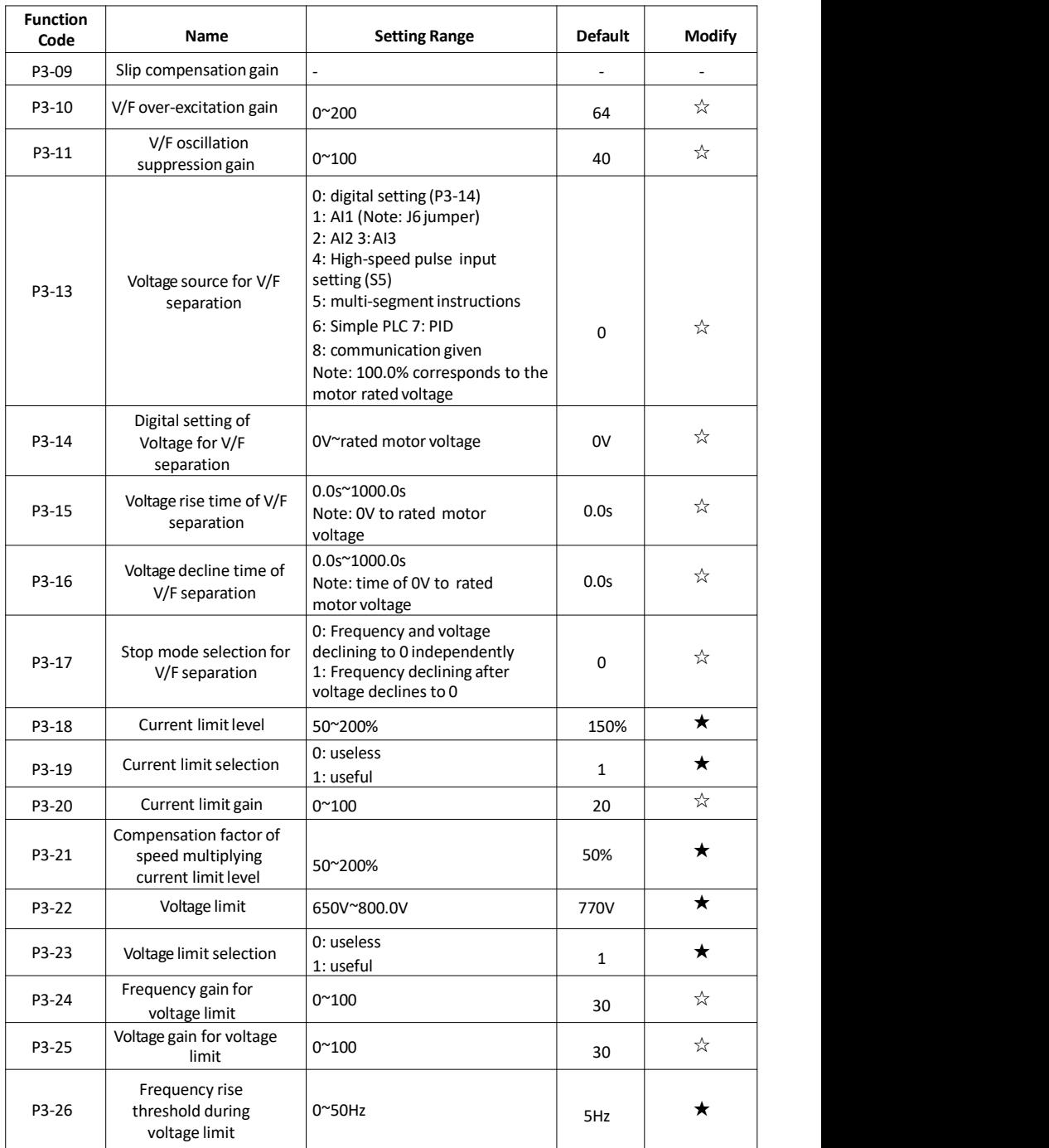

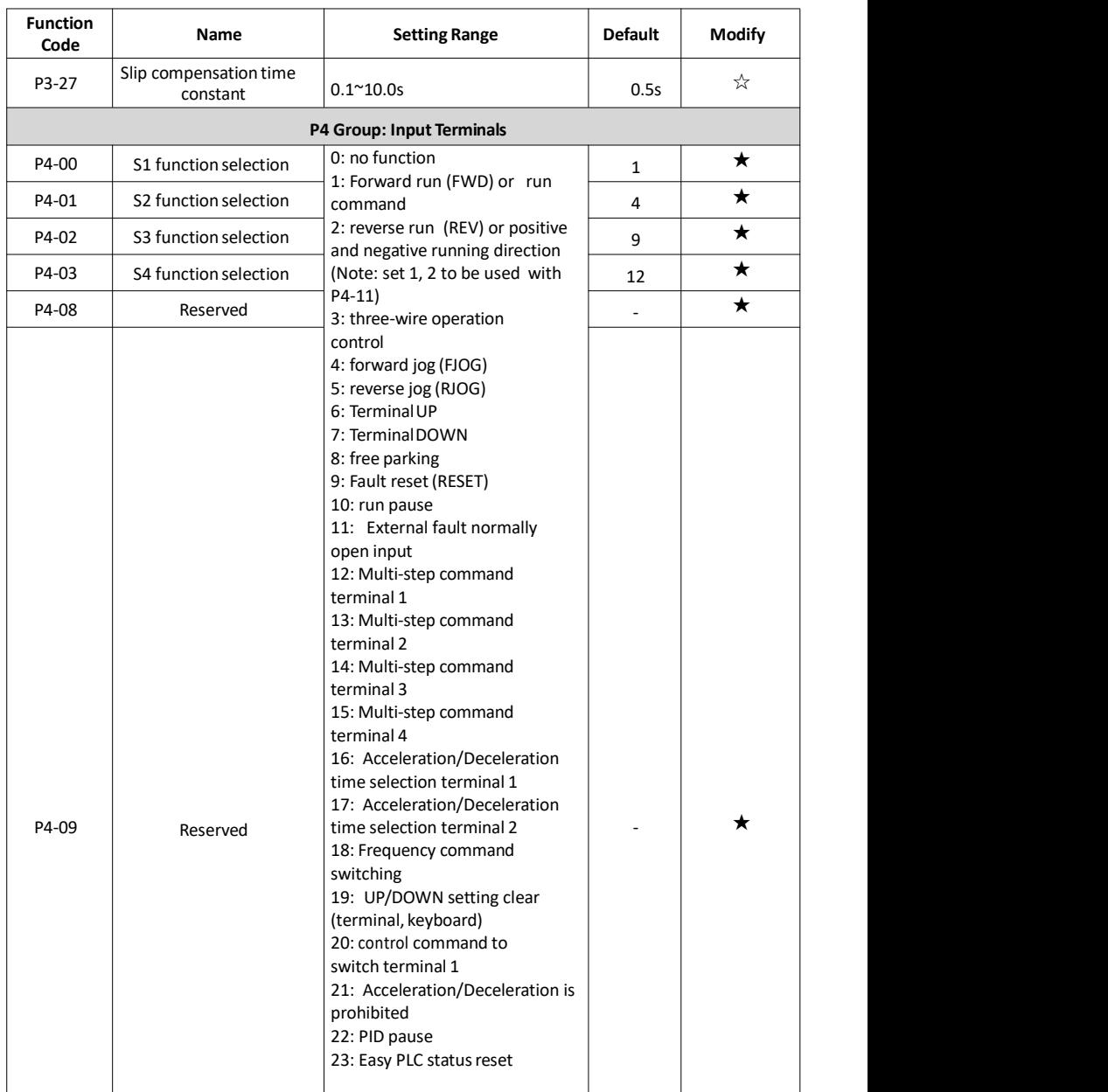

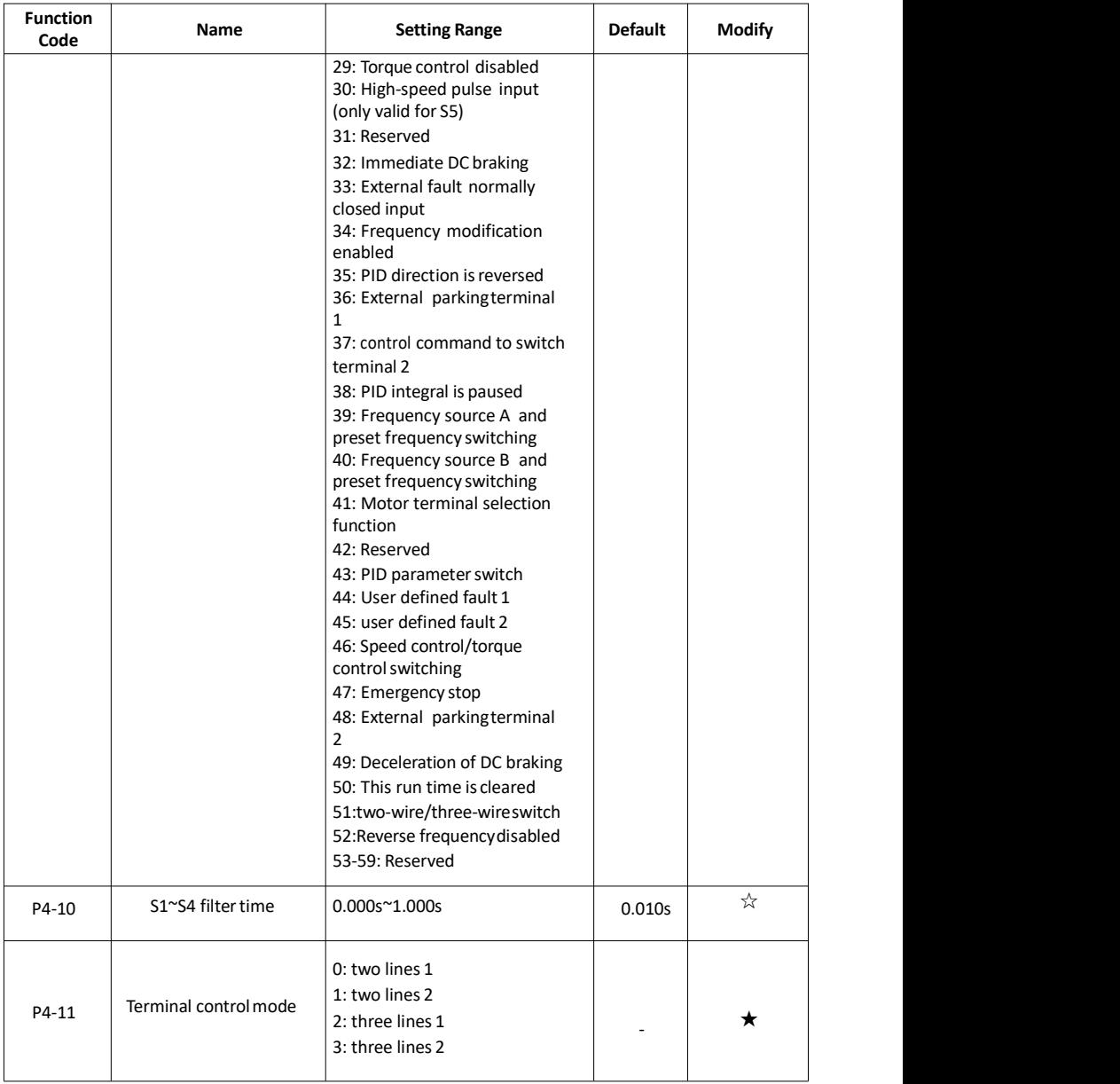

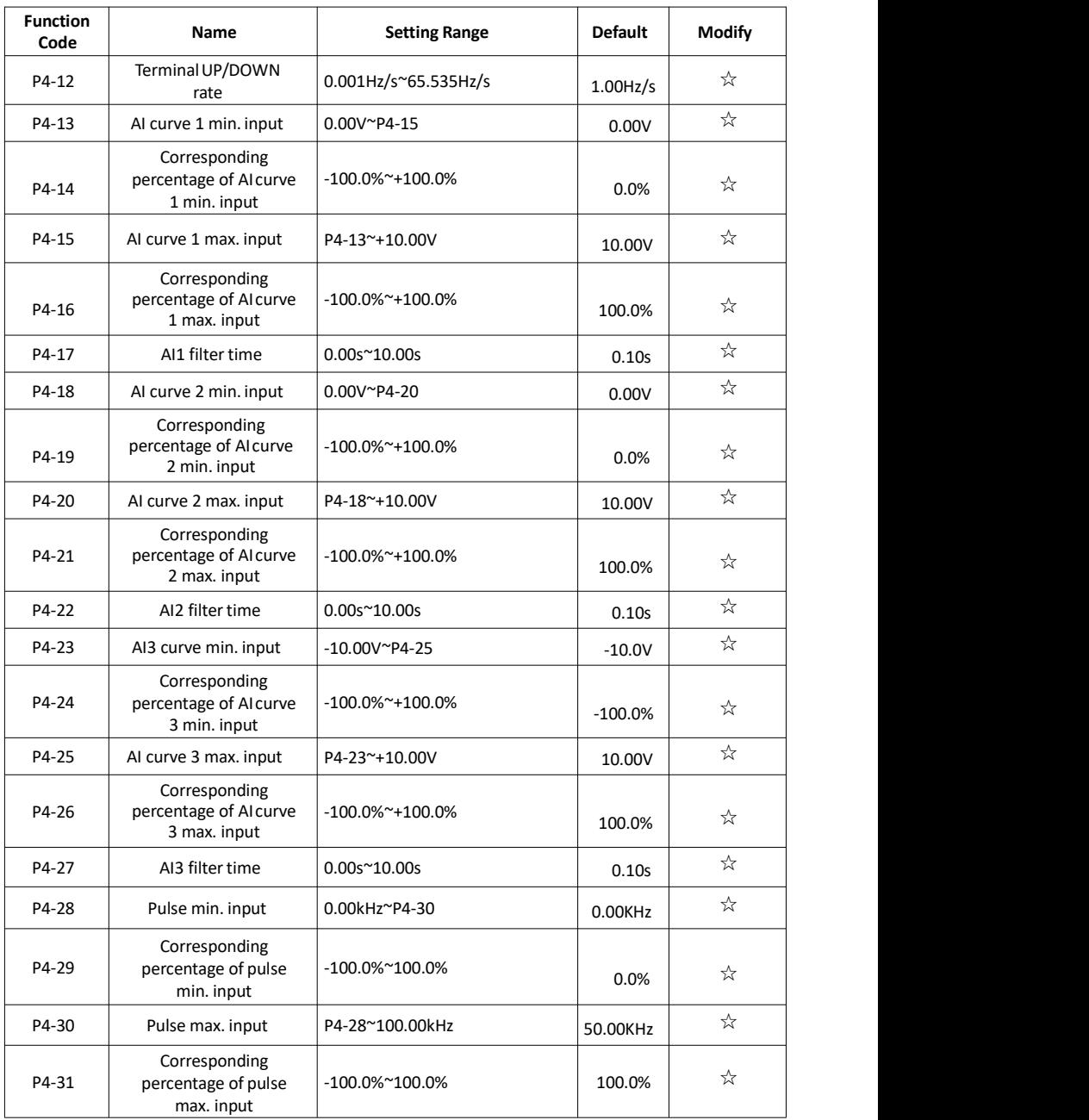

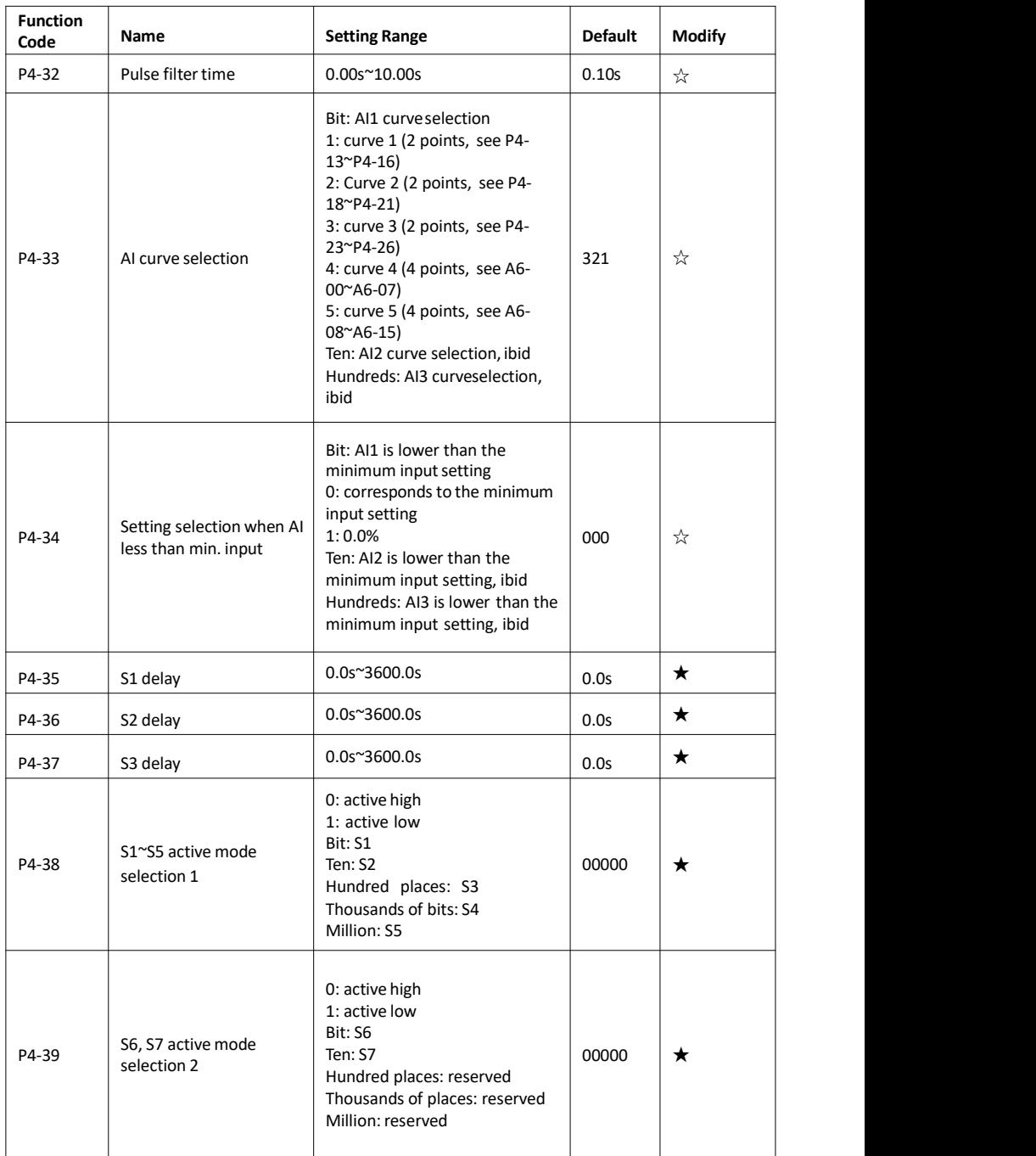

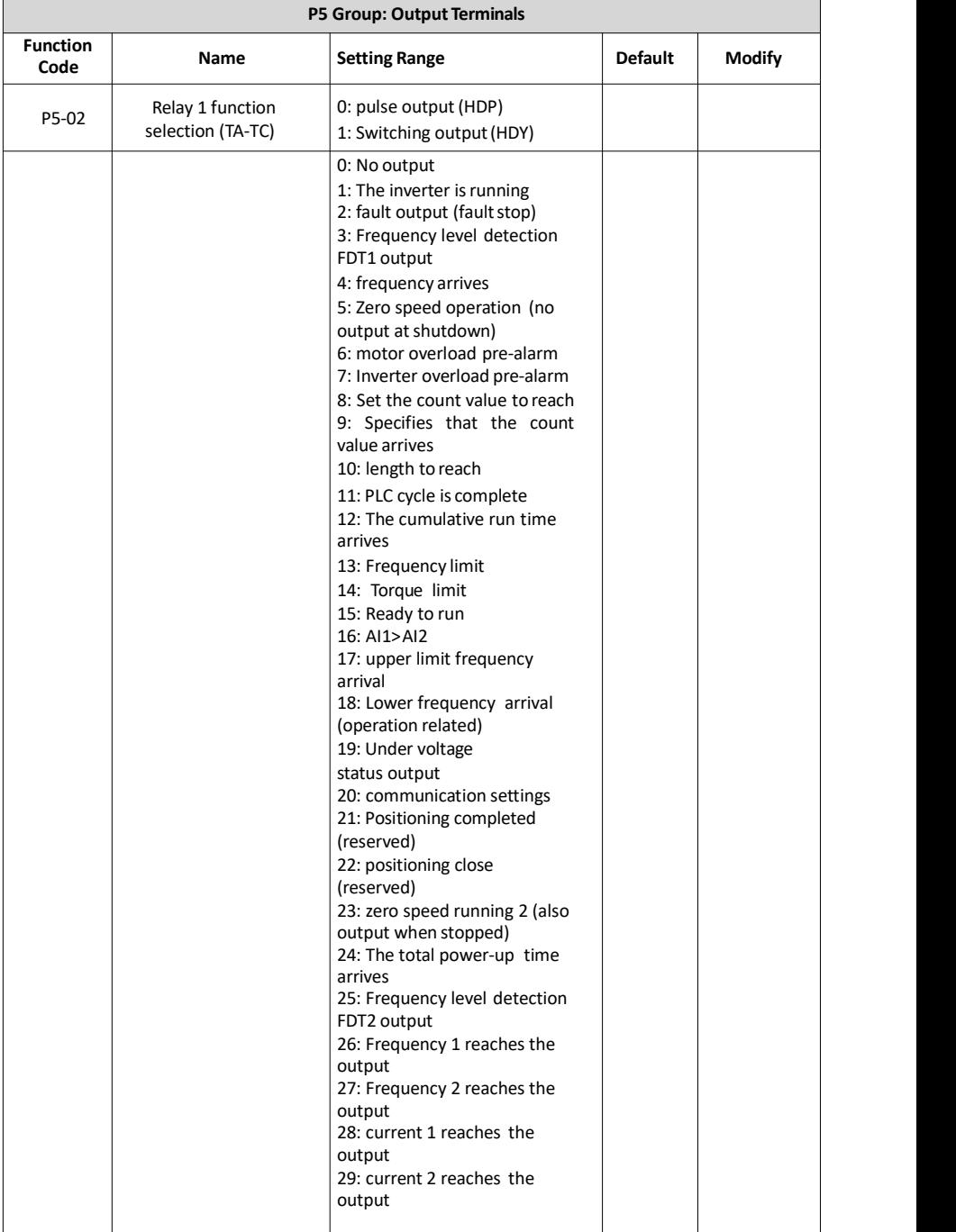

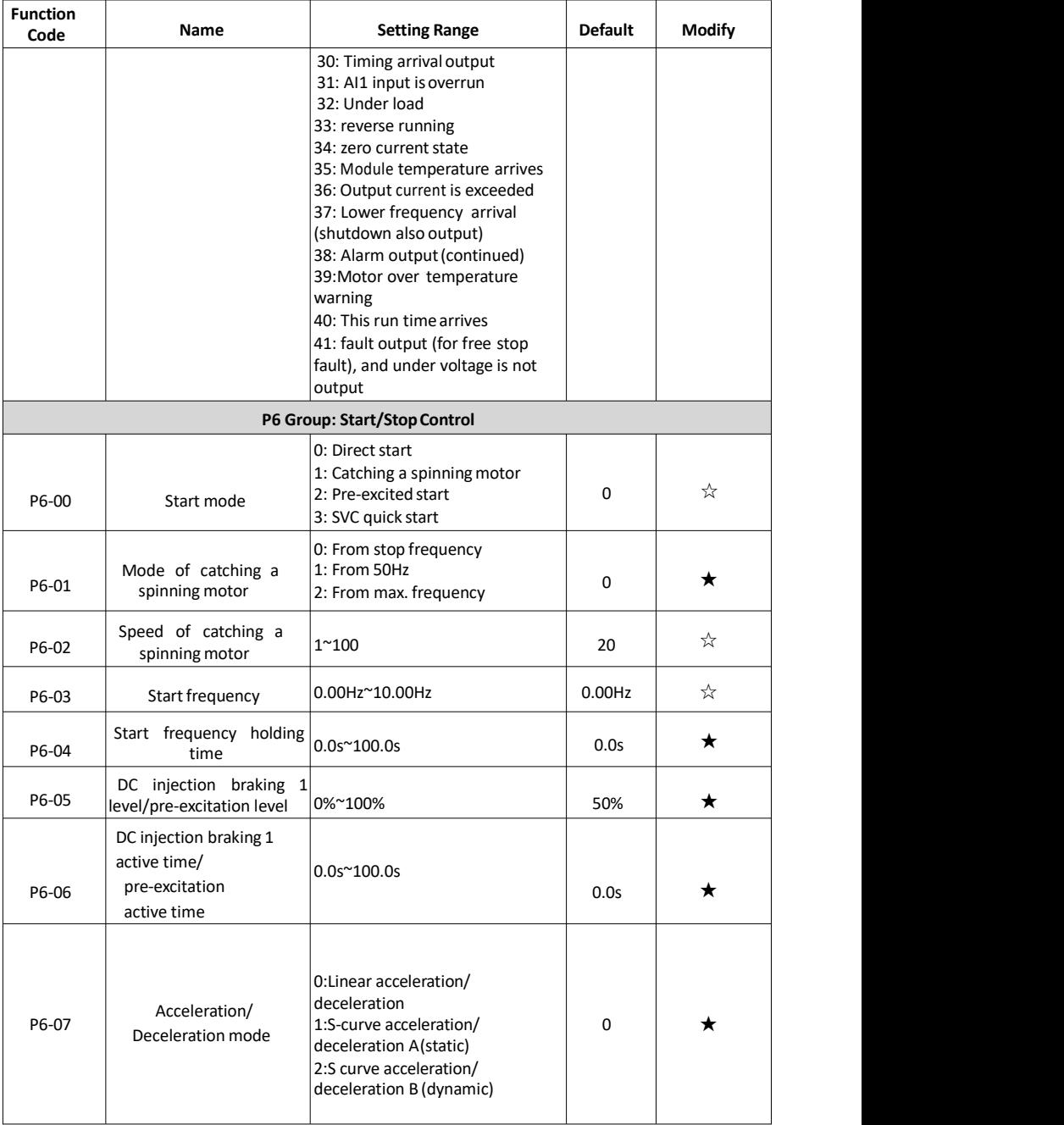

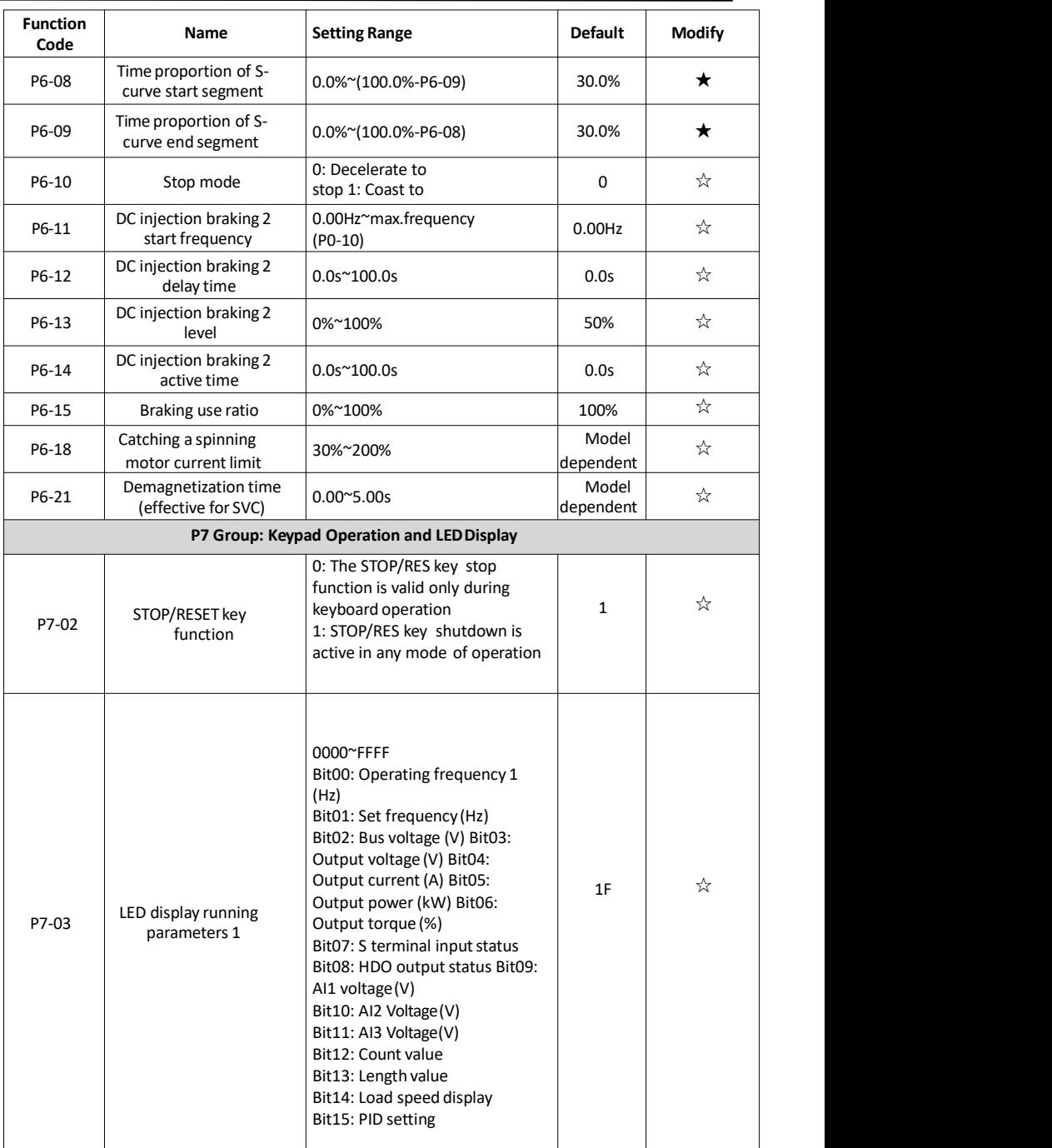

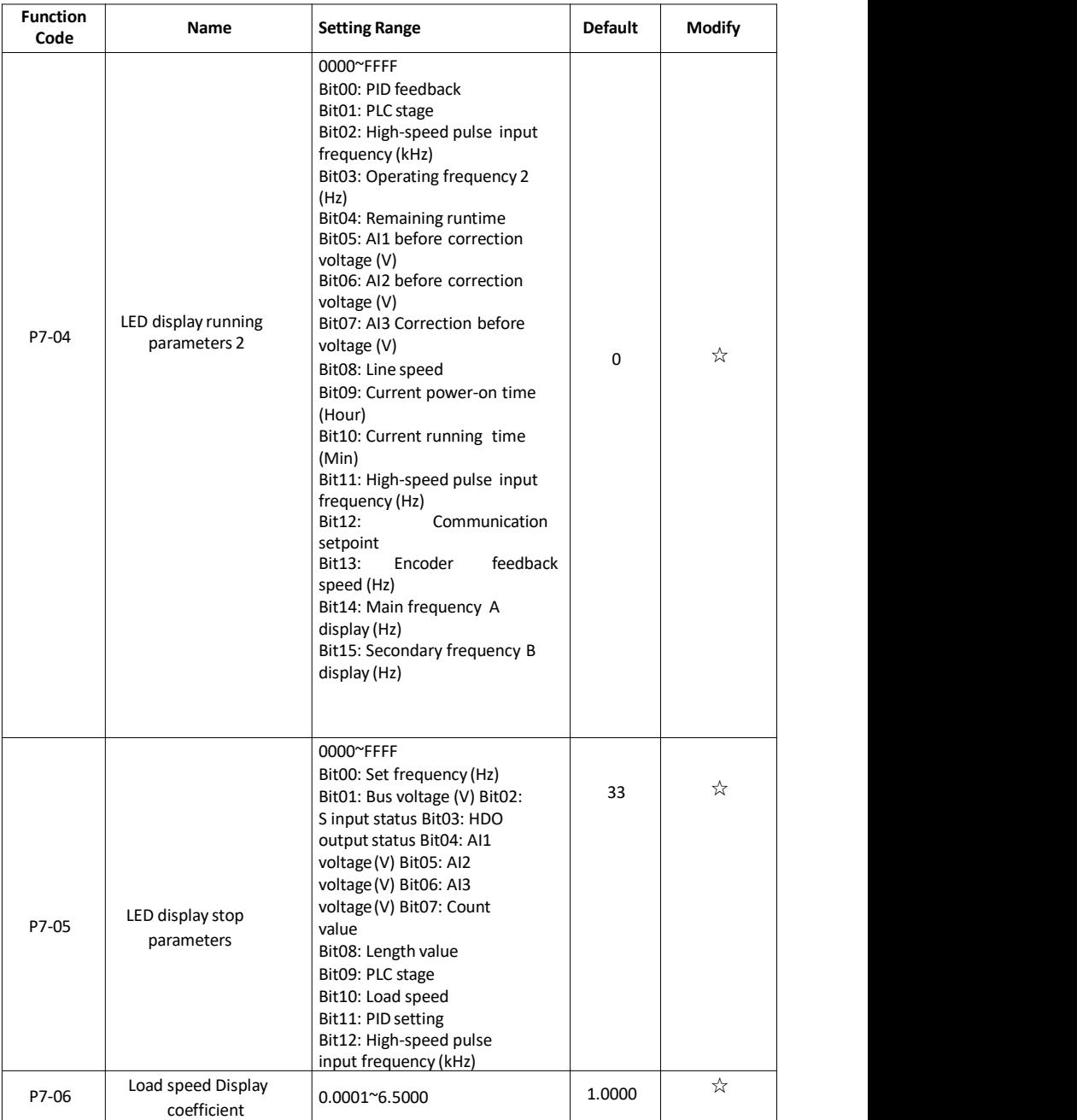

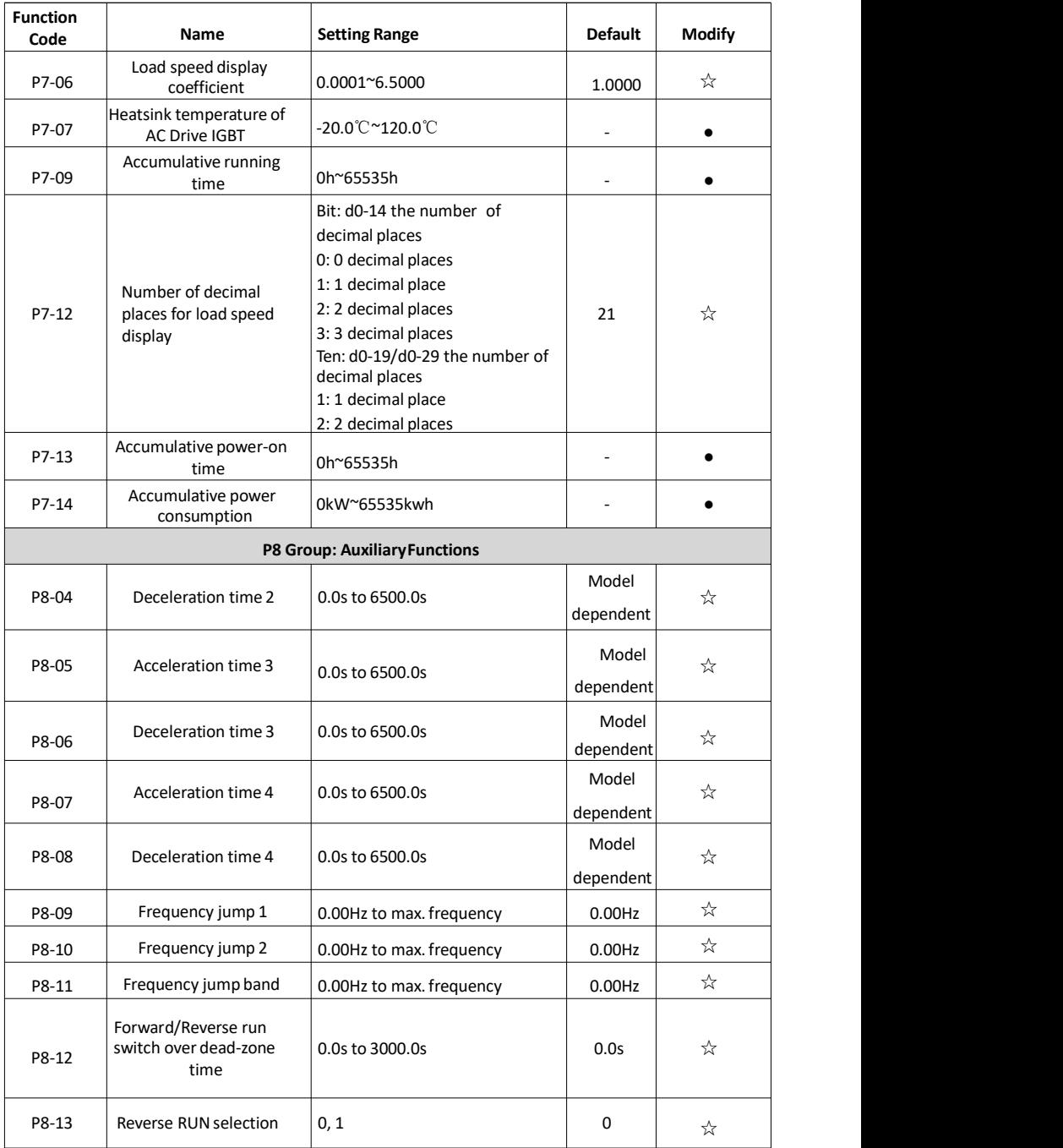

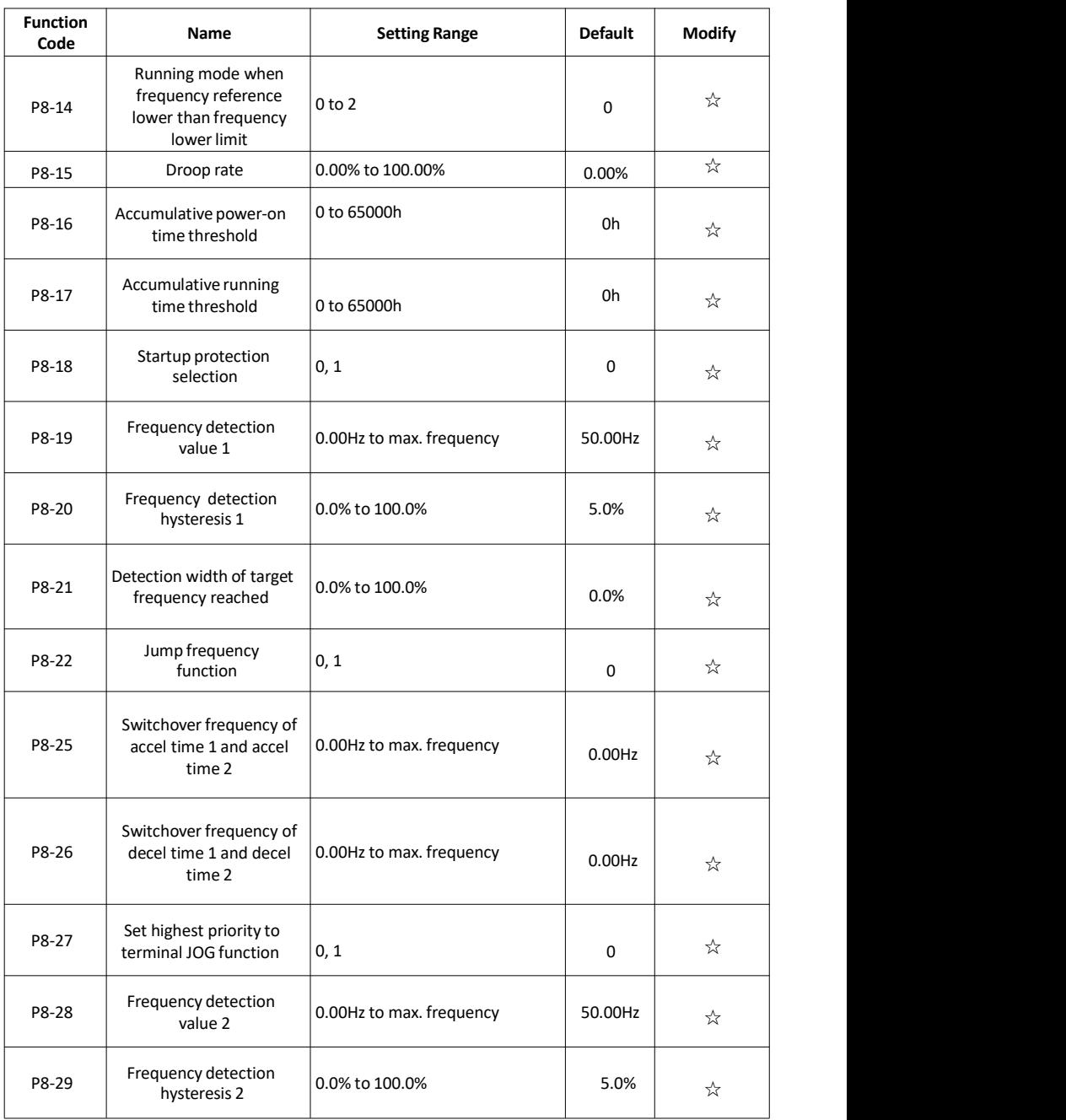

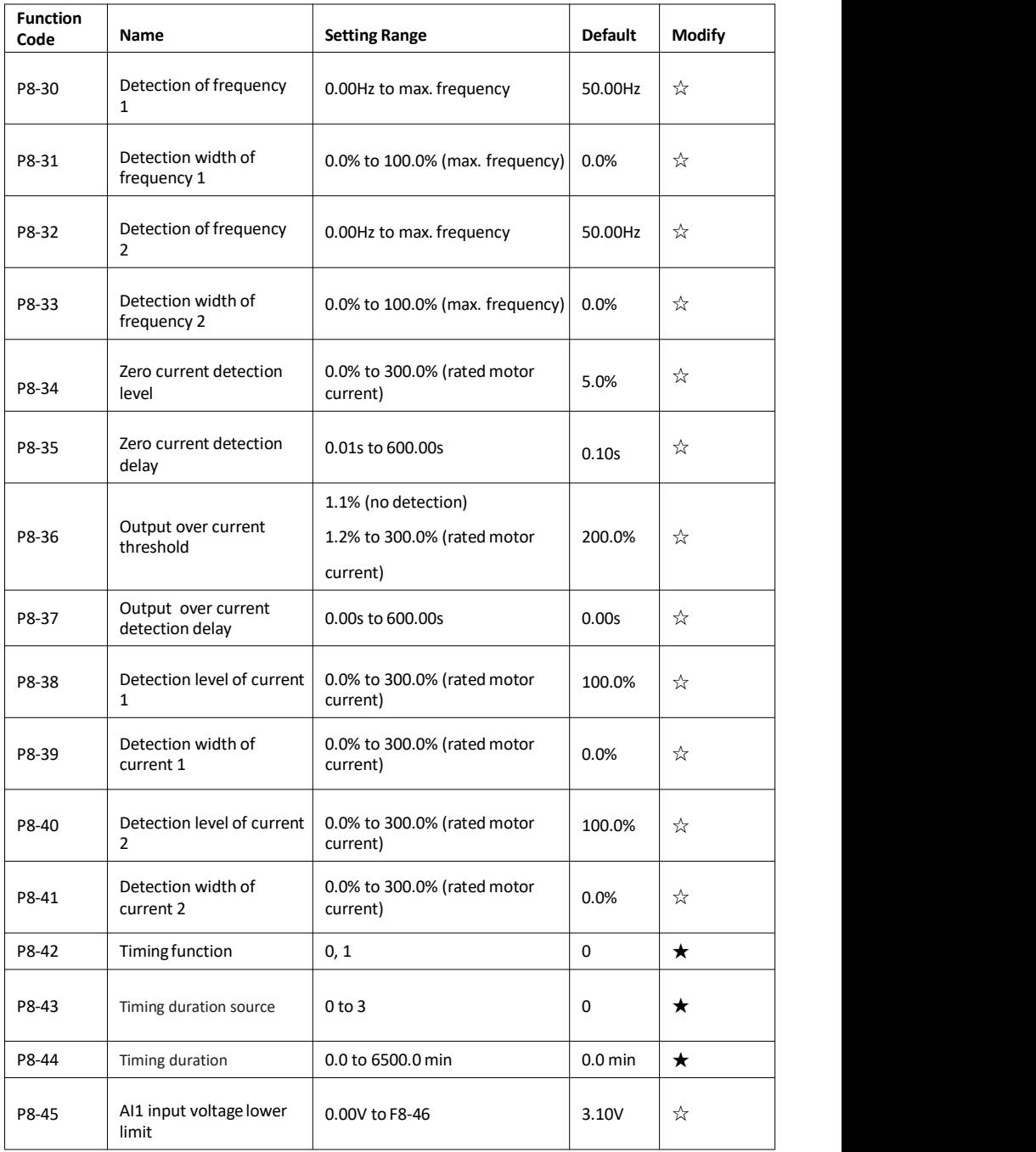

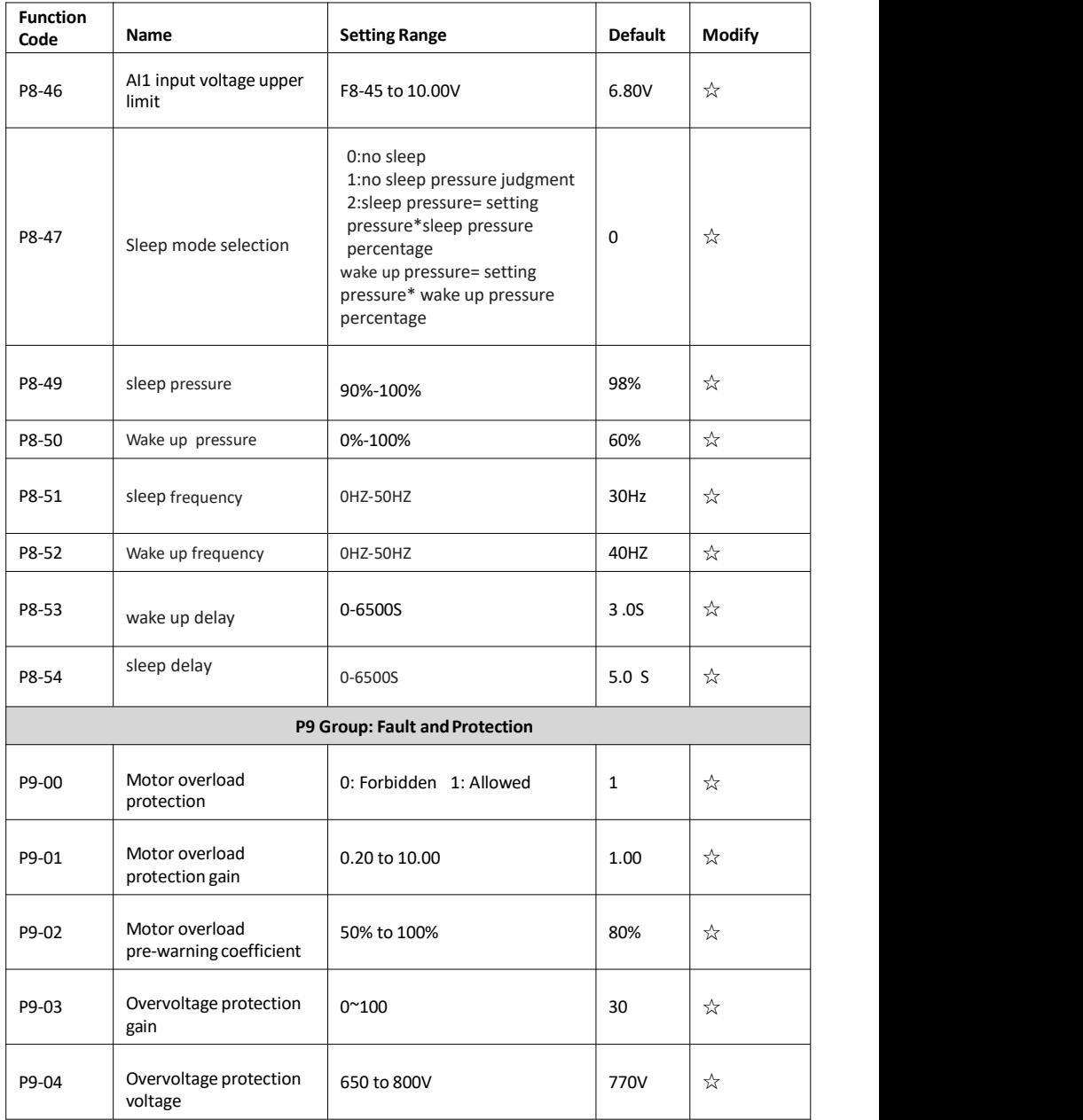

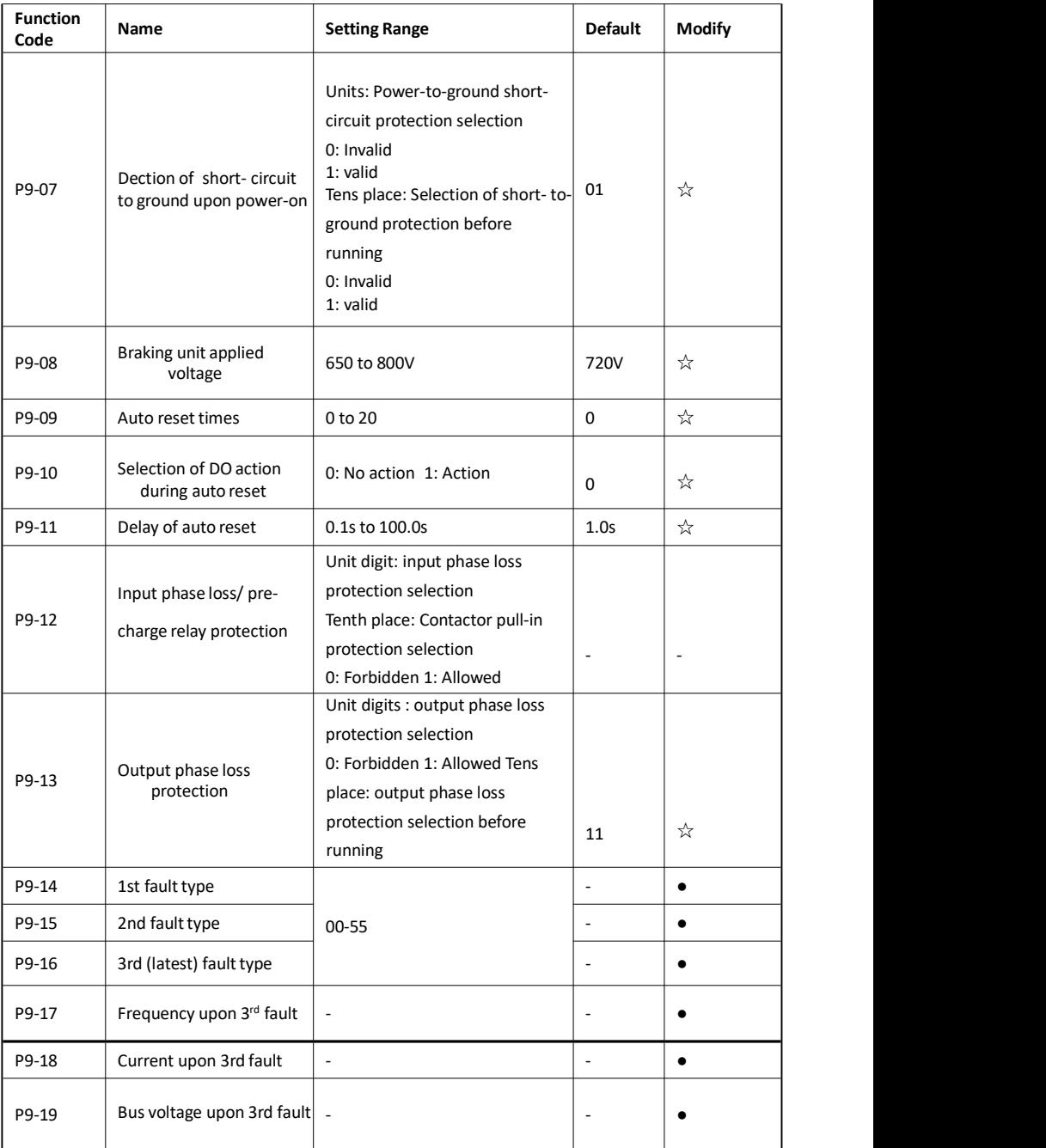

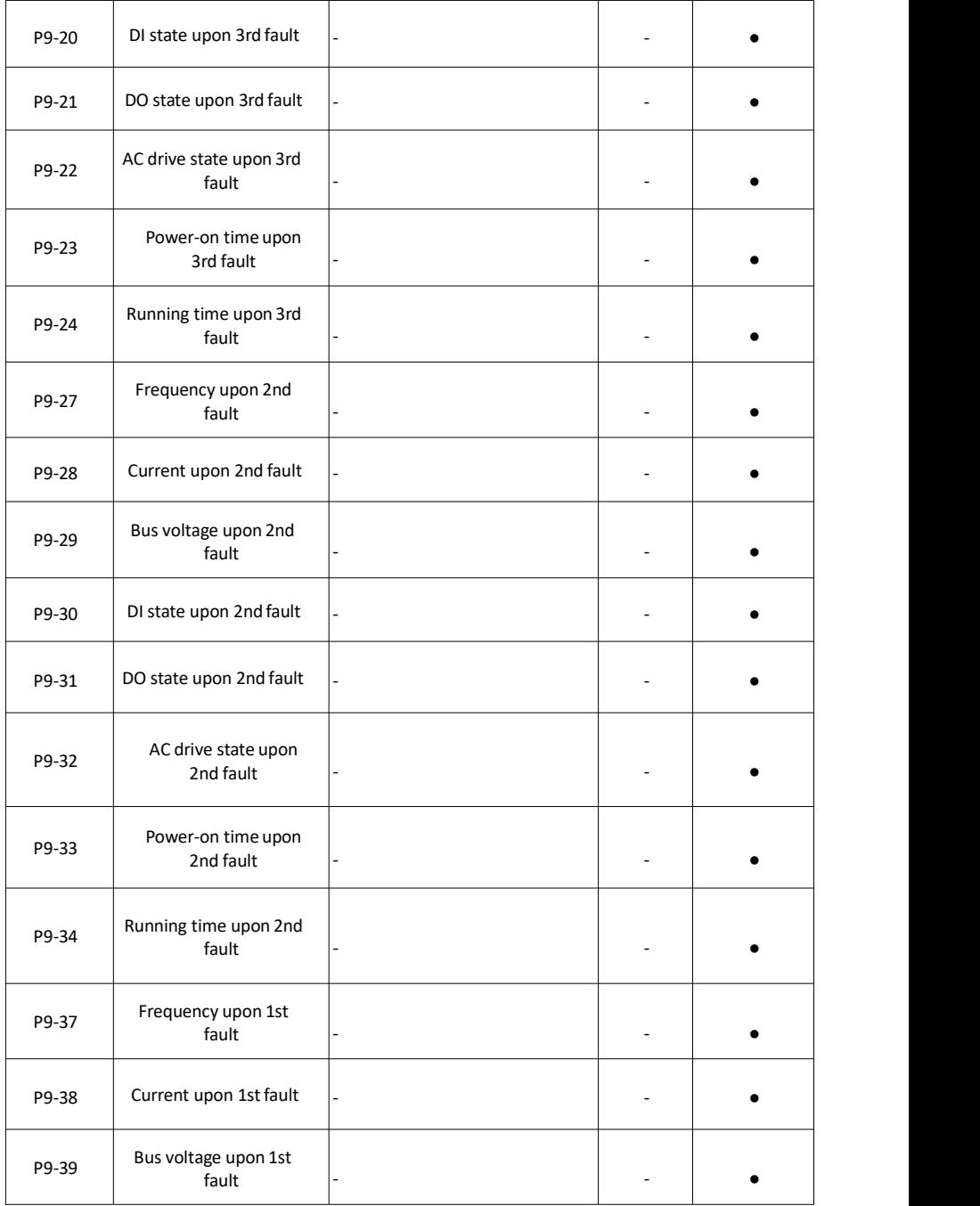

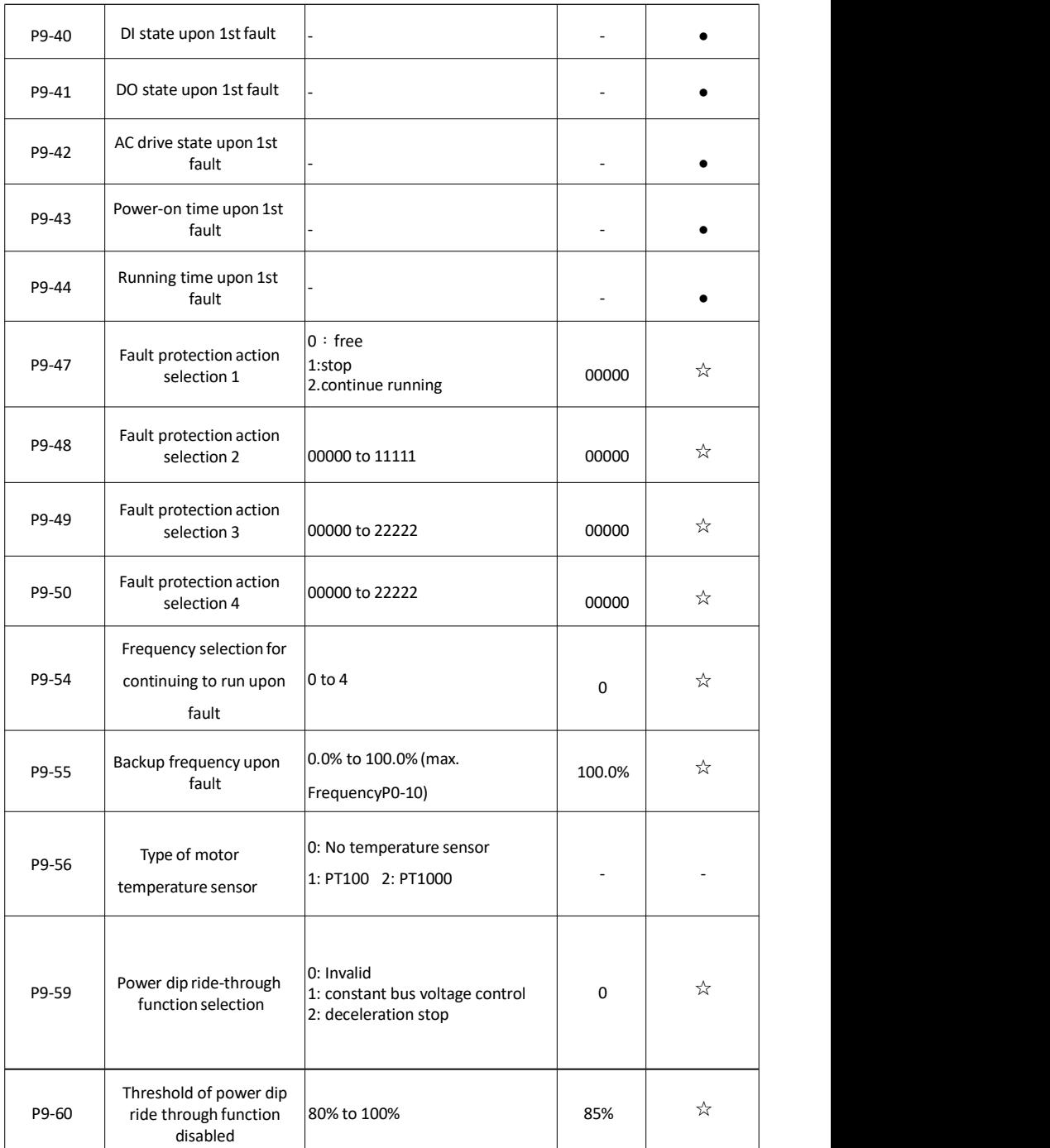

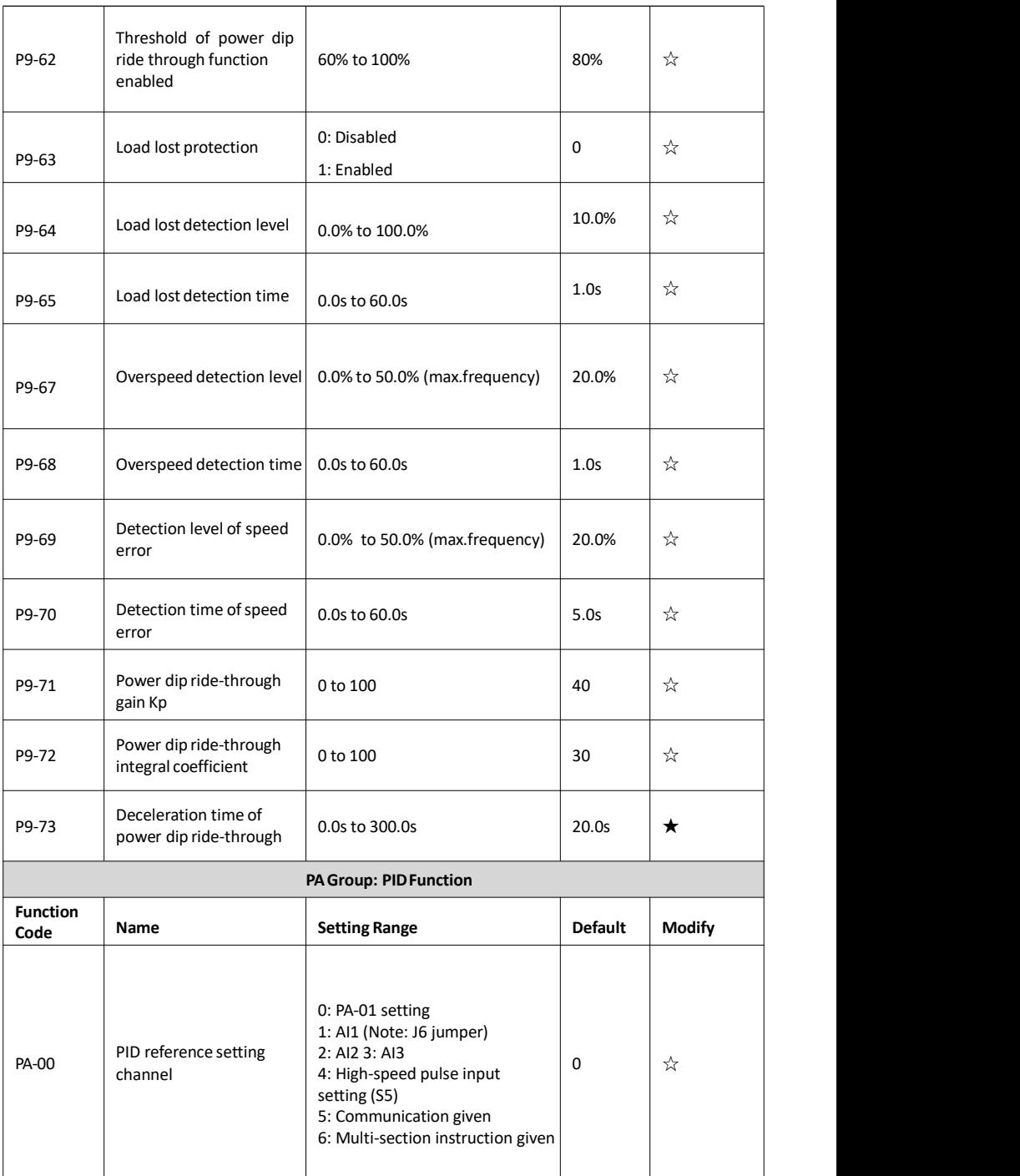

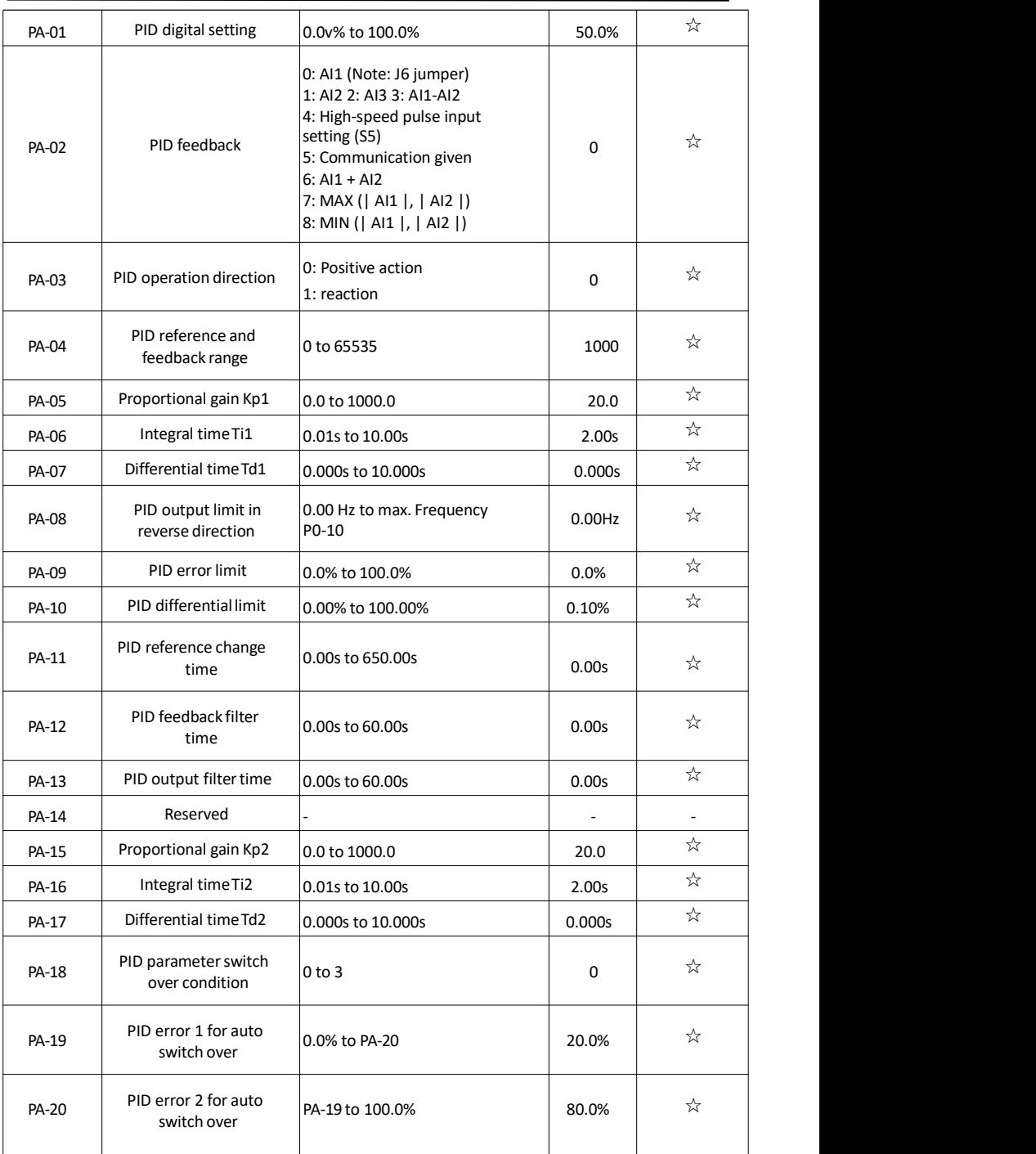

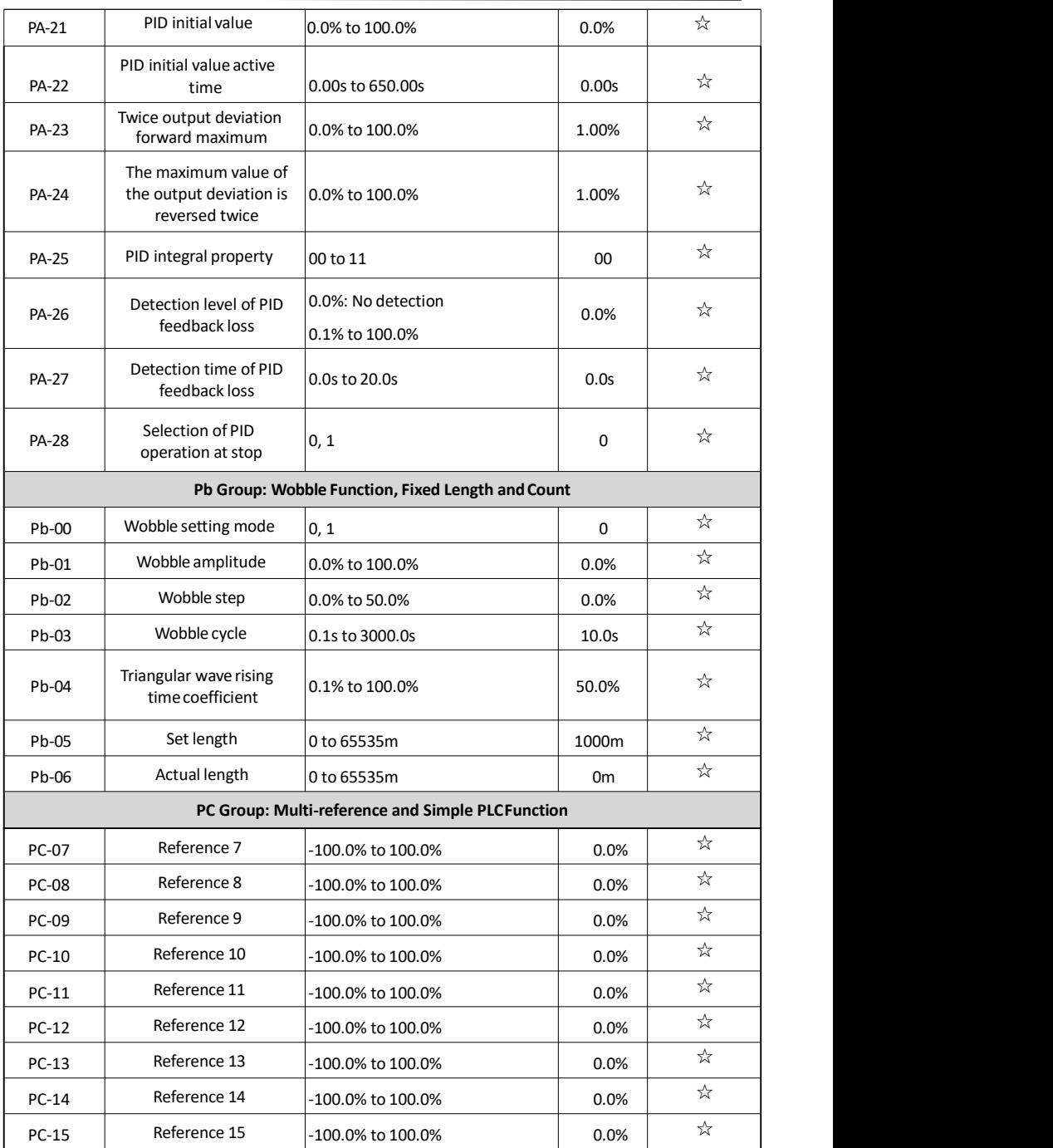

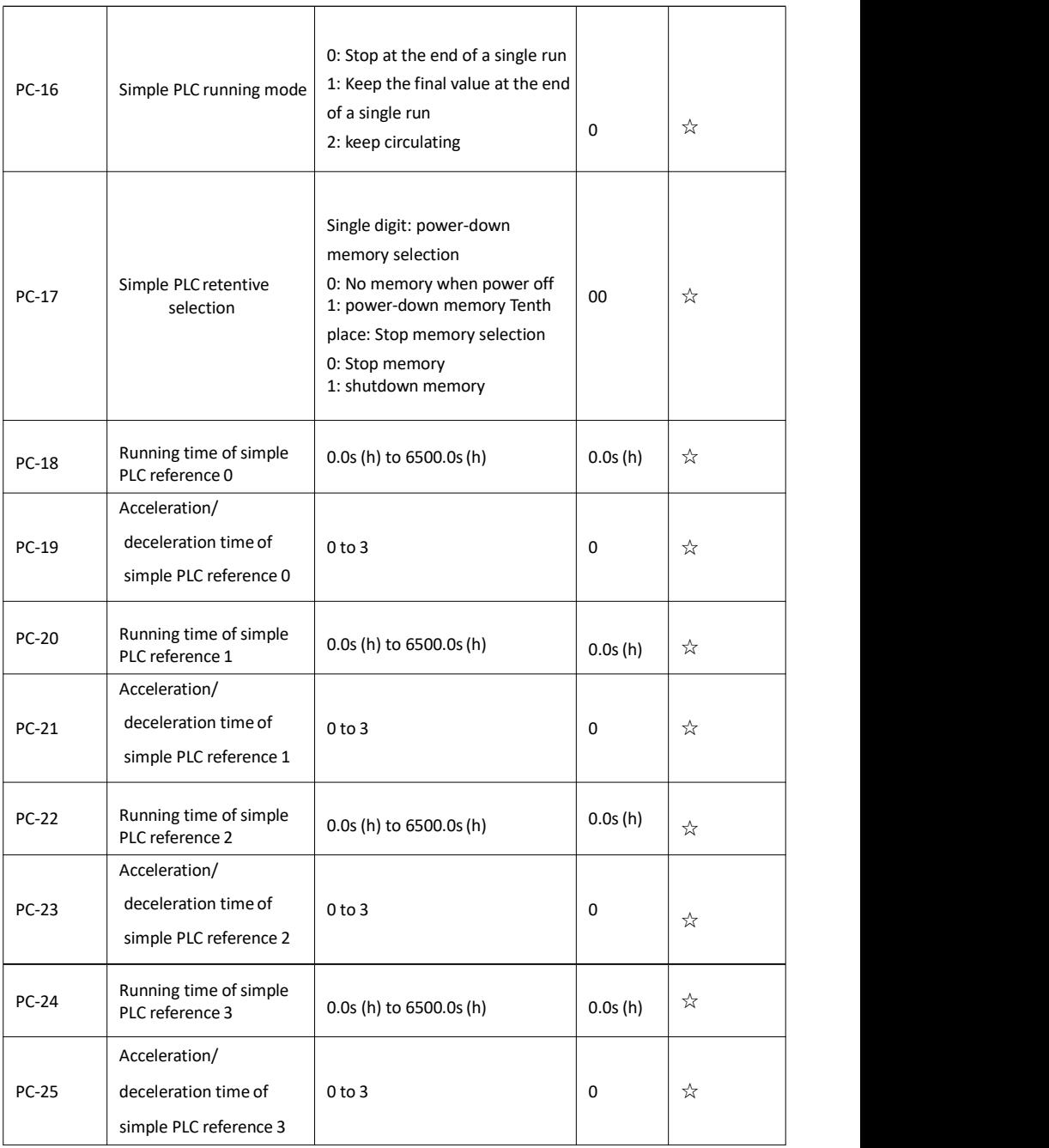

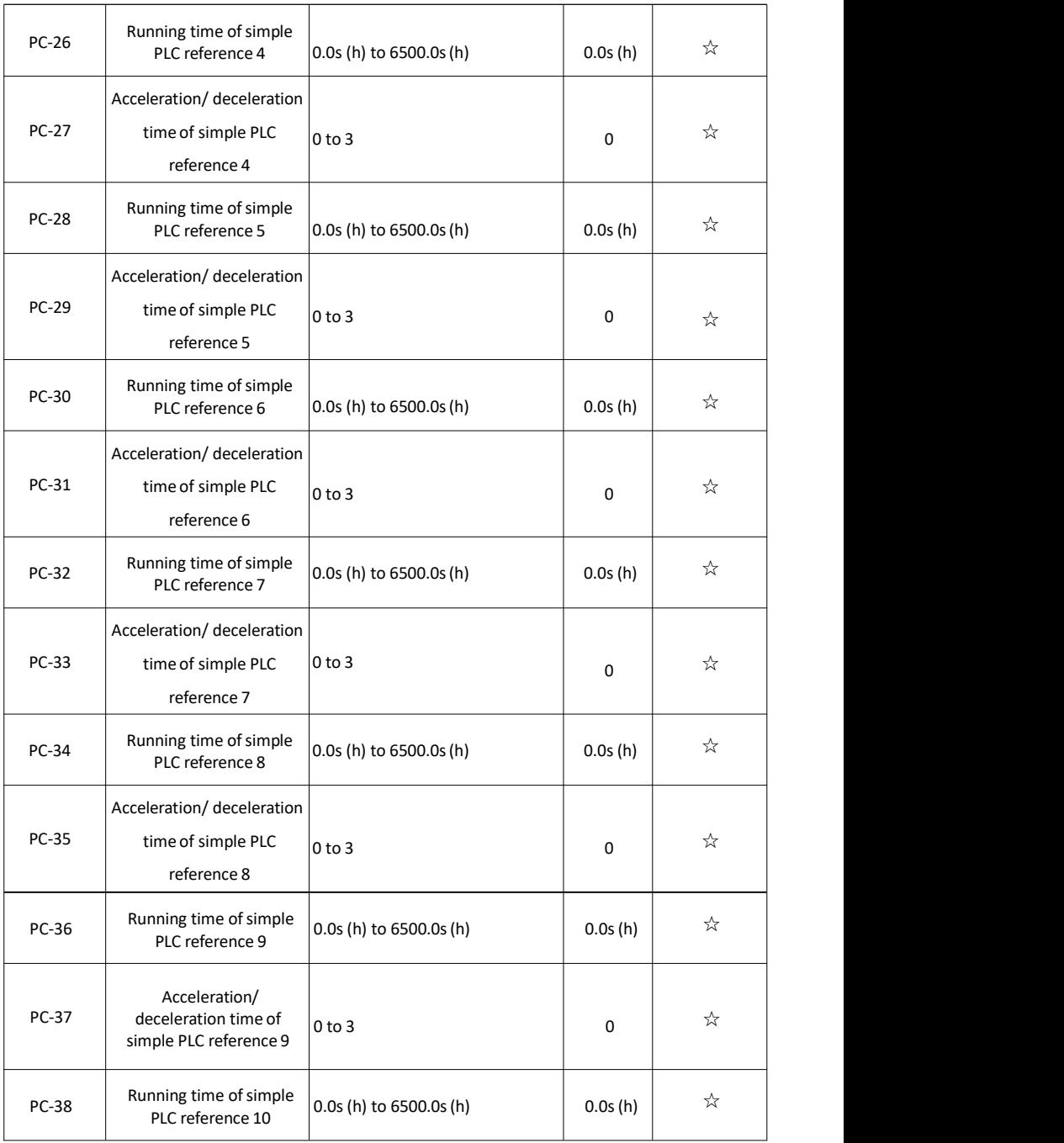
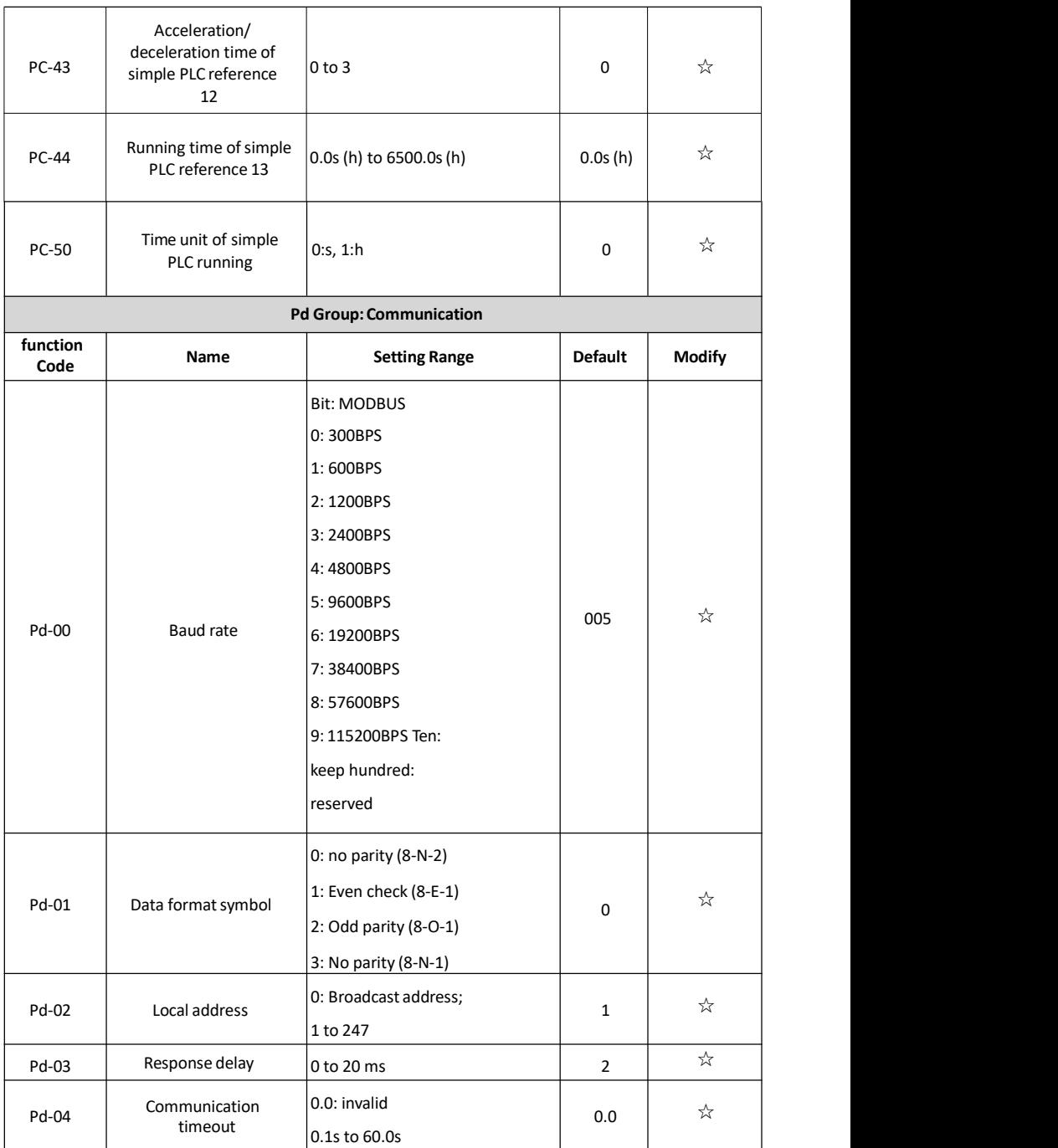

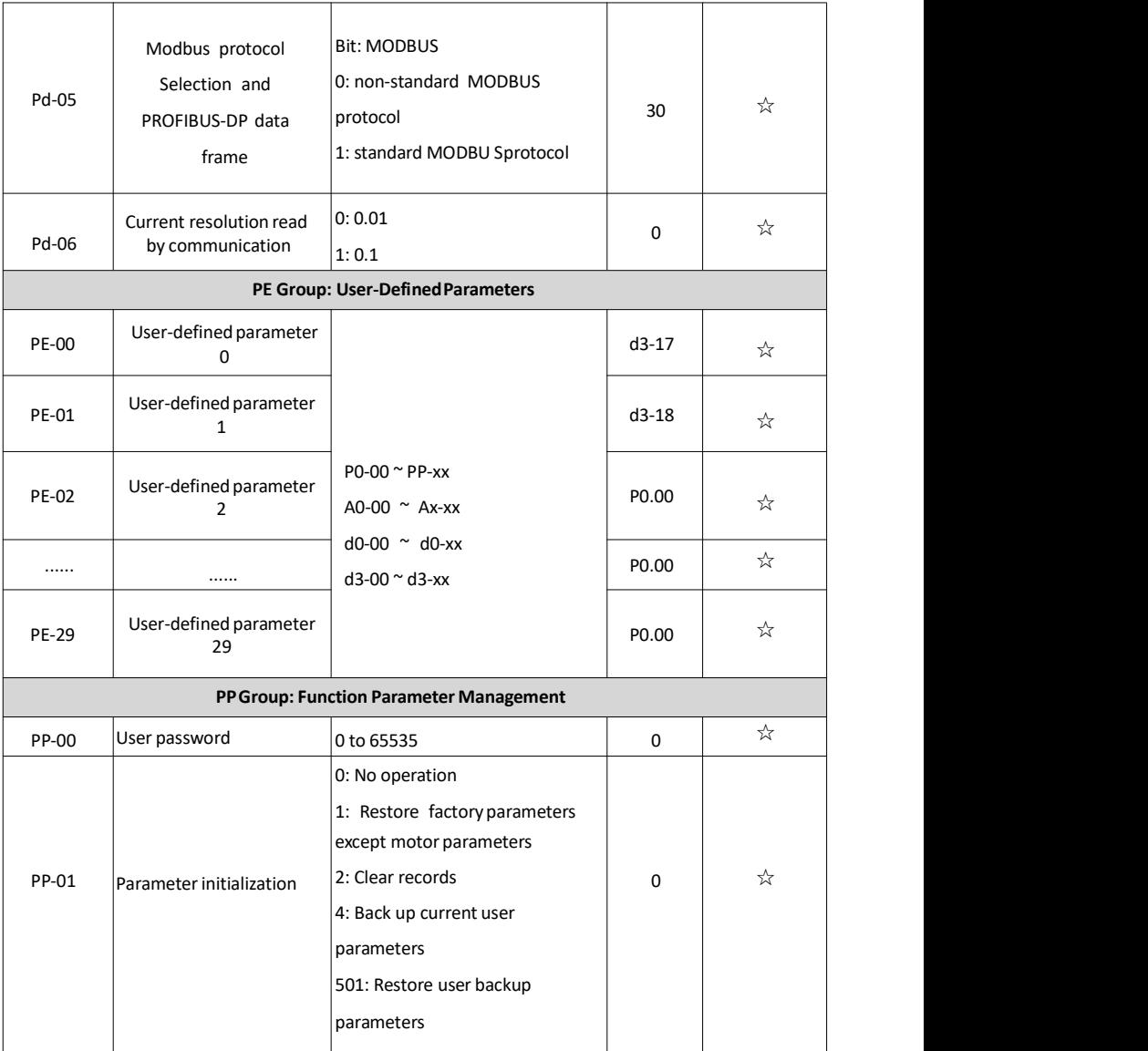

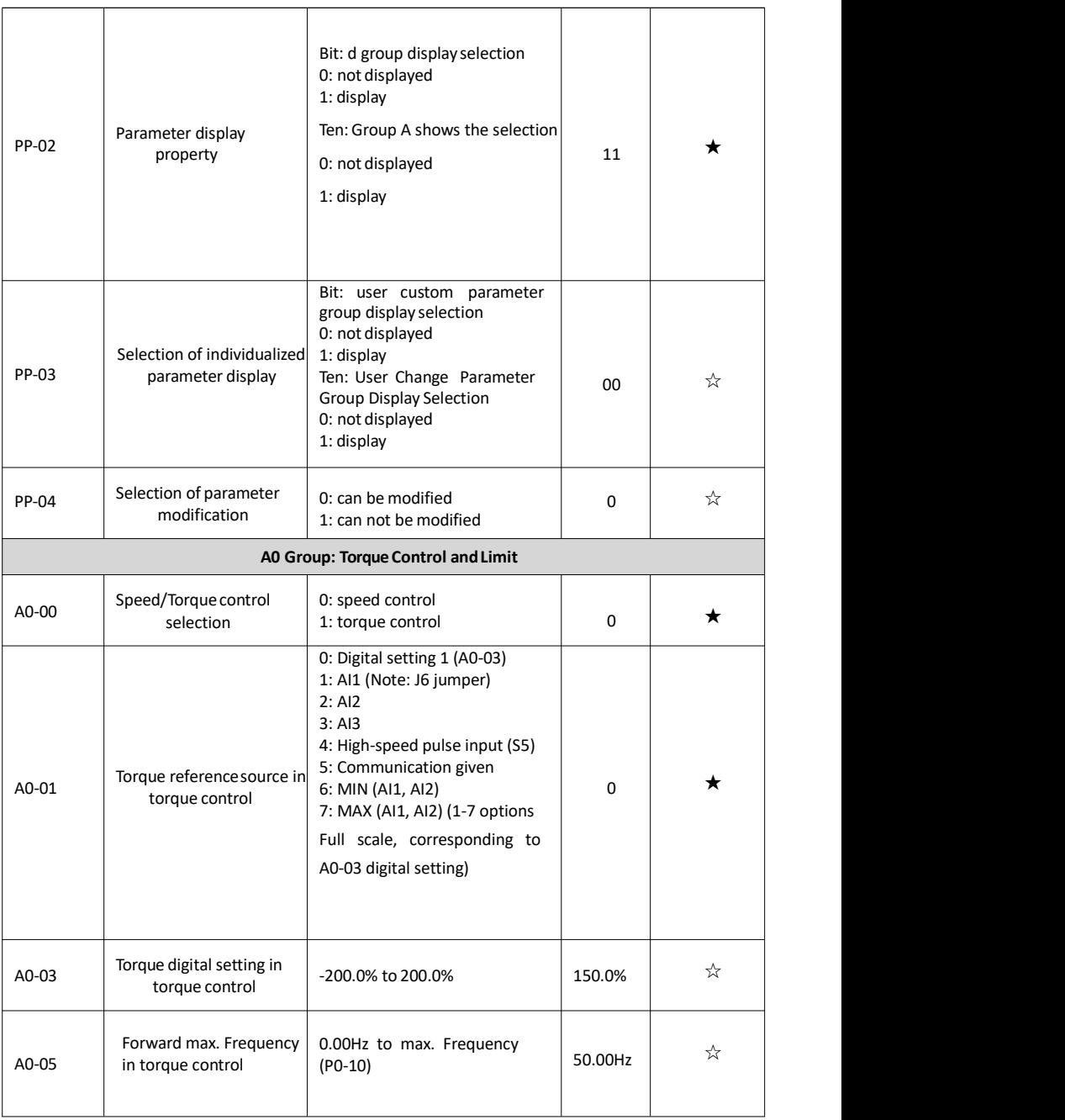

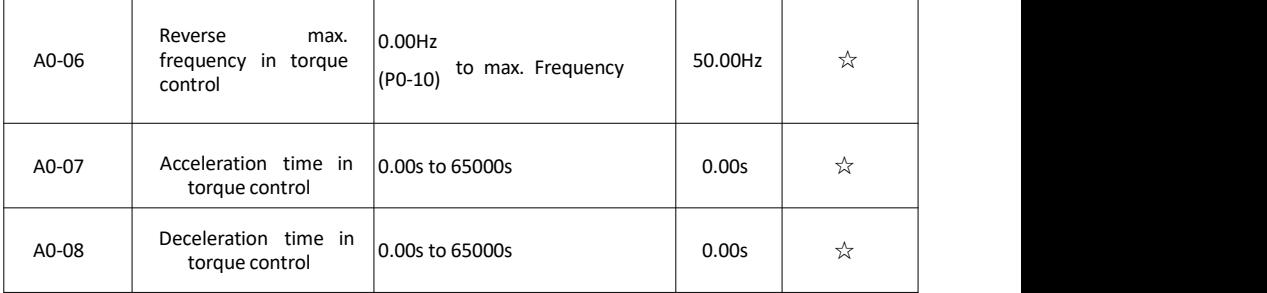

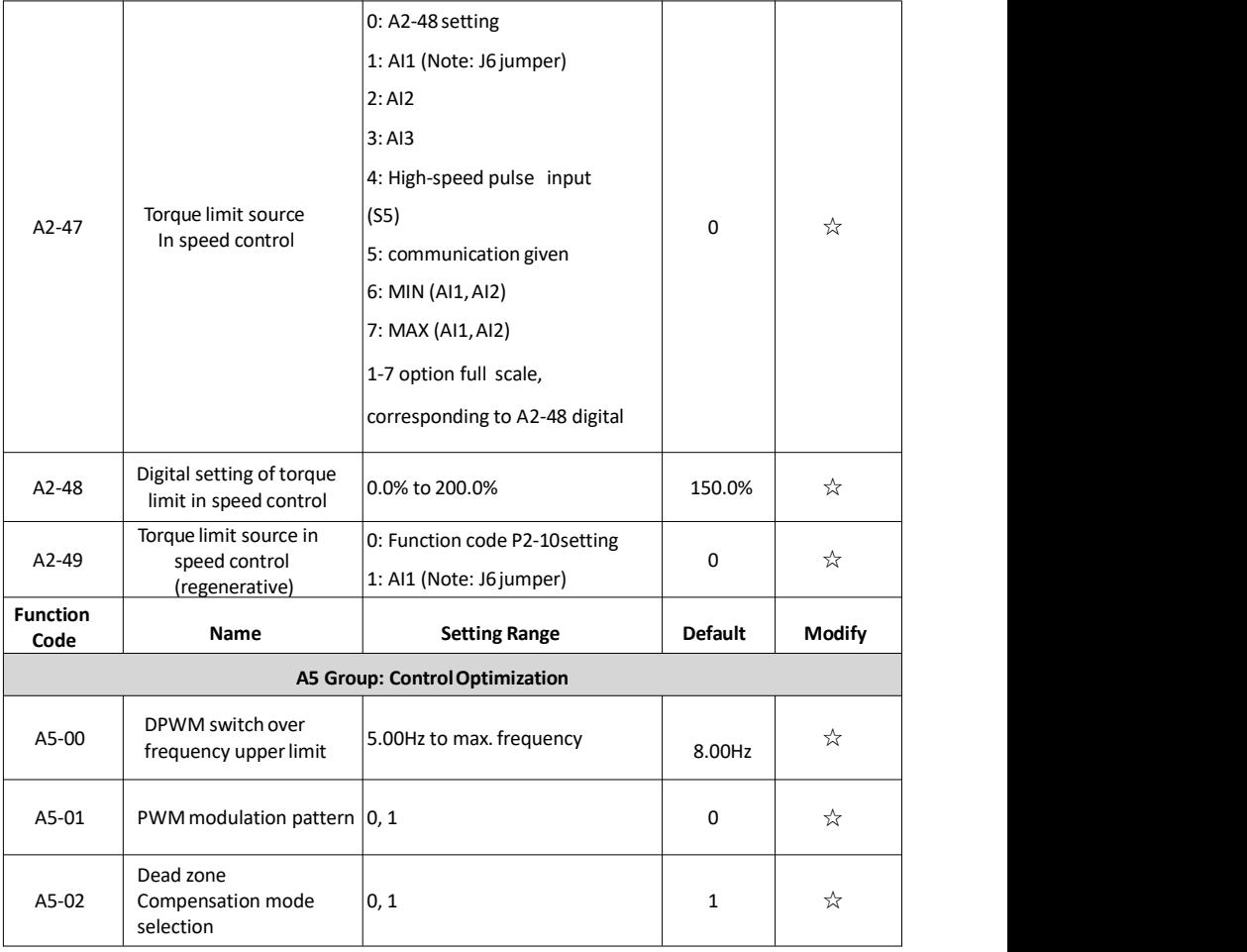

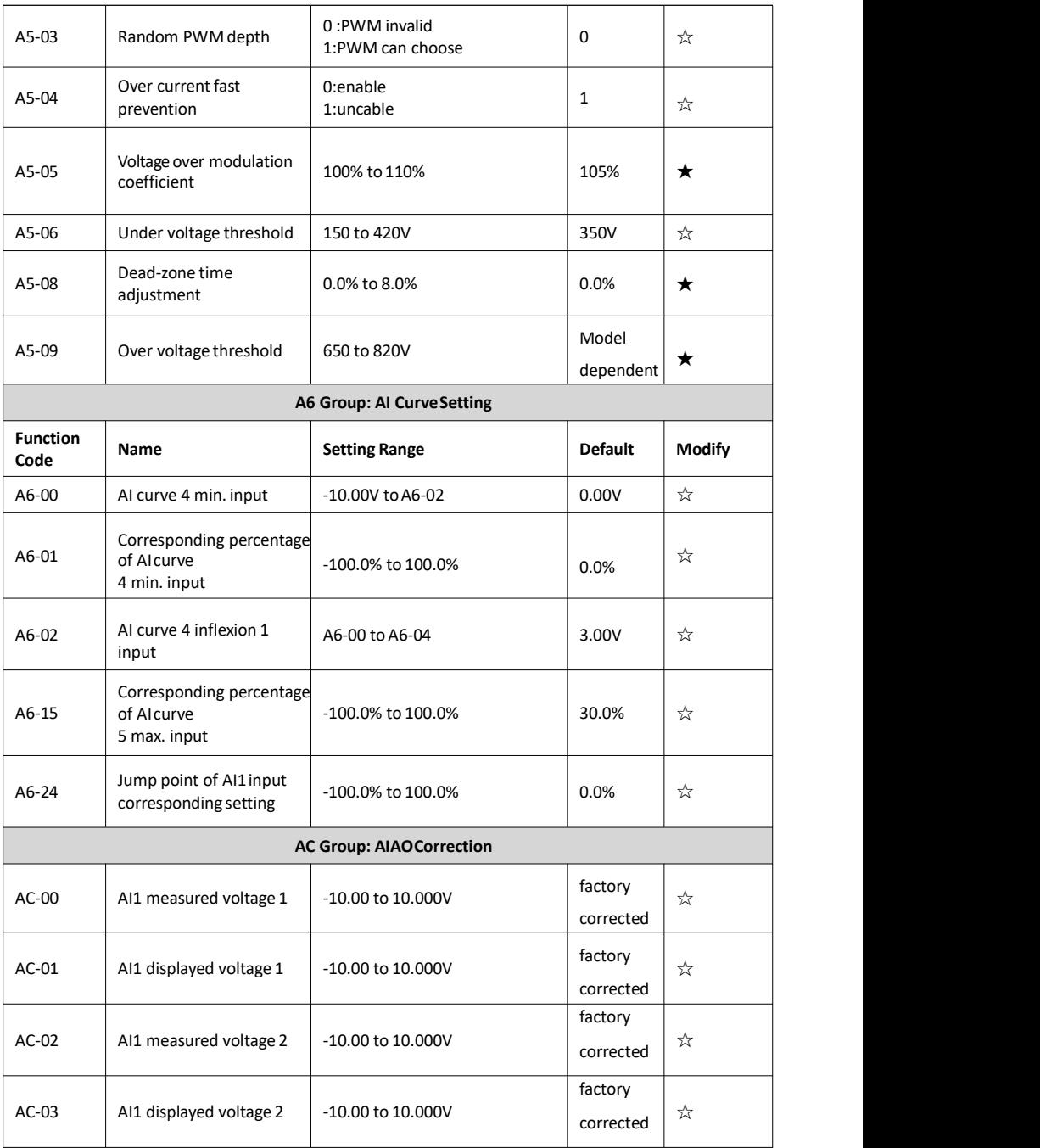

#### **9. Monitoring Parameters**

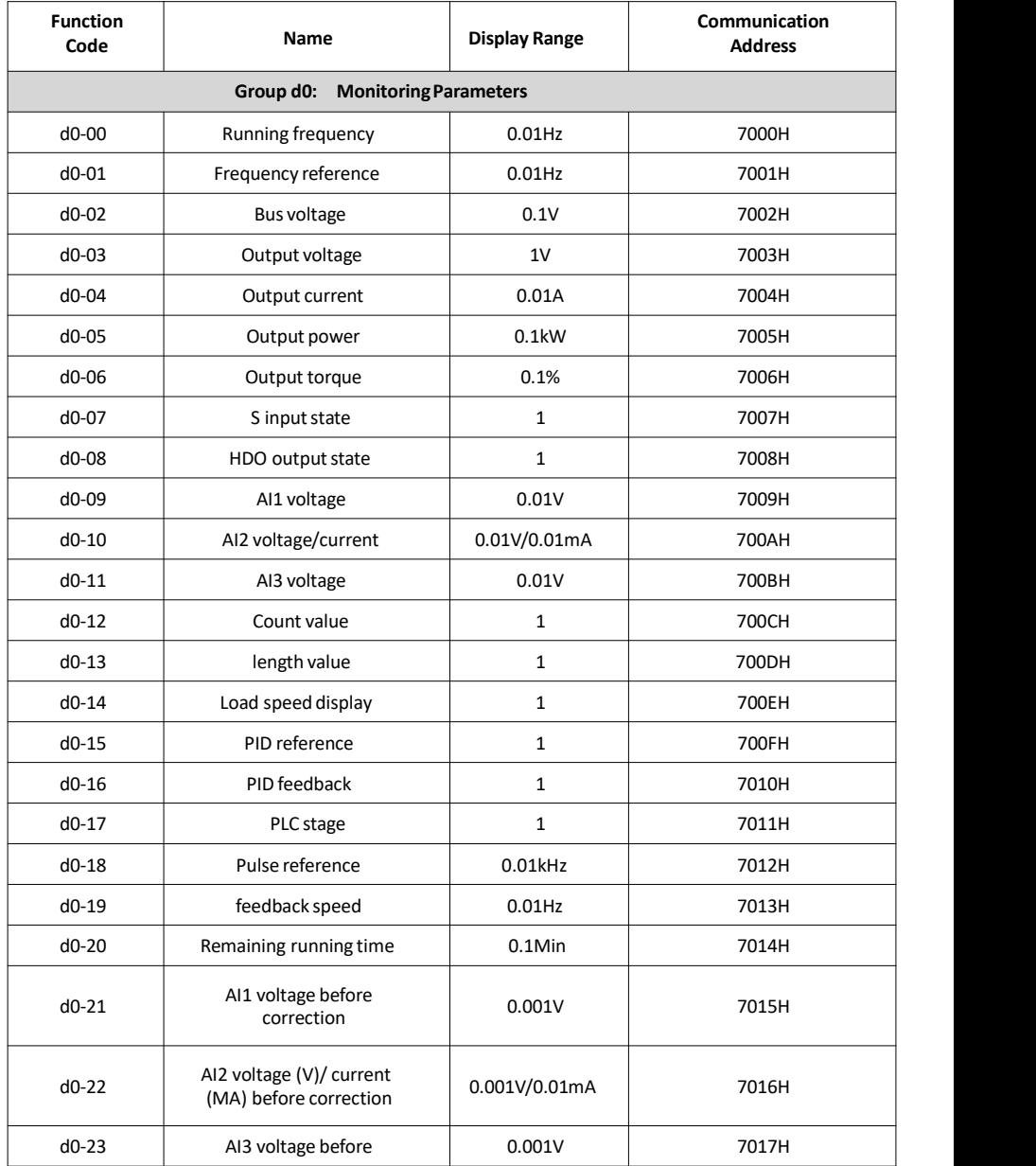

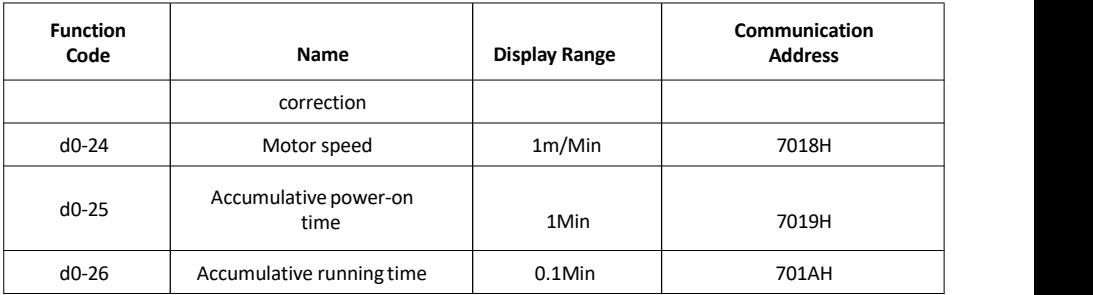

#### **10. Description of Parameters**

#### Group P0: Basic Parameters

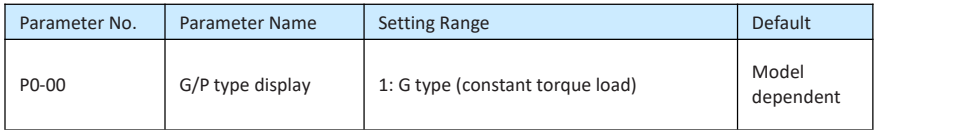

This parameter is used to display the delivered model and cannot be modified.

1: Applicable to constant torque load with rated parameters specified

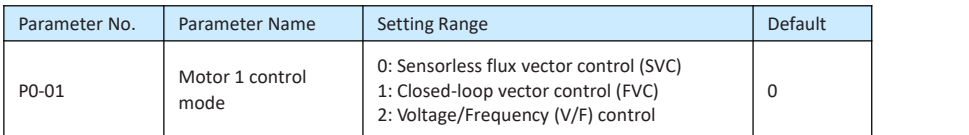

0: Sensorless flux vector control (SVC)

It indicates open-loop vector control, and is applicable to high-performance control applications such as machine tool, centrifuge, wire drawing machine and injection moulding machine. One AC drive can operate only one motor.

• 1: Closed-loop vector control (FVC)

It is applicable to high-accuracy speed control or torque control applications such as high speed paper making machine, crane and elevator. One AC drive can operate only one motor. An encoder must be installed at the motor side, and aPG card matching the encoder must be installed at the AC drive side.

• 2: Voltage/Frequency (V/F) control

It is applicable to applications with low load requirements or applications where one AC drive operates multiple motors, such as fan and pump.

#### **Note**

<sup>•</sup> If vector control is used, motor auto-tuning must be performed because the advantages of vector control can only be utilized after correct motor parameters are obtained. Better performance can be achieved by adjusting speed regulator parameters in group P2.

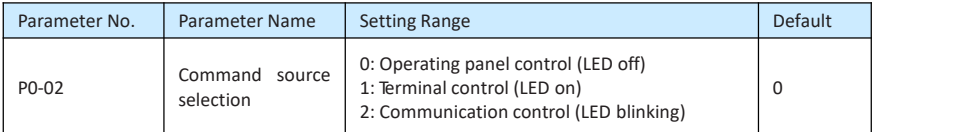

It is used to determine the input channel of the AC drive control commands, such as run, stop, forward rotation, reverse rotation and jog operation. You can input the commands in the following three channels:

• 0: Operating panel control ("LOCAL/REMOT" indicator off)

Commands are given by pressing keys  $\begin{bmatrix} \text{RUN} \\ \text{RUN} \end{bmatrix}$  and  $\begin{bmatrix} \text{SIOP} \\ \text{SIT} \end{bmatrix}$  on the operating panel.

• 1: Terminal control ("LOCAL/REMOT" indicator on)

Commands are given by means of multifunctional input terminals with functions such as FWD, REV, JOGF, and JOGR.

• 2: Communication control ("LOCAL/REMOT" indicator blinking)

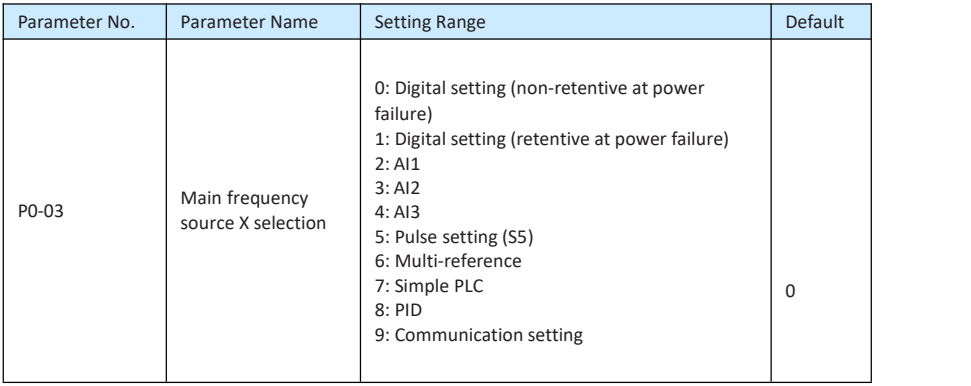

It is used to select the setting channel of the main frequency. You can set the main frequency in the following 10 channels:

0: Digital setting (non-retentive at power failure)

The initial value of the set frequency is the value of P0-08 (Preset frequency). You can change the set frequency by pressing  $\triangle$  and  $\triangle$  on the operating panel (or using the UP/DOWN function of input terminals).

When the AC drive is powered on again after power failure, the set frequency reverts to the value of P0-08.

• 1: Digital setting (retentive at power failure)

The initial value of the set frequency is the value of P0-08 (Preset frequency). You can change the set frequency by pressing keys  $\triangle$  and  $\triangle$  on the operating panel (or using the UP/DOWN function of input terminals).

When the AC drive is powered on again after power failure, the set frequency is the value memorized at the moment of the last power failure.

Note that P0-23 (Retentive of digital setting frequency upon power failure) determines whether the set frequency is memorized or cleared when the AC drive stops. It is related to stop rather than power failure.

- 2: AI1 (0-10 V voltage input)
- 6: Multi-reference

In multi-reference mode, combinations of different DI terminal states correspond to different<br>set frequencies. The EV200 supports a maximum of 16 speeds implemented by 16 state combinations of four DI terminals (allocated with functions 12 to 15) in Group PC. The multiple references indicate percentages of the value of P0-10 (Maximum frequency) If a DI terminal is used for the multi-reference function, you need to perform related setting in group P4.

• 7: Simple PLC

When the simple programmable logic controller (PLC) mode is used as the frequency source, the running frequency of the AC drive can be switched over among the 16 frequency references. You can set the holding time and acceleration/deceleration time of the 16 frequency references. For details, refer to the descriptions of Group PC.

• 8: PID

The output of PID control is used as the running frequency. PID control is generally used in on site closed-loop control, such as constant pressure closed-loop control and constant tension closed-loop control.

When applying PID as the frequency source, you need to set parameters of PID function in group PA.

#### 9: Communication setting

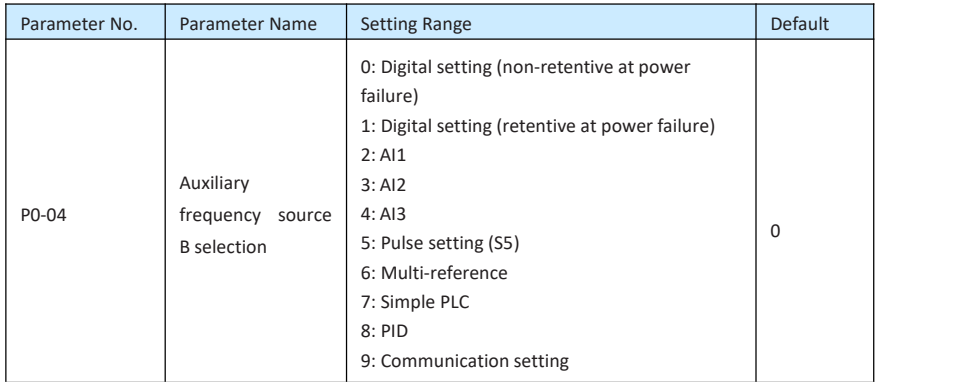

When used as an independent frequency input channel (frequency source switched over from A to B), the auxiliary frequency source B is used in the same way asthe main frequency source A (refer to P0-03).

When the auxiliary frequency source is used for operation (frequency source is "A and B operation"), pay attention to the following aspects:

1) If the auxiliary frequency source B is digital setting, the preset frequency (P0-08) does not take effect. You can directly adjust the set main frequency by pressing keys **4** and **y** on the *operating panel* (or *using* the UP/DOWN function of *input terminals*).

2) If the auxiliary frequency source is analog input (AI1) setting.

100% of the input corresponds to the range of the auxiliary frequency B (set in P0-05 and P0-06).

**Note**

The main frequency source X and auxiliary frequency source Y must not use the same channel. That is, P0-03 and P0-04 cannot be set to the same value.

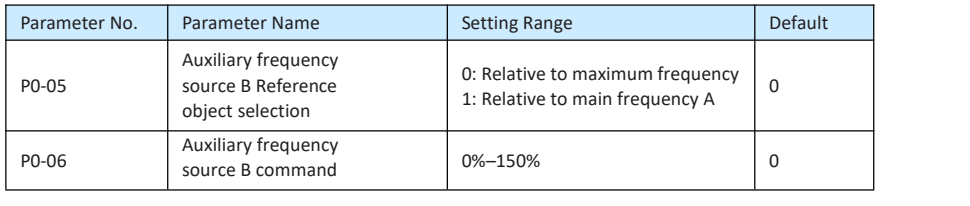

If A and B operation is used, P0-05 and P0-06 are used to set the adjustment range of the auxiliary frequency source.

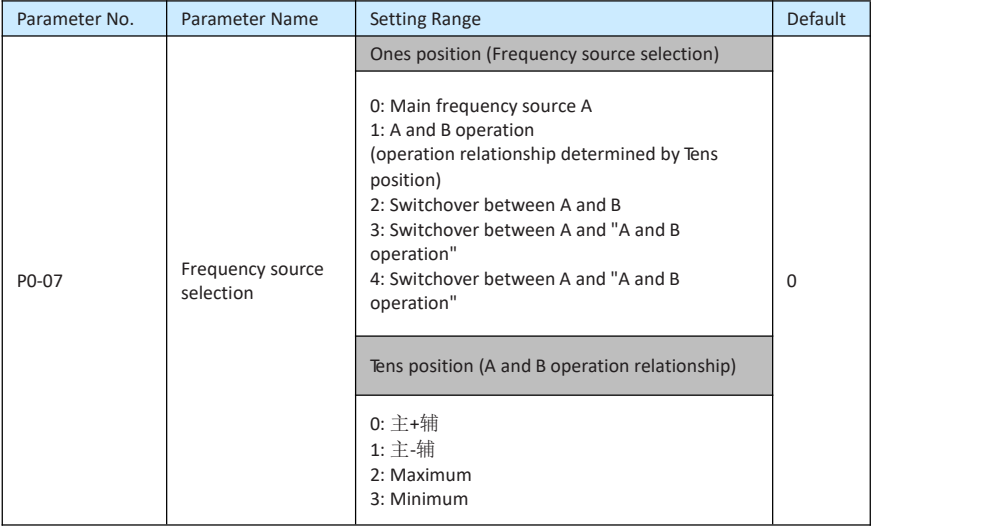

It is used to select the frequency setting channel. If the frequency source involves A and B operation, you can set the frequency offset in P0-21 for superposition to the A and B operation result, flexibly satisfying various requirements.

Figure 10-1 Frequency setting based on main frequency source A and auxiliary frequency source B<br>Frequency

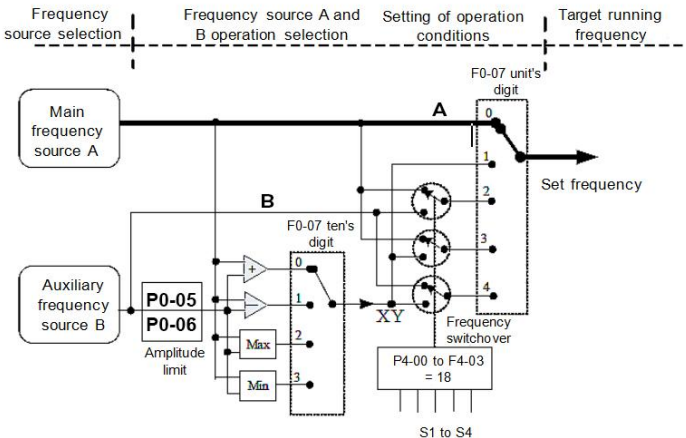

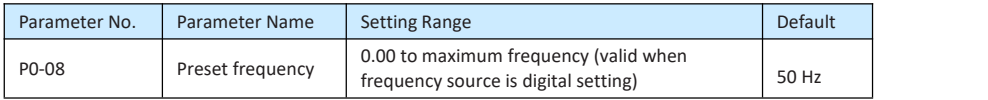

If the frequency source is digital setting or terminal UP/DOWN, the value of this parameter is the initial frequency of the AC drive (digital setting).

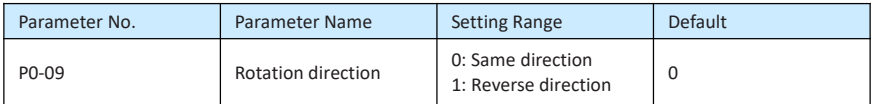

You can change the rotation direction of the motor just by modifying this parameter without changing the motor wiring. Modifying this parameter is equivalent to exchanging any two ofthe motor's U, V, W wires.

#### **Note**

The motor will resume running in the original direction after parameter initialization. Do not use this function in applications where changing the rotating direction of the motor is prohibited after system commissioning is complete.

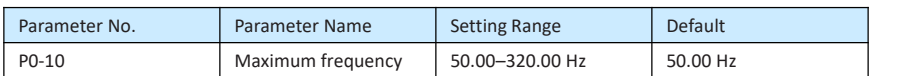

When the frequency source is AI, pulse setting (S5), or multi-reference, 100% of the input corresponds to the value of this parameter.

The output frequency of the EV200 can reach up to 3200 Hz. To take both frequency reference resolution and frequency input range into consideration, you can set the number of decimal places for frequency reference in P0-22.

- If P0-22 is set to 1, the frequency reference resolution is 0.1 Hz. In this case, the setting range of P0-10 is 50.0 to 3200.0 Hz.
- If P0-22 is set to 2, the frequency reference resolution is 0.01 Hz. In this case, the setting range of P0-10 is 50.00 to 320.00 Hz.

#### **Note**

After the value of F0-22 is modified, the frequency resolution of all frequency related parameters change accordingly.

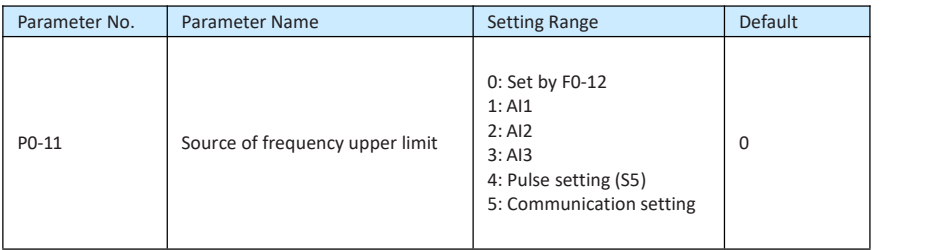

It is used to set the source of the frequency upper limit, including digital setting (P0-12), AI, pulse setting or communication setting. If the frequency upper limit is set by means of AI1, AI2, AI3, S5 or communication, the setting is similar to that of the main frequency source A.

For details, see the description of P0-03.

For example, to avoid runaway in torque control mode in winding application, you can set the frequency upper limit by means of analog input. When the AC drive reaches the upper limit, it will continue to run at this speed.

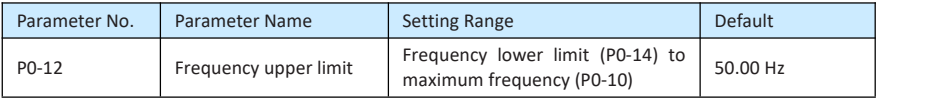

This parameter is used to set the frequency upper limit.

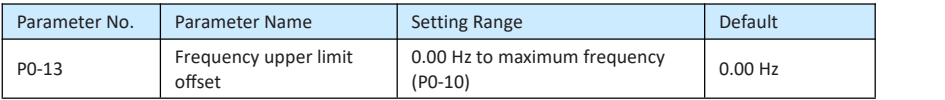

If the source of the frequency upper limit is analog input or pulse setting, the final frequency upper limit is obtained by adding the offset in this parameter to the frequency upper limit set in F0-11.

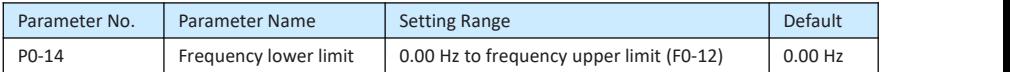

If the frequency reference is lower than the value of this parameter, the AC drive can stop, run at the frequency lower limit, or run at zero speed, determined by P8-14.

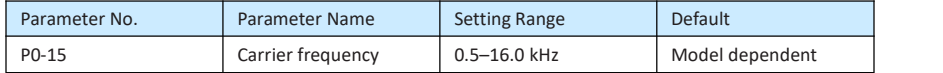

It is used to adjust the carrier frequency of the AC drive, helping to reduce the motor noise, avoiding the resonance of the mechanical system, and reducing the leakage current to the earth and interference generated by the AC drive.

If the carrier frequency is low, output current has high harmonics, and the power loss and temperature rise of the motor increase.

If the carrier frequency is high, power loss and temperature rise of the motor declines. However, the AC drive has an increase in power loss, temperature rise and interference.

Adjusting the carrier frequency will exert influences on the aspects listed in the following table.

Table 10-1 Influences of carrier frequency adjustment

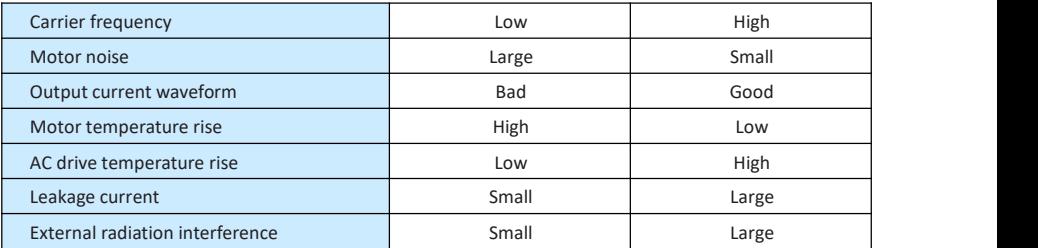

The factory setting of carrier frequency varies with the AC drive power. If you need to modify the carrier frequency, note that if the set carrier frequency is higher than factory setting, it will lead to an increase in temperature rise of the AC drive's heatsink. In this case, you need to de-rate the AC drive. Otherwise, the AC drive may overheat and alarm.

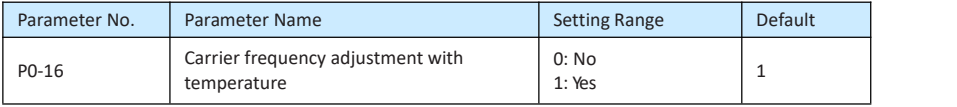

It is used to set whether the carrier frequency is adjusted based on the temperature. The AC drive automatically reduces the carrier frequency when detecting that the heatsink temperature is high. The AC drive resumes the carrier frequency to the set value when the heatsink temperature becomes normal. This function reduces the overheat alarms.

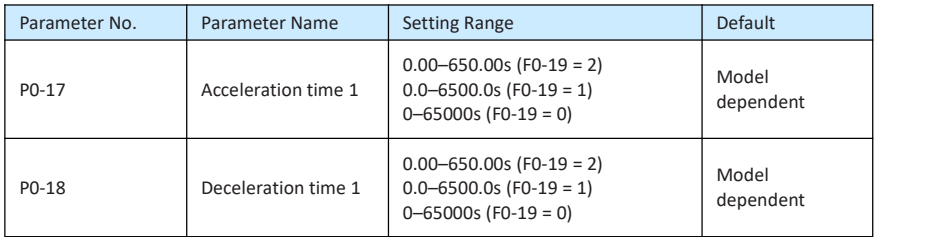

Acceleration time indicates the time required by the AC drive to accelerate from 0 Hz to "Acceleration/Deceleration base frequency" (P0-25), that is, t1 in Figure 6-2.

Deceleration time indicates the time required by the AC drive to decelerate from "Acceleration/Deceleration base frequency" (P0-25) to 0 Hz, that is, t2 in Figure 6-2.

#### Figure 10-2 Acceleration/Deceleration time

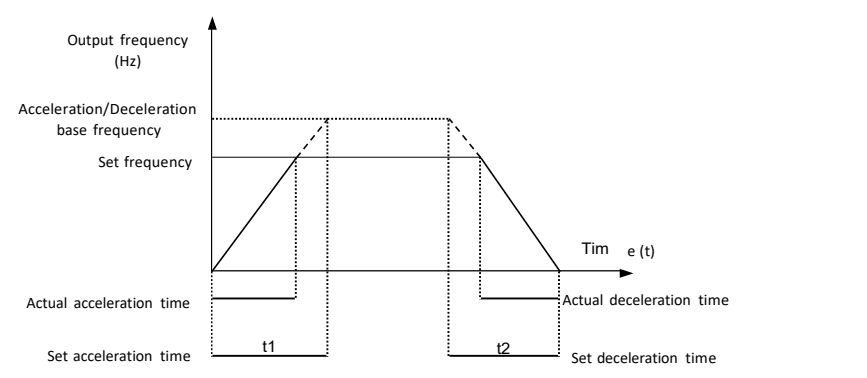

The EV200 provides totally four groups of acceleration/deceleration time for selection. You can perform switchover by using a DI terminal.

- Group 1: P0-17, P0-18
- Group 2: P8-03, P8-04
- Group 3: P8-05, P8-06

#### • Group 4: F8-07, F8-08

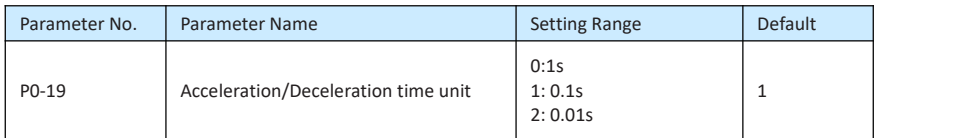

**Note**

To satisfy requirements of different applications, the EV200 provides three acceleration/ deceleration time units, 1s, 0.1s and 0.01s.

Modifying this parameter will make the displayed decimal places change and corresponding acceleration/deceleration time also change.

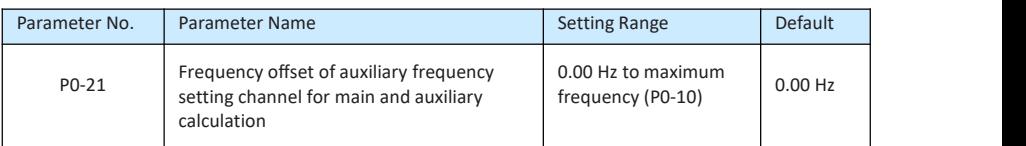

This parameter is valid only when the frequency source is set to "A and B operation". The final frequency is obtained by adding the frequency offset set in this parameter to the A and B operation result.

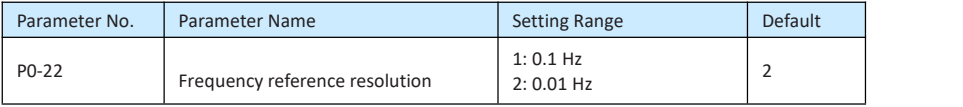

**Note**

It is used to set the resolution of all frequency-related parameters.

• Modifying this parameter will make the decimal places of all frequency-related parameters change and corresponding frequency values change.

• This parameter is not resumed when factory setting is resumed.

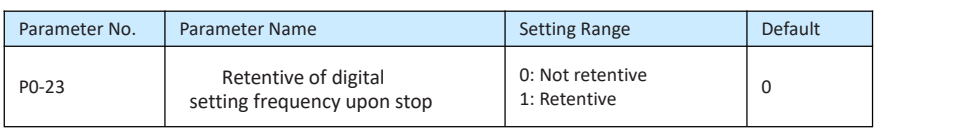

This parameter is valid only when the frequency source is digital setting.

If P0-23 is set to 0, the digital setting frequency value resumes to the value of P0-08 (Preset

frequency) after the AC drive stops. The modification by using keys  $\triangle$  and  $\triangledown$  or the terminal

UP/DOWN function is cleared.

If P0-23 is set to 1, the digital setting frequency value is the set frequency at the moment when the AC drive stops. The modification by using keys  $\triangle$  and  $\triangledown$  or the terminal UP/ DOWN function remains effective.

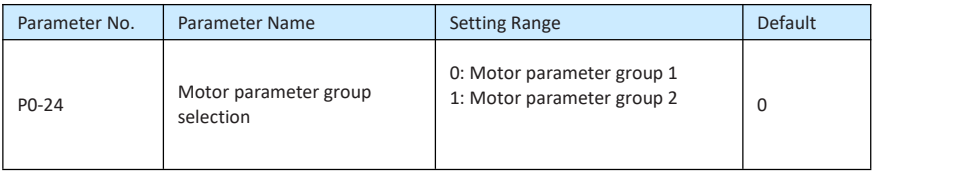

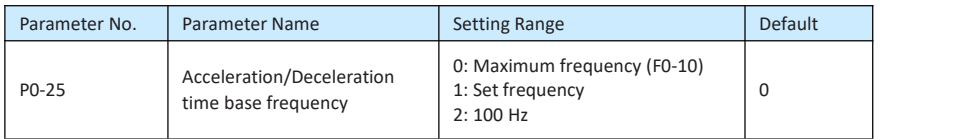

The acceleration/deceleration time indicates the time for the AC drive to increase from 0 Hz to the frequency set in P0-25. If this parameter is set to 1, the acceleration/deceleration time is related to the set frequency. If the set frequency changes frequently, the motor's acceleration/deceleration also changes.

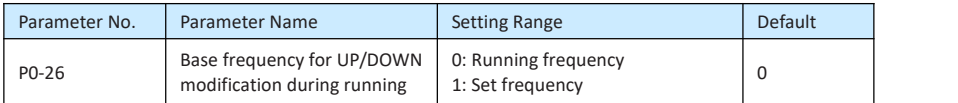

This parameter is valid only when the frequency source is digital setting.

It is used to set the base frequency to be modified by using keys  $\bigtriangleup$  and  $\bigtriangledown$  or the terminal UP/DOWN function. If the running frequency and set frequency are different, there will be a large difference between the AC drive's performance during the acceleration/ deceleration process.

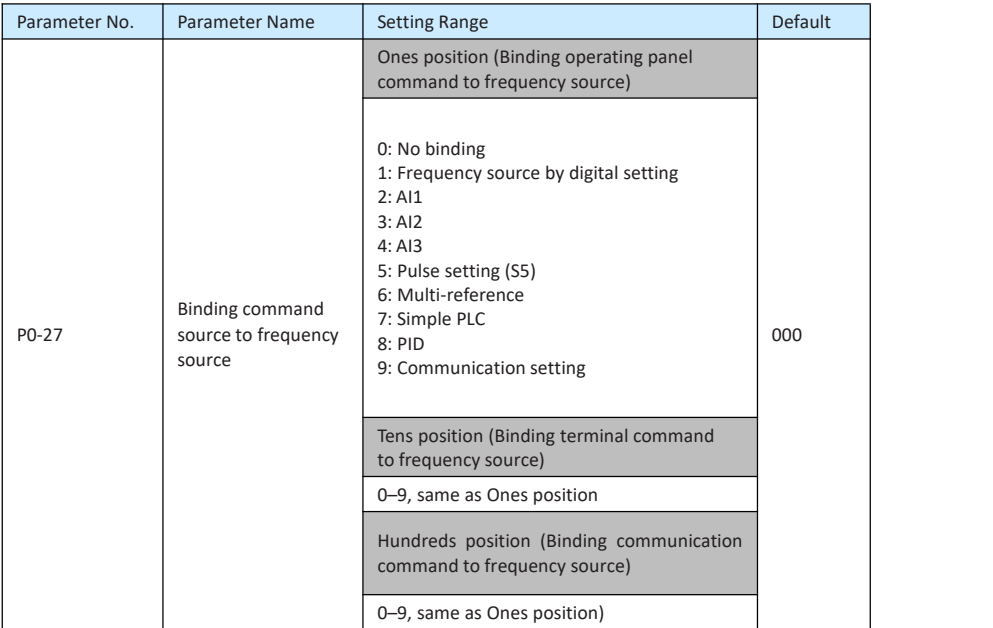

It is used to bind the three running command sources with the nine frequency sources, facilitating to implement synchronous switchover.

For details on the frequency sources, see the description of P0-03 (Main frequency source X selection). Different running command sources can be bound to the same frequency source.

If a command source has a bound frequency source, the frequency source set in P0-03 to P0-07 no longer takes effect when the command source is effective.

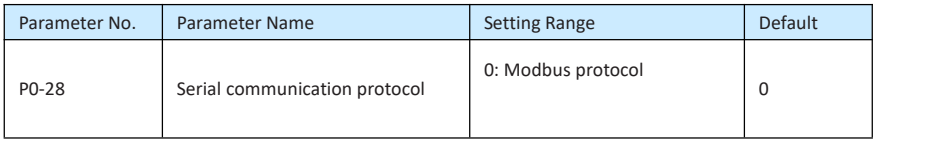

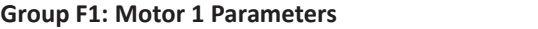

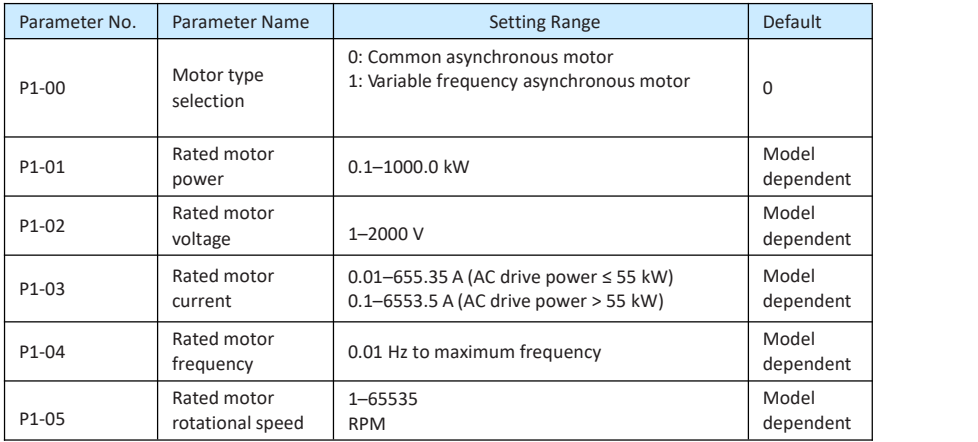

Set the parameters according to the motor nameplate no matter whether V/F control or vector control is adopted.

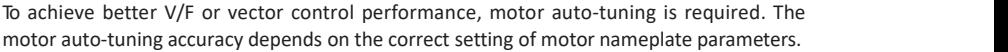

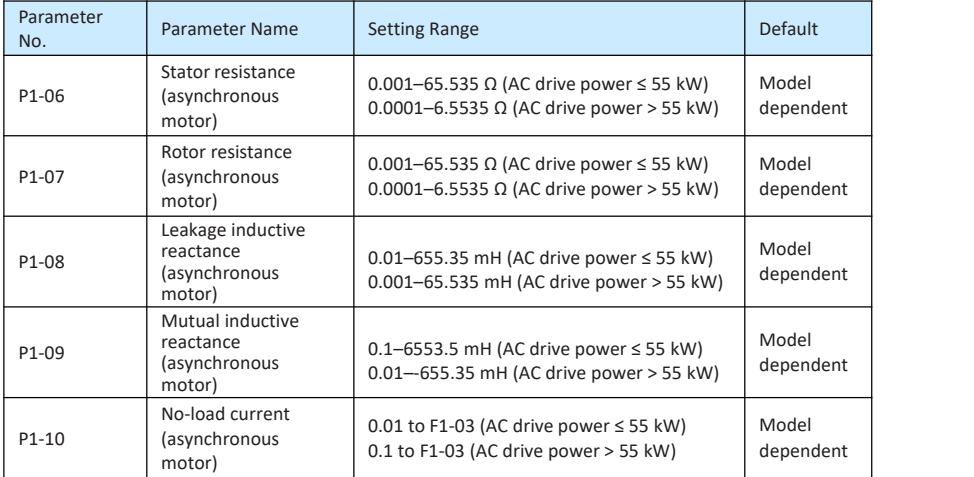

The parameters in P1-06 to P-10 are asynchronous motor parameters. These parameters are unavailable on the motor nameplate and are obtained by means of motor auto-tuning. Only P1-06 to P1-08 can be obtained through static motor auto-tuning. Through complete motor auto-tuning, encoder phase sequence and current loop PI can be obtained besides the parameters in P1-06 to P1-10.

Each time "Rated motor power" (P1-01) or "Rated motor voltage" (P1-02) is changed, the AC drive automatically restores values of P1-06 to F1-10 to the parameter setting for the

common standard Y series asynchronous motor.

If it is impossible to perform motor auto-tuning onsite, manually input the values of these parameters according to data provided by the motor manufacturer.

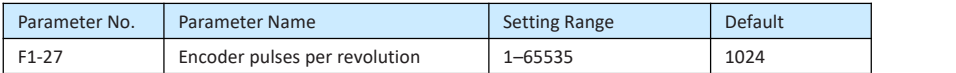

This parameter is used to set the pulses per revolution (PPR) of ABZ . In FVC mode, the motor cannot run properly if this parameter is set incorrectly.

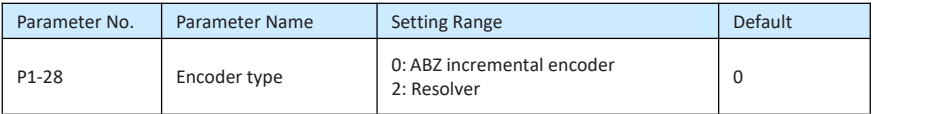

Only ABZ incremental encoder and resolver are applicable to asynchronous motor.

After installation of the PG card is complete, set this parameter properly based on the actual condition. Otherwise, the AC drive cannot run properly.

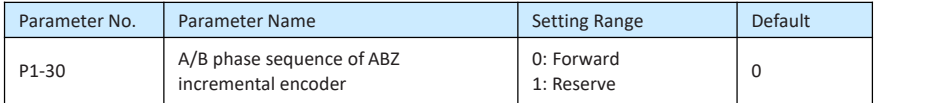

This parameter is valid only for ABZ incremental encoder (P1-28 = 0) and is used to set the A/B phase sequence of the ABZ incremental encoder.

It is valid for both asynchronous motor and synchronous motor. The A/B phase sequence can be obtained through "Asynchronous motor complete auto-tuning" or "Synchronous motor no-load auto-tuning".

This parameter is applicable only to synchronous motor. It is valid for ABZ incremental encoder, UVW incremental encoder, resolver and wire-saving UVW encoder, but invalid for SIN/COS encoder.

It can be obtained through synchronous motor no-load auto-turning or with-load auto-tuning. After installation of the synchronous motor is complete, the value of this parameter must be obtained by motor auto-tuning. Otherwise, the motor cannot run properly.

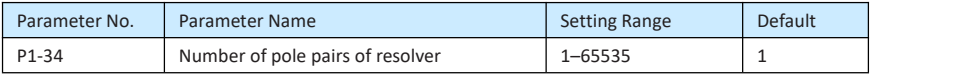

If a resolver is applied, set the number of pole pairs properly.

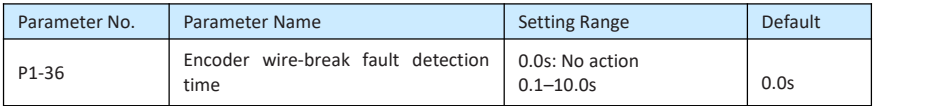

This parameter is used to set the time that a wire-break fault lasts. If it is set to 0.0s, the AC drive does not detect the encoder wire-break fault. If the duration of the encoder wire-break fault detected by the AC drive exceeds the time set in this parameter, the AC drive reports FU20.

#### **EPPSRONLINE**

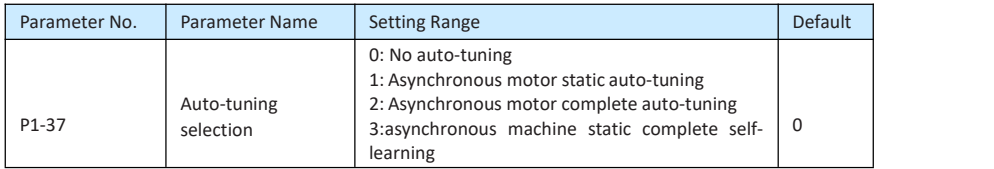

0: No auto-tuning Auto-tuning is prohibited.

• 1: Asynchronous motor static auto-tuning

It is applicable to scenarios where complete auto-tuning cannot be performed because the asynchronous motor cannot be disconnected from the load.

Before performing static auto-tuning, properly set the motor type and motor nameplate parameters of F1-00 to F1-05 first. The AC drive will obtain parameters of F1-06 to F1- 08 by static auto-tuning.

Set this parameter to 1, and press  $\left| \right|$  RUN . Then, the AC drive starts static auto-tuning.

• 2: Asynchronous motor complete auto-tuning

To perform this type of auto-tuning, ensure that the motor is disconnected from the load. During the process of complete auto-tuning, the AC drive performs static auto-tuning first and then accelerates to 80% of the rated motor frequency within the acceleration time setin F0-17. The AC drive keeps running for a certain period and then decelerates to stop within deceleration time set in F0-18.

Before performing complete auto-tuning, properly set the motor type, motor nameplate parameters of F1-00 to F1-05, "Encoder type" (F1-28) and "Encoder pulses per revolution" (F1-27) first.

The AC drive will obtain motor parameters of F1-06 to F1-10, "A/B phase sequence of ABZ incremental encoder" (F1-30) and vector control current loop PI parameters of F2- 13 to F2-16 by complete auto-tuning.

Set this parameter to 2, and press  $\overline{RUN}$ . Then, the AC drive starts complete auto- tuning.

• 3: asynchronous machine static complete self-learning

**Note**

Motor auto-tuning can be performed only in operating panel mode.

#### Group P2: Vector Control Parameters

Group P2 is valid for vector control, and invalid for V/F control.

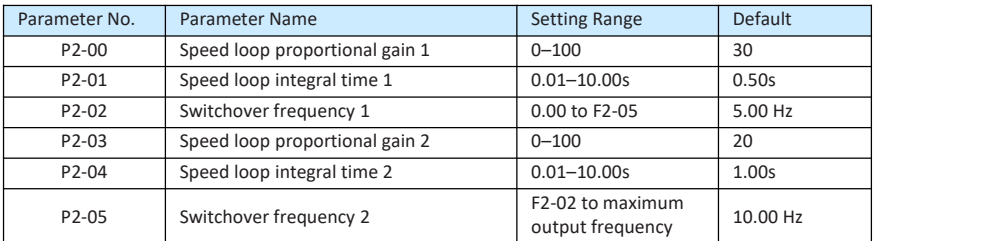

Speed loop PI parameters vary with running frequencies of the AC drive.

- If the running frequency is less than or equal to "Switchover frequency 1" (P2-02), the speed loop PI parameters are P2-00 and P2-01.
- If the running frequency is equal to or greater than "Switchover frequency 2" (P2-05), the speed loop PI parameters are P2-03 and P2-04.
- If the running frequency is between P2-02 and P2-05, the speed loop PI parameters are obtained from the linear switchover between the two groups of PI parameters, as shown in Figure 6-3.

Figure 10-3 Relationship between running frequencies and PI parameters

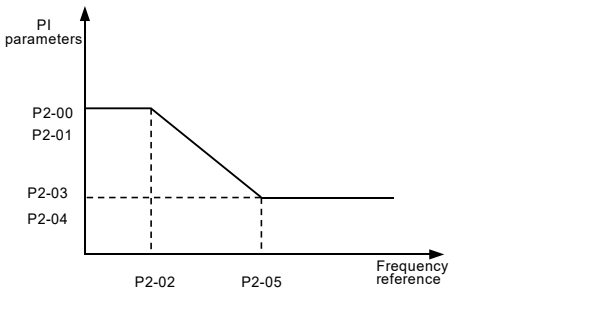

The speed dynamic response characteristics in vector control can be adjusted by setting the proportional gain and integral time of the speed regulator.

To achieve a faster system response, increase the proportional gain and reduce the integral time. Be aware that this may lead to system oscillation.

The recommended adjustment method is as follows:

If the factory setting cannot meet the requirements, make proper adjustment. Increase the proportional gain first to ensure that the system does not oscillate, and then reduce the integral time to ensure that the system has quick response and small overshoot.

EV200 Variable Frequency Drive

### **TEPPERONLIN:**

**Note**

Improper PI parameter setting may cause too large speed overshoot, and overvoltage fault may even occur when the overshoot drops.

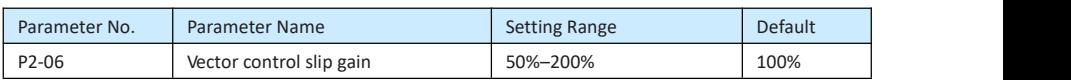

For SVC, it is used to adjust speed stability accuracy of the motor. When the motor with load runs ata very low speed, increase the value of this parameter; when the motor with load runs at a very large speed, decrease the value of this parameter.

For FVC, it is used to adjust the output current of the AC drive with same load.

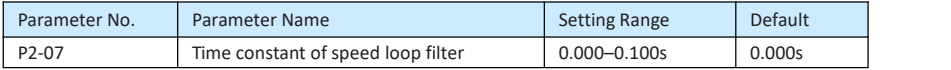

In the vector control mode, the output of the speed loop regulator is torque current reference. This parameter is used to filter the torque references. It need not be adjusted generally and can be increased in the case of large speed fluctuation. In the case of motor oscillation, decrease the value of this parameter properly.

If the value of this parameter is small, the output torque of the AC drive may fluctuate greatly, but the response is quick.

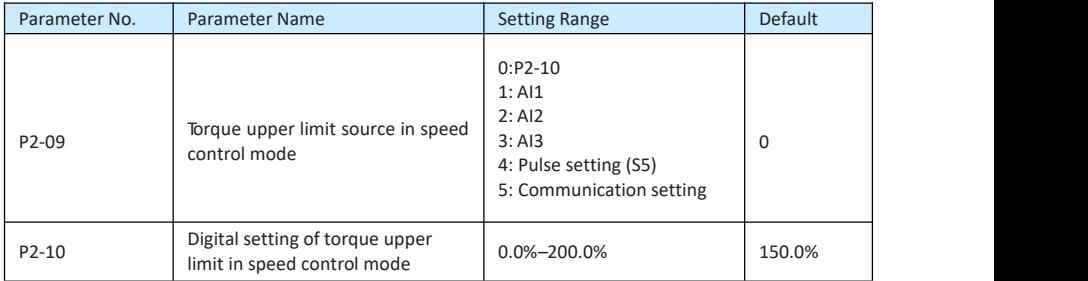

In the speed control mode, the maximum output torque of the AC drive is restricted by P2- 09. If the torque upper limit is analog, pulse or communication setting, 100% of the setting corresponds to the value of P2-10, and 100% of the value of P2-10 corresponds to the AC drive rated torque.

For details on the AI1, AI2 and AI3 setting, see the description of the AI curves in group F4. For

details on the pulse setting, see the description of PP-28 to PP-32.

When the AC drive is in communication with the master, if F2-09 is set to 5 "communication setting", P2-10 "Digital setting of torque upper limit in speed control mode" can be set via communication from the master.

In other conditions, the host controller writes data -100.00% to 100.00% by the communication address 0x1000, where 100.0% corresponds to the value of P2-10. The communication protocol can be Modbus.

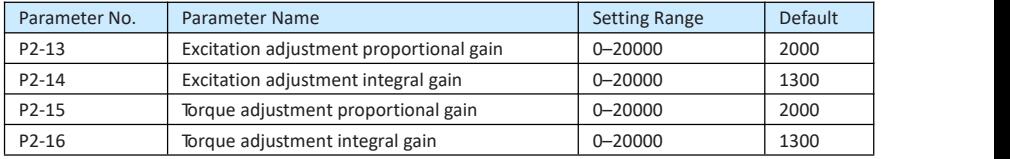

These are current loop PI parameters for vector control. These parameters are automatically obtained through "Asynchronous motor complete auto-tuning" or "Synchronous motor no- load auto-tuning", and need not be modified.

The dimension of the current loop integral regulator is integral gain rather than integral time. Note

that too large current loop PI gain may lead to oscillation of the entire control loop. Therefore, when current oscillation or torque fluctuation is great, manually decrease the proportional gain or integral gain here.

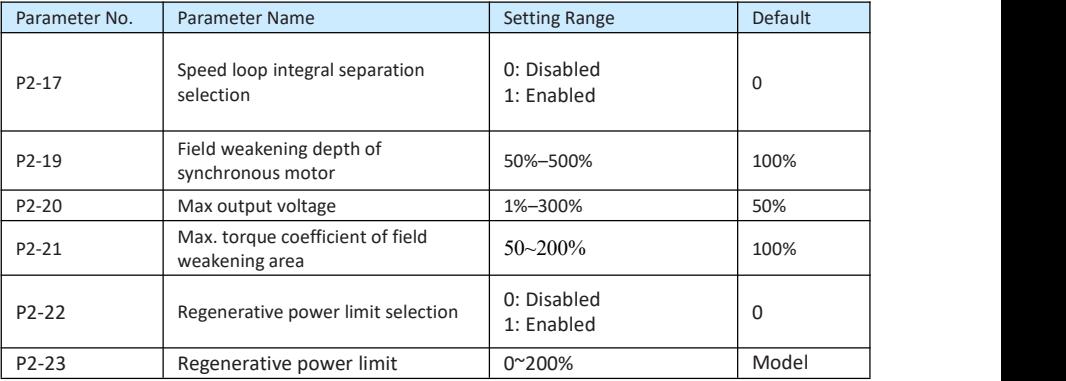

dependent op de beste gebied op de beste gebied op de beste gebied op de beste gebied op de beste gebied op de<br>De beste gebied op de beste gebied op de beste gebied op de beste gebied op de beste gebied op de beste gebied For applications such as CAM load, rapid acceleration and deceleration, and load sudden discharge, and when no brake resistance is used, power generation can be enabled

Rate limit (set P2-22=1), effectively reduce the bus voltage overshoot during the motor braking process,

to avoid the occurrence of over voltage fault. Generating capacity

The upper limit P2-23 is the percentage of the rated power of the motor, which still occurs when the generation power limit is enabled. In case of over pressure, turn P2-23 downward adjust.

#### Group P3: V/F Control Parameters

Group F3 is valid only for V/F control.

The V/F control mode is applicable to low load applications (fan or pump) or applications where one AC drive operates multiple motors or there is a large difference between the AC drive powerand the motor power.

## 

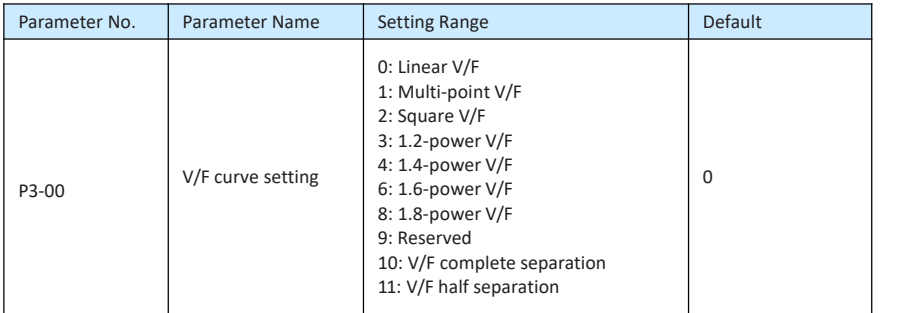

#### 0: Linear V/F

It is applicable to common constant torque load.

• 1: Multi-point V/F

It is applicable to special load such as dehydrator and centrifuge. Any such V/F curve can be obtained by setting parameters of P3-03 to P3-08.

• 2: Square V/F

It is applicable to centrifugal loads such as fan and pump.

- 3 to 8: V/F curve between linear V/F and square V/F
- 10: V/F complete separation

In this mode, the output frequency and output voltage of the AC drive are independent. The output frequency is determined by the frequency source, and the output voltage is determined by "Voltage source for V/F separation" (P3-13).

It is applicable to induction heating, inverse powersupply and torque motorcontrol.

11: V/F half separation

In this mode, V and F are proportional and the proportional relationship can be set in P3-13. The relationship between V and F are also related to the rated motor voltage and rated motor frequency in Group P1.

Assume that the voltage source input is  $X$  (0 to 100%), the relationship between V and F is:

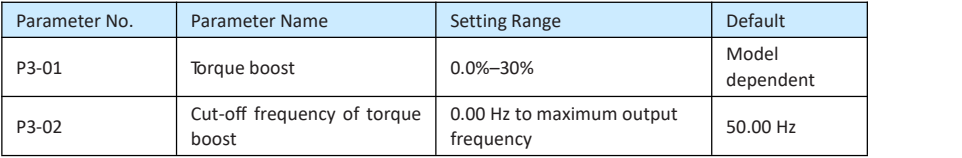

V/F = 2 x X x (Rated motor voltage)/(Rated motor frequency)

To compensate the low frequency torque characteristics of V/F control, you can boost the output voltage of the AC drive at low frequency by modifying P3-01.

If the torque boost is set to too large, the motormay overheat, and the AC drive may suffer over current.

If the load is large and the motor startup torque is insufficient, increase the value of P3-01. If the load is small, decrease the value of P3-01. If it is set to 0.0, the AC drive performs automatic torque boost. In this case, the AC drive automatically calculates the torque boost value based on motor parameters including the stator resistance.

P3-02 specifies the frequency under which torque boost is valid. Torque boost becomes invalid when this frequency is exceeded, as shown in the following figure.

Figure 10-4 Manual torque boost

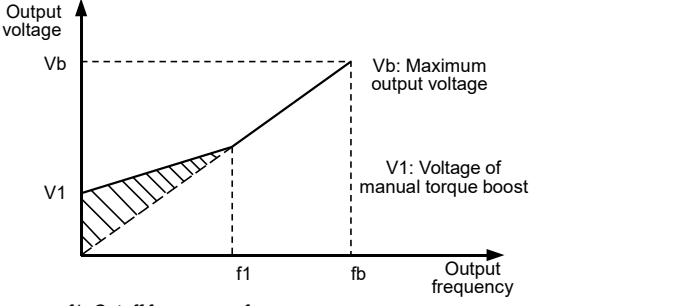

f1: Cutoff frequency of manual torque boost

fb: Rated running frequency

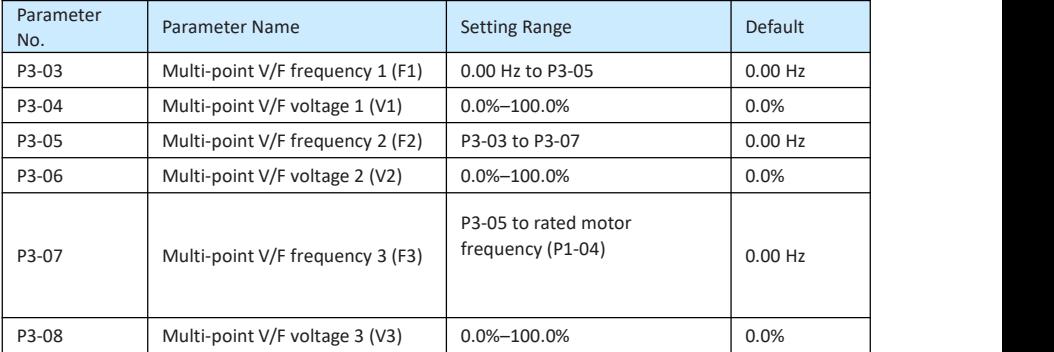

These six parameters are used to define the multi-point V/F curve.

The multi-point V/F curve is set based on the motor's load characteristic. The relationship between voltages and frequencies is:

V1 < V2 < V3, F1 < F2 < F3

At low frequency, higher voltage may cause overheat or even burnt out of the motorand overcurrent stall or overcurrent protection of the AC drive.

Figure 10-5 Setting of multi-point V/F curve

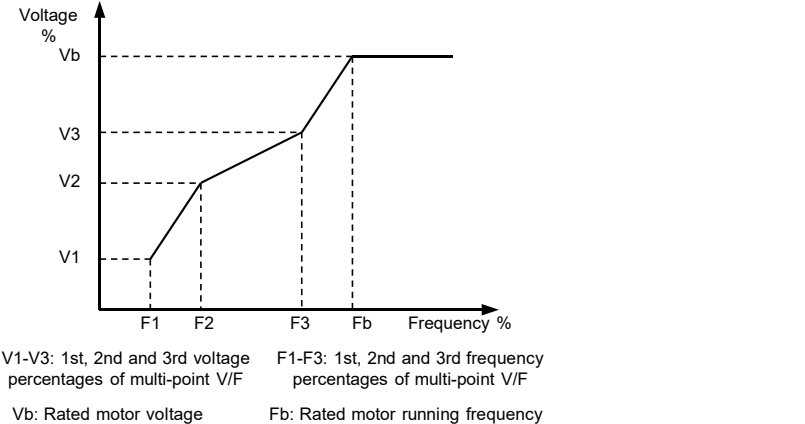

percentages of multi-point V/F

percentages of multi-point V/F

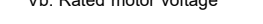

Fb: Rated motor running frequency

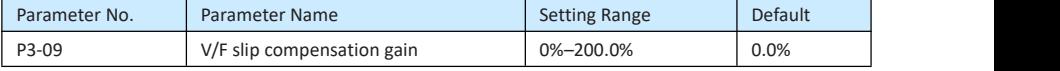

This parameter is valid only for the asynchronous motor.

It can compensate the rotational speed slip of the asynchronous motor when the load of the motor increases, stabilizing the motor speed in case of load change. If this parameter is set to 100%, it indicates that the compensation when the motor bears rated load is the rated motor slip. The rated motor slip is automatically obtained by the AC drive through calculation based on the rated motor frequency and rated motor rotational speed in group F1.

Generally, if the motor rotational speed is different from the target speed, slightly adjust this parameter.

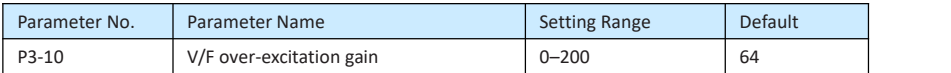

During deceleration of the AC drive, over-excitation can restrain rise of the bus voltage, preventing the over voltage fault. The larger the over-excitation is, the better the restraining result is.

Increase the over-excitation gain if the AC drive is liable to overvoltage error during deceleration. However, too large over-excitation gain may lead to an increase in the output current. Set P3-09 to a proper value in actual applications.

Set the over-excitation gain to 0 in the applications where the inertia is small and the bus voltage will not rise during motor deceleration or where there is a braking resistor.

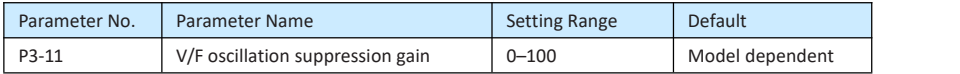

Set this parameter to a value as small as possible in the prerequisite of efficient oscillation suppression to avoid influence on V/F control.

Set this parameter to 0 if the motor has no oscillation. Increase the value properly only when the motor has obvious oscillation. The larger the value is, the better the oscillation suppression result will be.

When the oscillation suppression function is enabled, the rated motor current and no- load current must be correct. Otherwise, the V/F oscillation suppression effect will not be satisfactory.

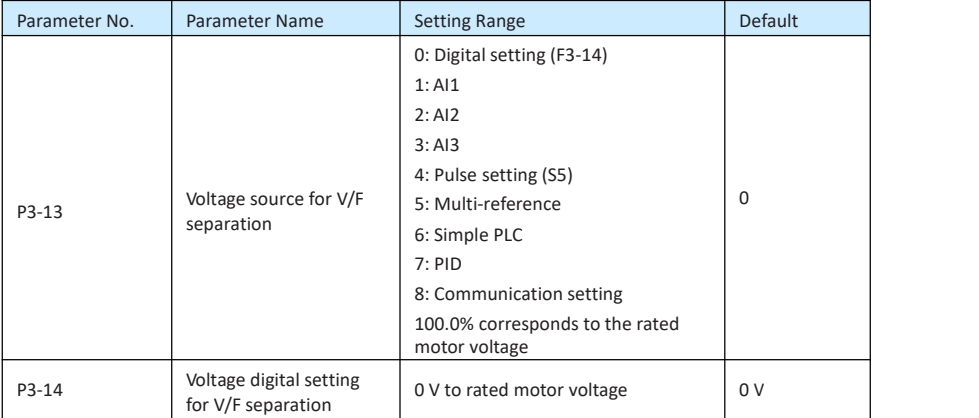

V/F separation is generally applicable to scenarios such as induction heating, inverse power supply and motor torque control.

If  $V/F$  separated control is enabled, the output voltage can be set in F3-14 or by means of analog, multi-reference, simple PLC, PID or communication. If you set the output voltage by means of non digital setting, 100% of the setting corresponds to the rated motor voltage. If a negative percentage is set, its absolute value is used as the effective value.

0: Digital setting (P3-14)

The output voltage is set directly in P3-14.<br>1: AI1; 2: AI2; 3: AI3

The output voltage is set by AI terminals.

• 4: Pulse setting (S5)

The output voltage is set by pulses of the terminal S5.

Pulse setting specification: voltage range 9–30 V, frequency range 0–100 kHz

• 5: Multi-reference

If the voltage source is multi-reference, parameters in group F4 and PC must be set to determine the corresponding relationship between setting signal and setting voltage. 100.0% of the multi-reference setting in group PC corresponds to the rated motor voltage.

• 6: Simple PLC

If the voltage source is simple PLC mode, parameters in group PC must be set to determine the setting output voltage.

• 7: PID

The output voltage is generated based on PID closed loop. For details, see the description of PID in group PA.

• 8: Communication setting

The output voltage is set by the host controller by means of communication.

The voltage source for V/F separation is set in the same way as the frequency source. For details, see P0-03. 100.0% of the setting in each mode corresponds to the rated motor voltage. If the corresponding value is negative, its absolute value is used.

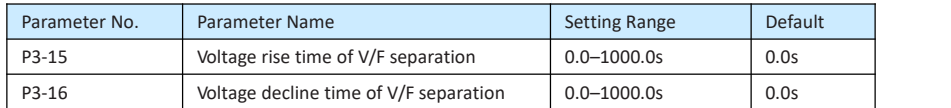

P3-15 indicates the time required for the output voltage to rise from 0 V to the rated motor voltage shown as t1 in the following figure.

P3-16 indicates the time required for the output voltage to decline from the rated motor voltage to 0 V, shown as t2 in the following figure.

Figure 10-6 Voltage of V/F separation

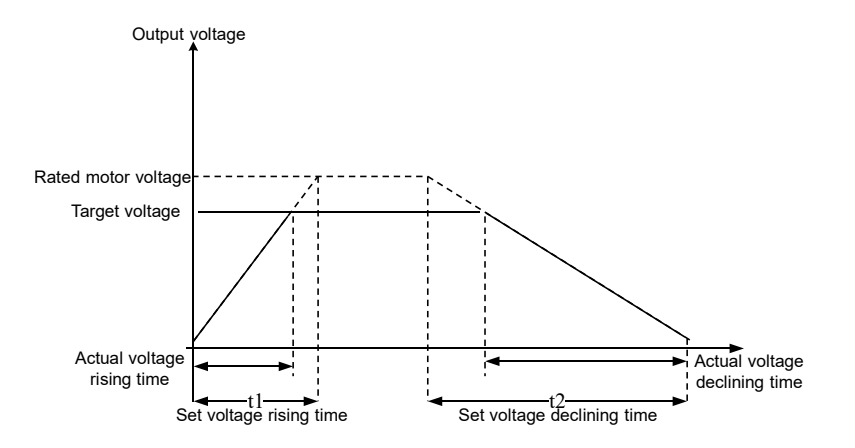

#### Group P4: Input Terminals

The EV200 provides four DI terminals and one analog input (AI) terminals.

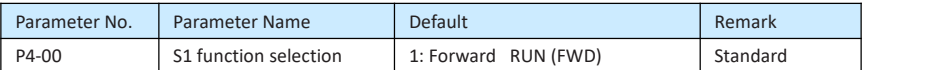

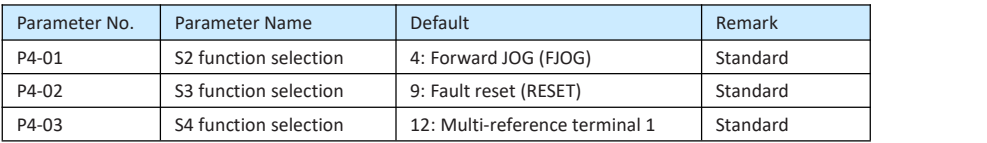

The following table lists the functions available for the S terminals.

Table 10-2 Functions of DI terminals

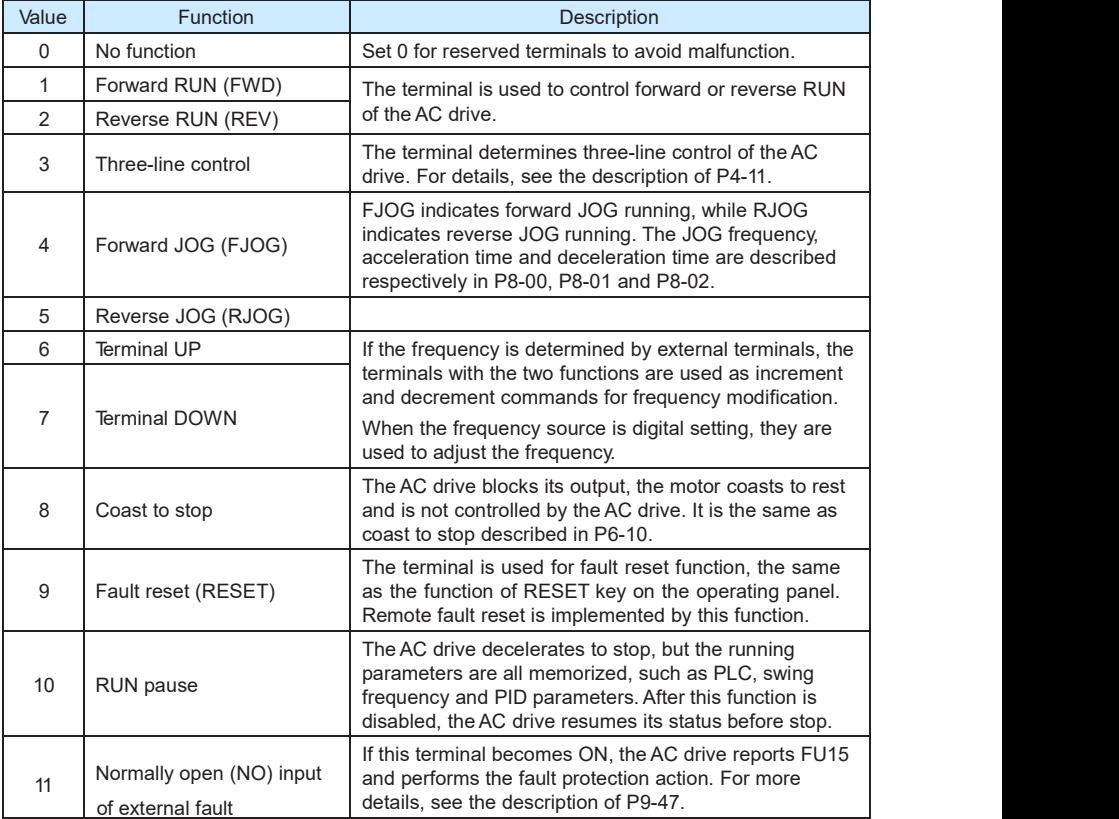

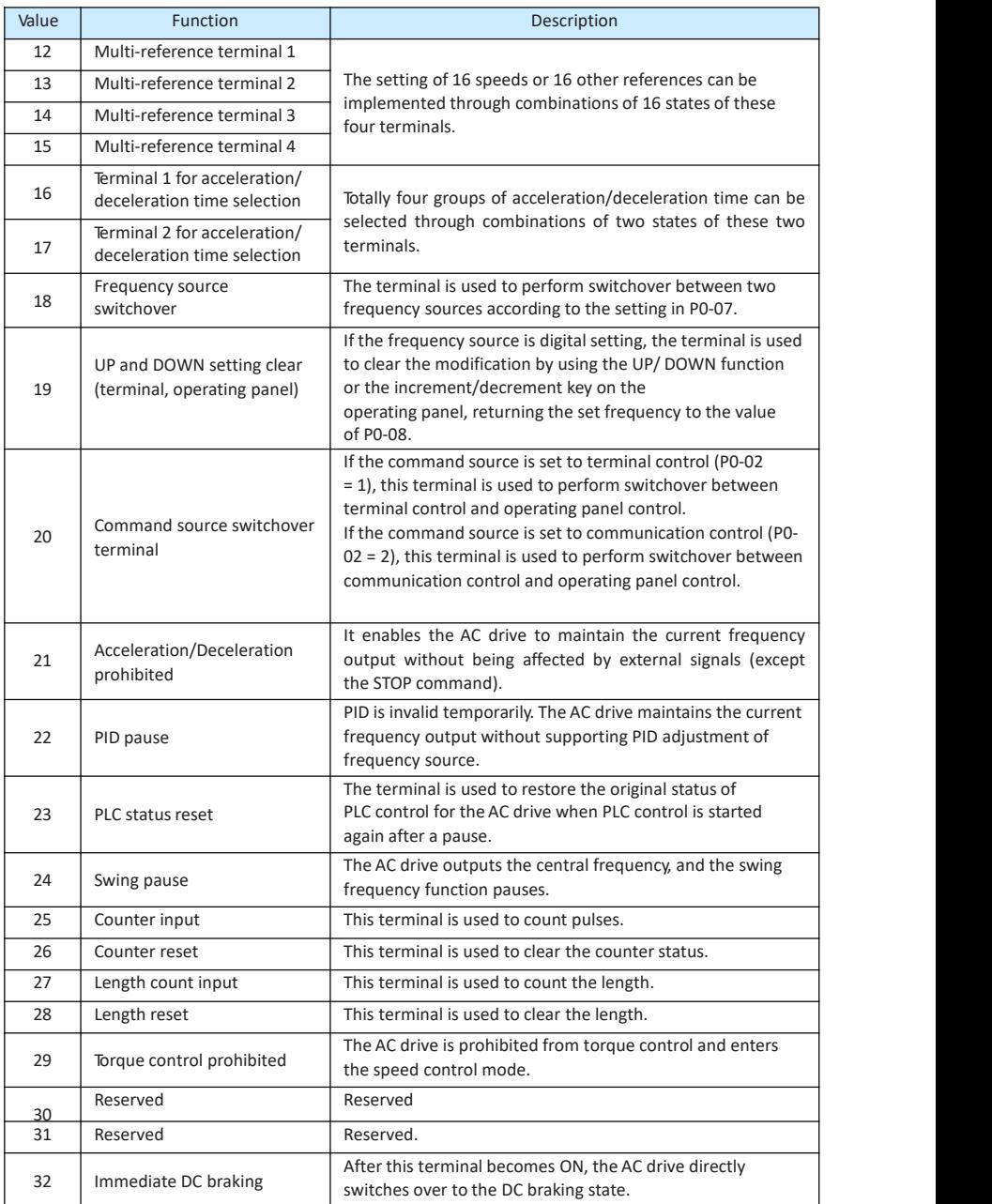

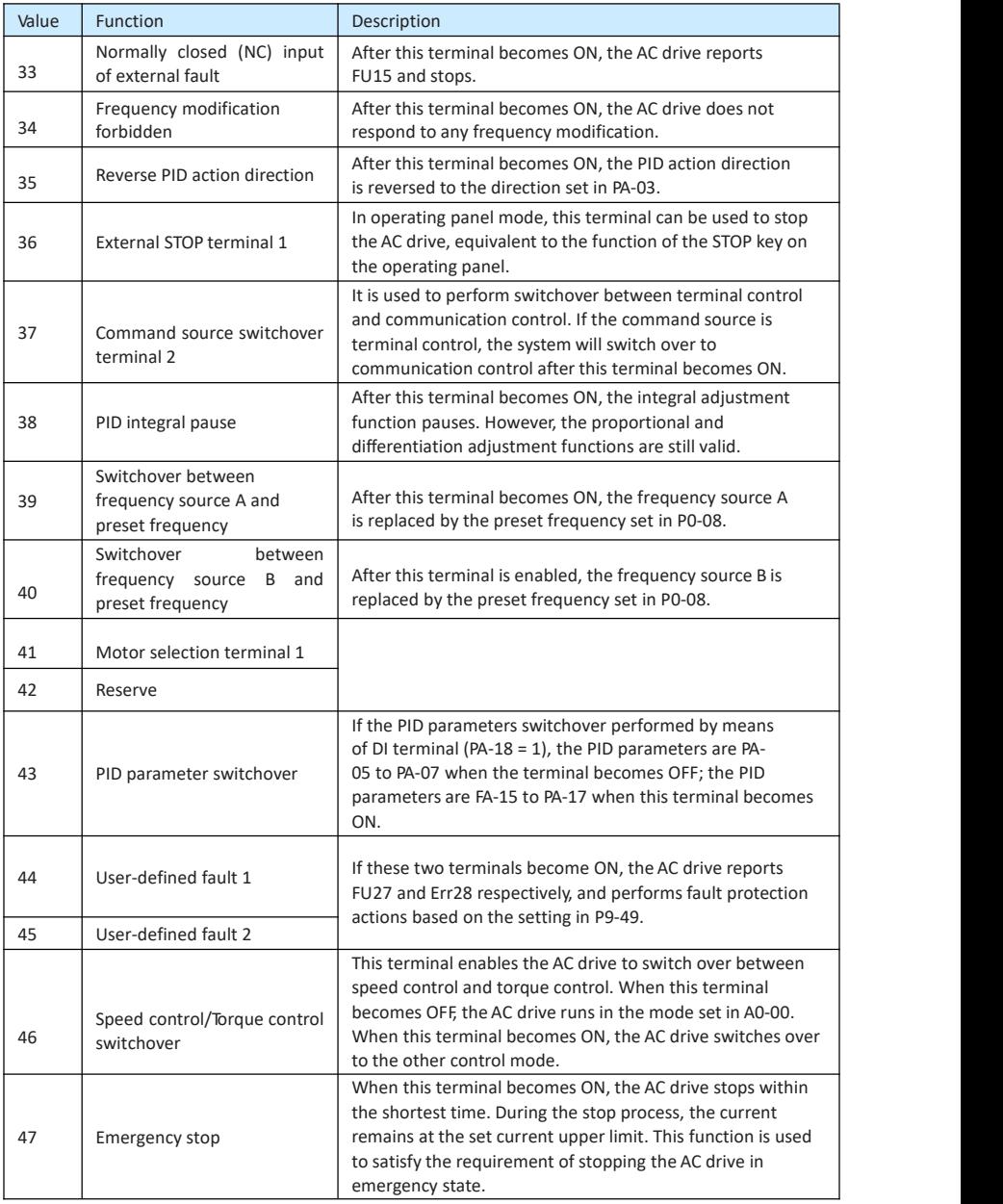

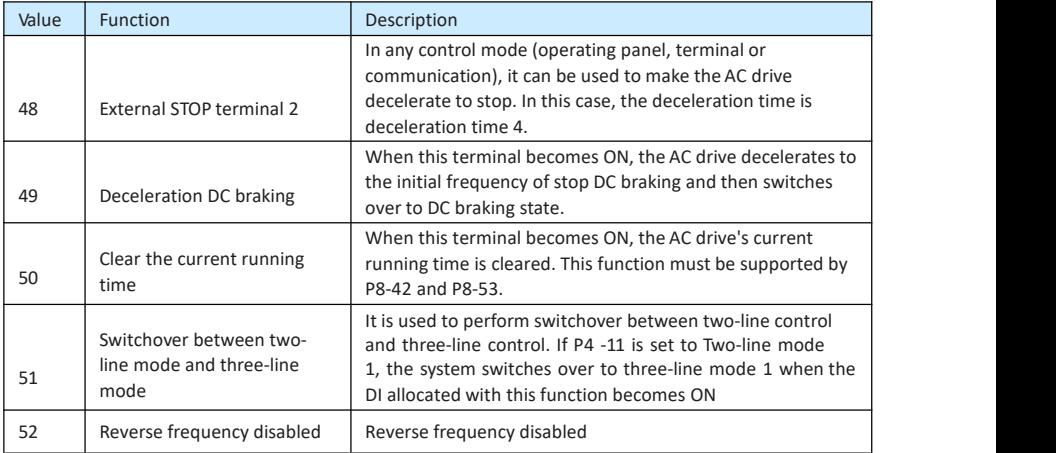

The four multi-reference terminals have 16 state combinations, corresponding to 16 reference values, as listed in the following table.

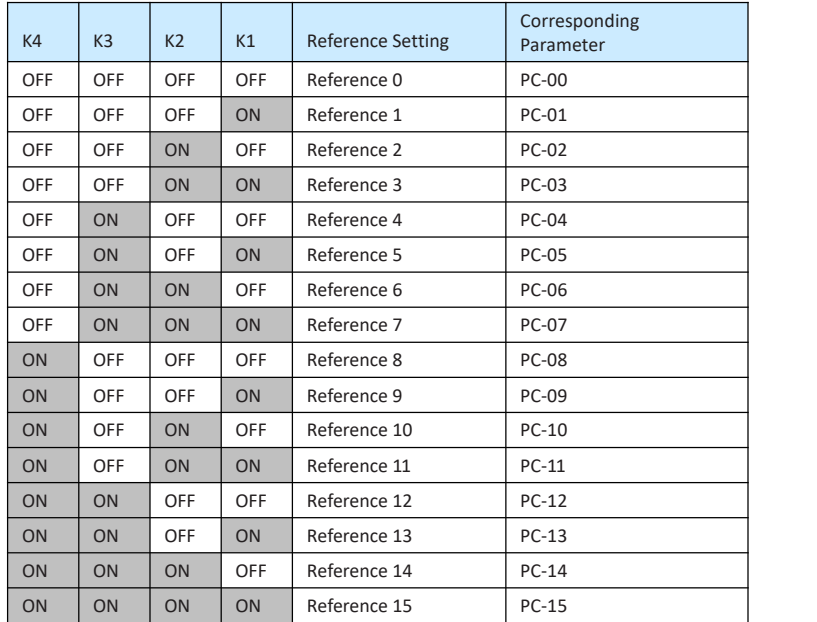

Table 10-3 State combinations of the four multi-reference terminals

If the frequency source is multi-reference, the value 100% of PC-00 to PC-15 corresponds to the value of P0-10 (Maximum frequency).

Besides the multi-speed function, the multi-reference can be also used as the PID setting source or the voltage source for V/F separation, satisfying the requirement on switchover of different setting values.

Two terminals for acceleration/deceleration time selection have four state combinations, as listed in the following table.

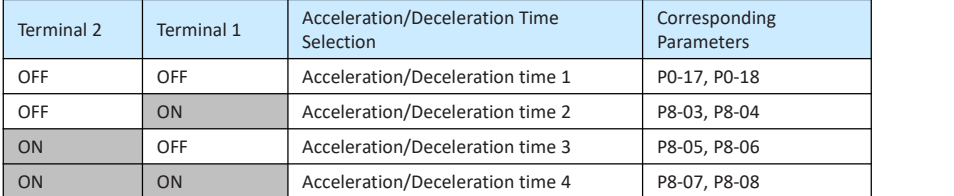

Table 10-4 State combinations of two terminals for acceleration/deceleration time selection

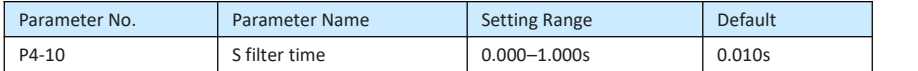

It is used to set the software filter time of S terminal status. If S terminals are liable to interference and may cause malfunction, increase the value of this parameter to enhance the anti-interference capability. However, increase of S filter time will reduce the response of S terminals.

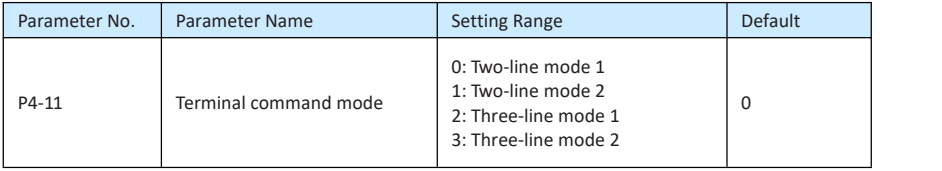

This parameter is used to set the mode in which the AC drive is controlled by external terminals. The following uses S1, S2 and S3 among S1 to S4 as an example, with allocating functions of S1, S2 and S3 by setting P4-00 to P4-02.

• 0: Two-line mode 1

It is the most commonly used two-line mode, in which the forward/reverse rotation of the motor is decided by S1 and S2. The parameters are set as below:

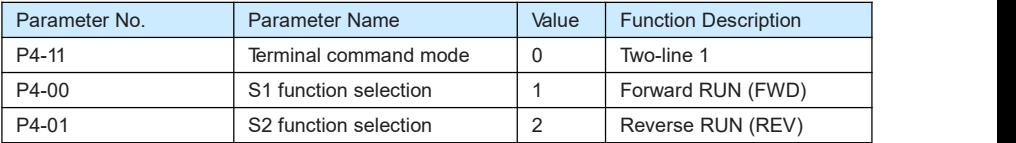

Figure 10-7 Setting of two-line mode 1

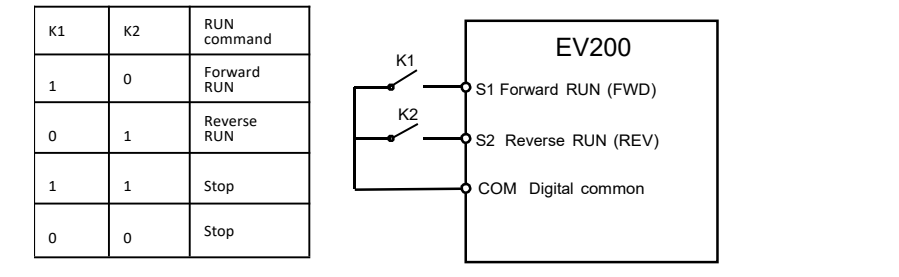

As shown in the preceding figure, when only K1 is ON, the AC drive instructs forward rotation. When only K2 is ON, the AC drive instructs reverse rotation. When K1 and K2 are ON or OFF simultaneously, the AC drive stops.

• 1: Two-line mode 2

In this mode, S1 is RUN enabled terminal, and S2 determines the running direction. The parameters are set as below:

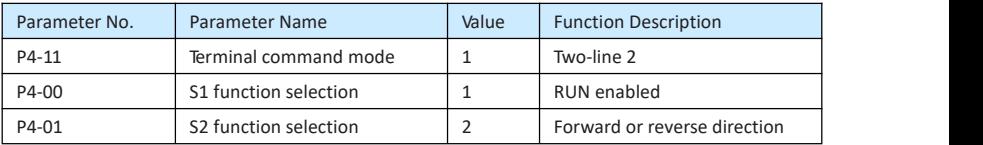

Figure10-8 Setting of two-line mode 2

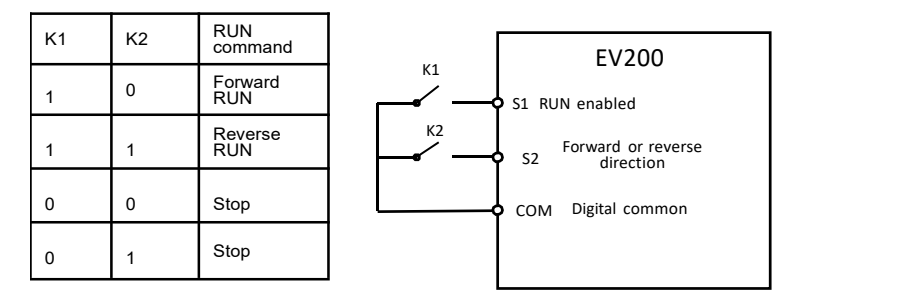

As shown in the preceding figure, if K1 is ON, the AC drive instructs forward rotation when K2 is OFF, and instructs reverse rotation when K2 is ON. If K1 is OFF, the AC drive stops.

• 2: Three-line mode 1

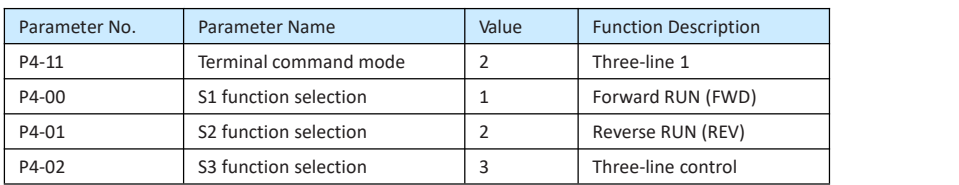

In this mode, S3 is RUN enabled terminal, and the direction is decided by S1 and S2. The parameters are set as below:

Figure 10-9 Setting of three-line mode 1

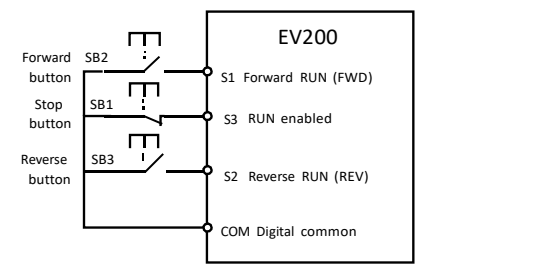

As shown in the preceding figure, if SB1 is ON, the AC drive instructs forward rotation when SB2 is pressed to be ON and instructs reverse rotation when SB3 is pressed to be ON. The AC drive stops immediately after SB1 becomes OFF. During normal startup and running, SB1 must remain ON. The AC drive's running state is determined by the final actions on SB1, SB2 and SB3.

• 3: Three-line mode 2

In this mode, S3 is RUN enabled terminal. The RUN command is given by S1 and the direction is decided by S2. The parameters are set as below:

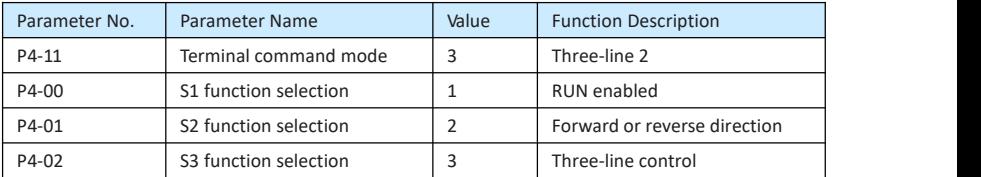

Figure 10-10 Setting of three-line mode 2

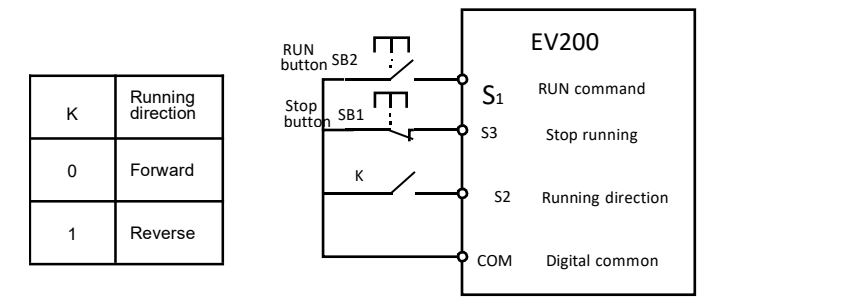

As shown in the preceding figure, if SB1 is ON, the AC drive starts running when SB2 is pressed to be ON; the AC drive instructs forward rotation when K is OFF and instructs reverse rotation when K is ON. The AC drive stops immediately after SB1 becomes OFF. During normal startup and running, SB1 must remain ON. The AC drive's running

state is determined by the final actions of SB1, SB2 and K.

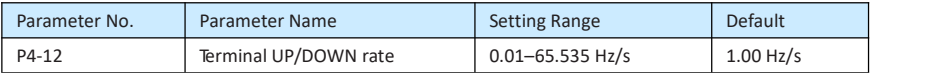

It is used to adjust the rate of change of frequency when the frequency is adjusted by means of terminal UP/DOWN.

- If P0-22 (Frequency reference resolution) is 2, the setting range is 0.001–65.535 Hz/s.
- If P0-22 (Frequency reference resolution) is 1, the setting range is 0.01–655.35 Hz/s.

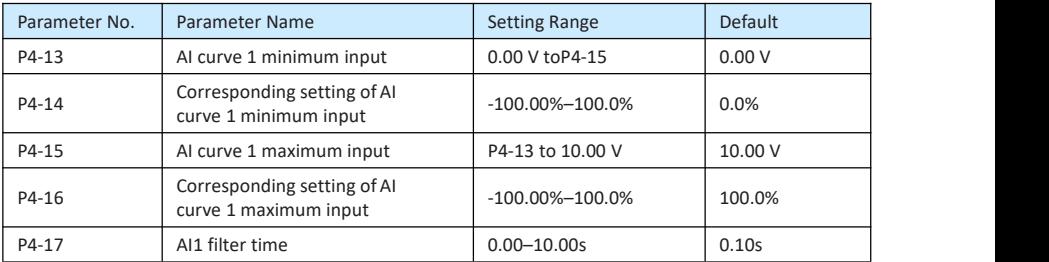

These parameters are used to define the relationship between the analog input voltage and the corresponding setting. When the analog input voltage exceeds the maximum value (P4-15), the maximum value is used.

When the analog input is current input, 1 mA current corresponds to 0.5 V voltage.

P4-17 (AI1 filter time) is used to set the software filter time of AI1. If the analog input is liable to interference, increase the value of this parameter to stabilize the detected analog input. However, increase of the AI filter time will slow the response of analog detection. Set this parameter properly based on actual conditions.
In different applications, 100% of analog input corresponds to different nominal values. For details, refer to the description of different applications.

Two typical setting examples are shown in the following figure.

Figure 10-11 Corresponding relationship between analog input and set values

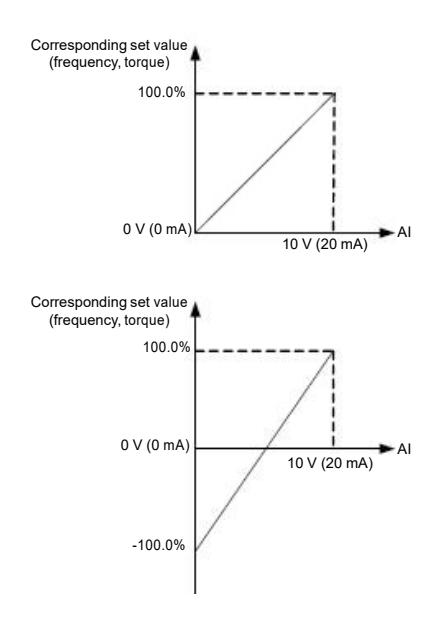

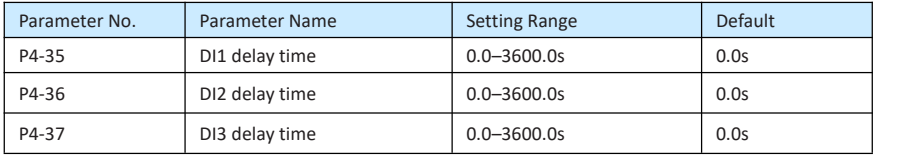

These parameters are used to set the delay time of the AC drive when the status of DI terminals changes.

Currently, only S1, S2 and S3 support the delay time function.

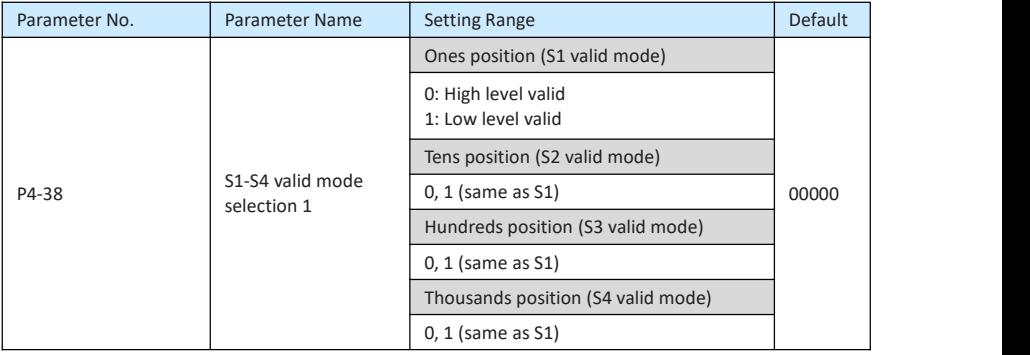

#### Group P5: Output Terminals

The EV200 provides a relay terminal as standard.

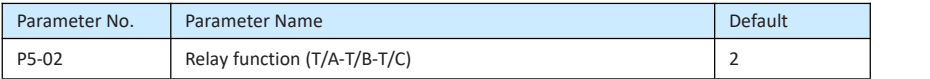

These five parameters are used to select the functions of the five digital output terminals. T/A-T/B- T/C and P/A-P/B-P/C are respectively the relays on the control board and the extension card.

The functions of the output terminals are described in the following table.

#### Table 10-5 Functions of output terminals

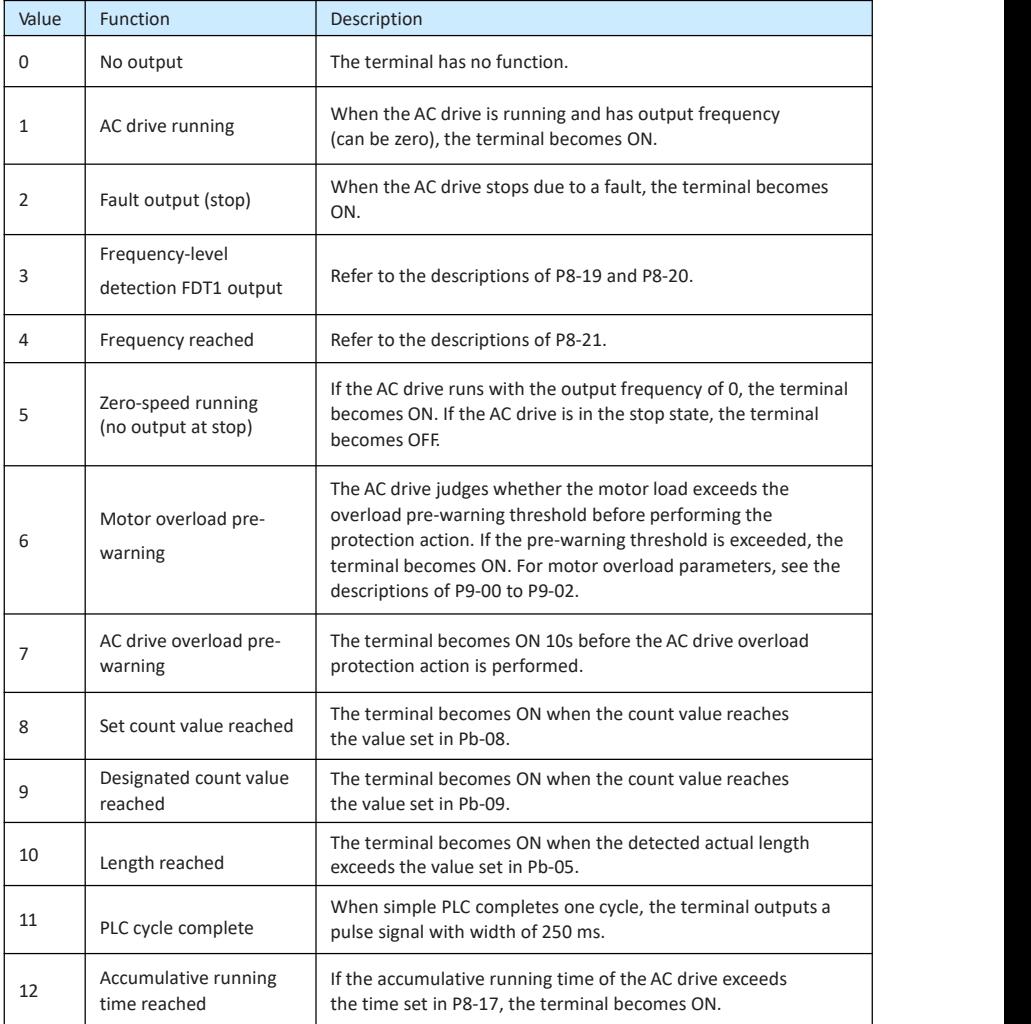

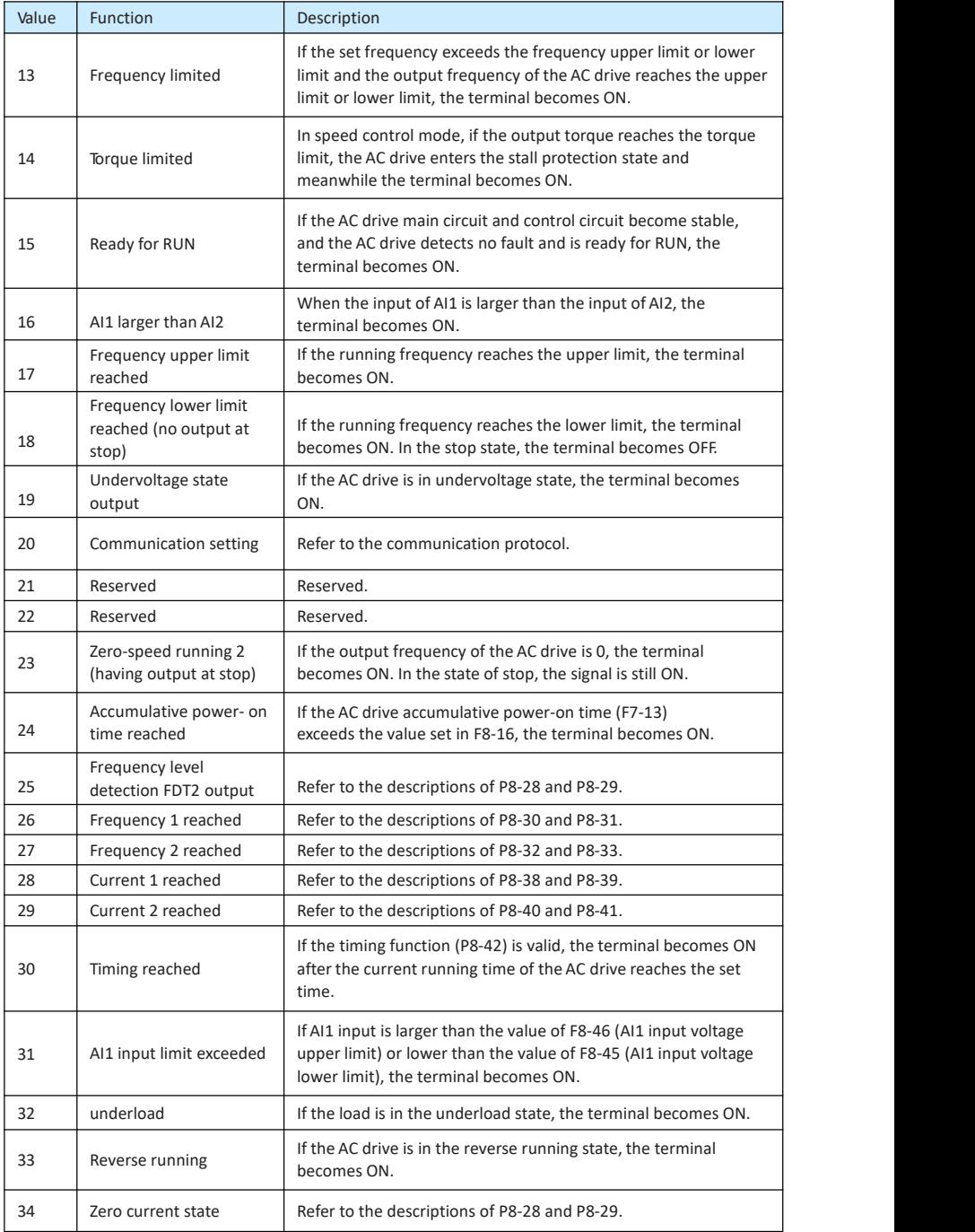

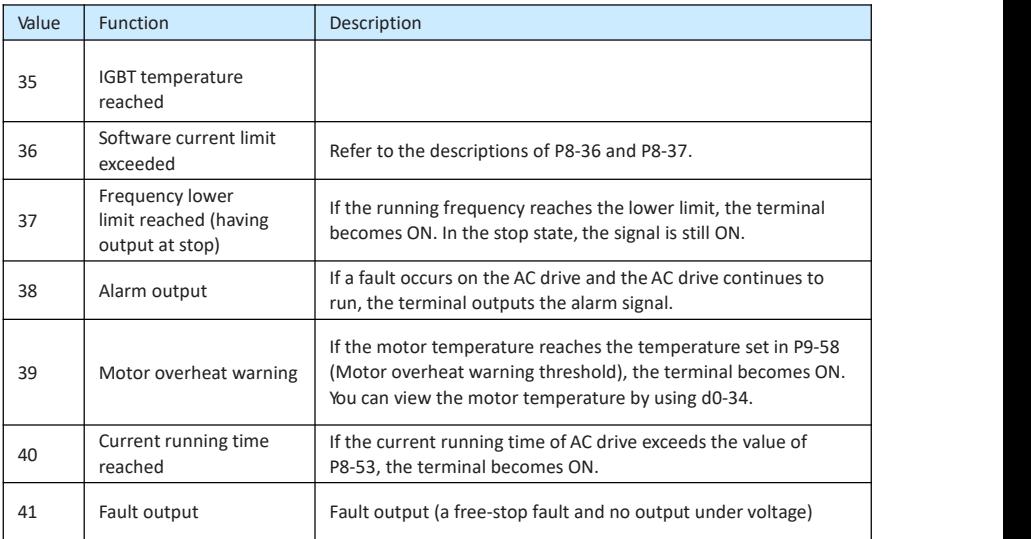

#### Group P6: Start/Stop Control

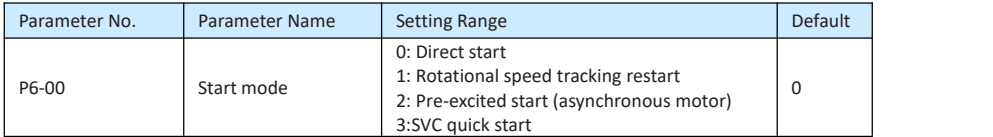

0: Direct start

If the DC braking time is set to 0, the AC drive starts to run at the startup frequency.

If the DC braking time is not 0, the AC drive performs DC braking first and then starts to run at the startup frequency. It is applicable to small-inertia load application where the motor is likely to rotate at startup.

• 1: Rotational speed tracking restart

The AC drive judges the rotational speed and direction of the motor first and then starts at the tracked frequency. Such smooth start has no impact on the rotating motor. It is applicable to the restart upon instantaneous power failure of large-inertia load. To ensure the performance of rotational speed tracking restart, set the motor parameters in group P1 correctly.

• 2: Pre-excited start (asynchronous motor)

It is valid only for asynchronous motor and used for building the magnetic field before the motor runs. For pre-excited current and pre-excited time, see parameters of P6-05 andP6-06.

- If the pre-excited time is 0, the AC drive cancels pre-excitation and starts to run at startup frequency.
- If the pre-excited time is not 0, the AC drive pre-excites first before startup, improving the dynamic response of the motor.

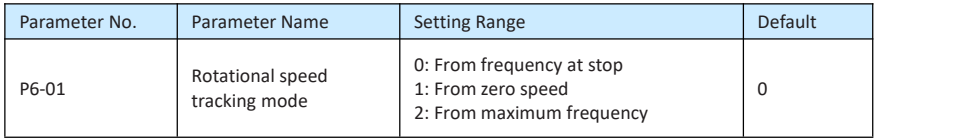

To complete the rotational speed tracking process within the shortest time, select the proper mode in which the AC drive tracks the motor rotational speed.

0: From frequency at stop

It is the commonly selected mode.

1: From zero frequency

It is applicable to restart after a long time of power failure.

• 2: From the maximum frequency

It is applicable to the power-generating load.

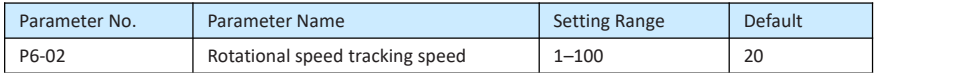

In the rotational speed tracking restart mode, select the rotational speed tracking speed. The larger the value is, the faster the tracking is. However, too large value may cause unreliable tracking.

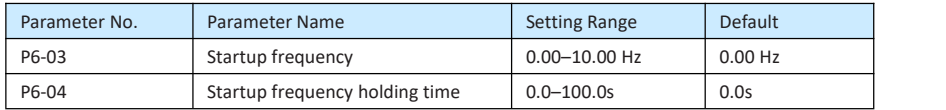

To ensure the motor torque at AC drive startup, set a proper startup frequency. In addition, to build excitation when the motor starts up, the startup frequency must be held for a certain period.

The startup frequency (P6-03) is not restricted by the frequency lower limit. If the set target frequency is lower than the startup frequency, the AC drive will not start and stays in the standby state.

During switchover between forward rotation and reverse rotation, the startup frequency holding time is disabled. The holding time is not included in the acceleration time but in the running time of simple PLC.

Example 1:

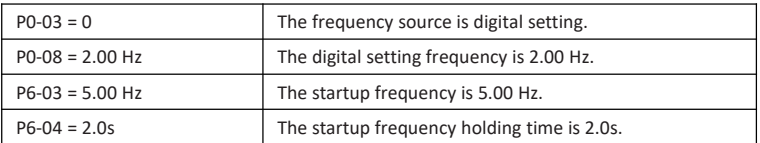

In this example, the AC drive staysin the standby state and the output frequency is 0.00 Hz. Example

2:

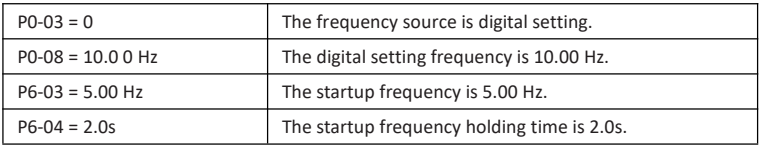

In this example, the AC drive accelerates to 5.00 Hz, and then accelerates to the set frequency 10.00 Hz after 2s.

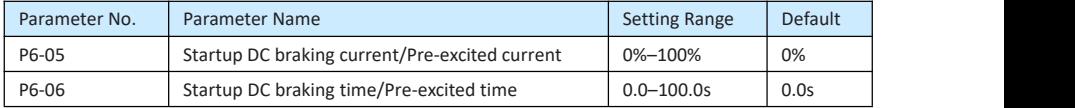

Startup DC braking is generally used during restart of the AC drive after the rotating motor stops. Pre-excitation is used to make the AC drive build magnetic field for the asynchronous motor before startup to improve the responsiveness.

Startup DC braking is valid only for direct start (P6-00 = 0). In this case, the AC drive performs DC braking at the set startup DC braking current. After the startup DC braking time, the AC drive starts to run. If the startup DC braking time is 0, the AC drive starts directly without DC braking. The larger the startup DC braking current is, the larger the braking force is.

If the startup mode is pre-excited start (P6-00 = 3), the AC drive builds magnetic field based on the set pre-excited current. After the pre-excited time, the AC drive starts to run. If the pre-excited time is 0, the AC drive starts directly without pre-excitation.

The startup DC braking current or pre-excited current is a percentage relative to the base value.

- If the rated motor current is less than or equal to 80% of the rated AC drive current, the base value is the rated motor current.
- If the rated motor current is greater than 80% of the rated AC drive current, the base value is 80% of the rated AC drive current.

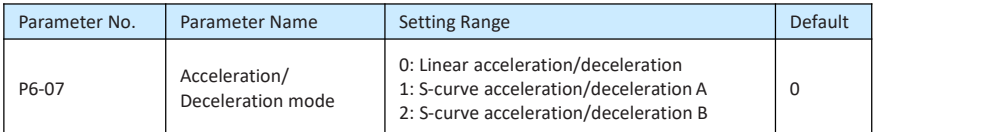

It is used to set the frequency change mode during the AC drive start and stop process.

0: Linear acceleration/deceleration

The output frequency increases or decreases in a straight line.

• 1: S-curve acceleration/deceleration A

The output frequency increases or decreases according to the S-curve. The S-curve is used in places that require a gentle start or stop, such as elevators, conveyor belts, etc.

• 2: S-curve acceleration/deceleration B

It is generally used in high-speed areas above the rated frequency where rapid acceleration and deceleration are required.

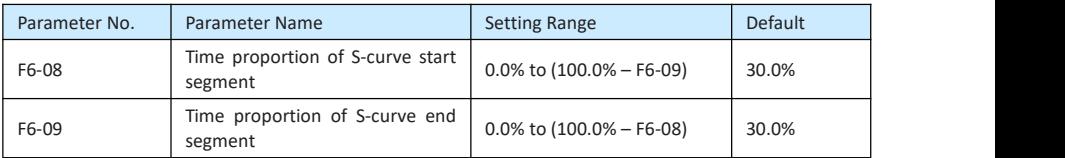

These two parameters respectively define the time proportions of the start segment and the end segment of S-curve acceleration/deceleration. They must satisfy the requirement: P6-08 + P6-09 ≤ 100.0%.

In Figure 6-12, t1 is the time defined in P6-08, within which the slope of the output frequency change increases gradually. t2 is the time defined in P6-09, within which the slope of the output frequency change gradually decreases to 0. Within the time between  $t1$  and  $t2$ , the slope of the output frequency change remains unchanged, that is, linear acceleration/ deceleration.

Figure 10-12 S-curve acceleration/deceleration

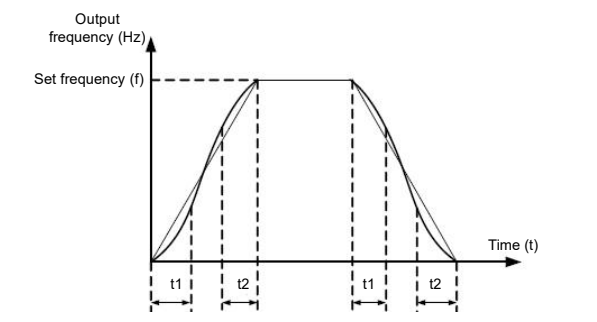

Figure 10-13 S-curve acceleration/deceleration B

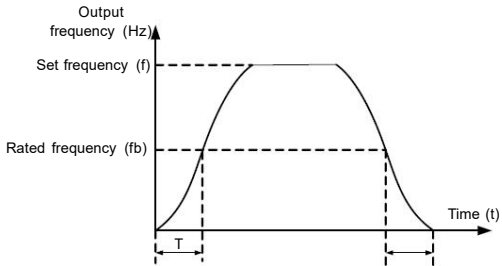

• 0: Decelerate to stop

After the stop command is enabled, the AC drive decreases the output frequency according to the deceleration time and stops when the frequency decreases to zero.

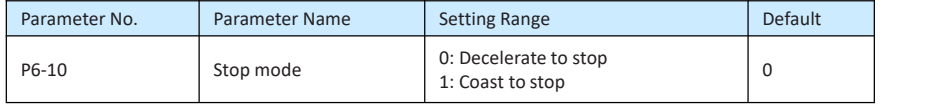

• 1: Coast to stop

After the stop command is enabled, the AC drive immediately stops the output. The motor will coast to stop based on the mechanical inertia.

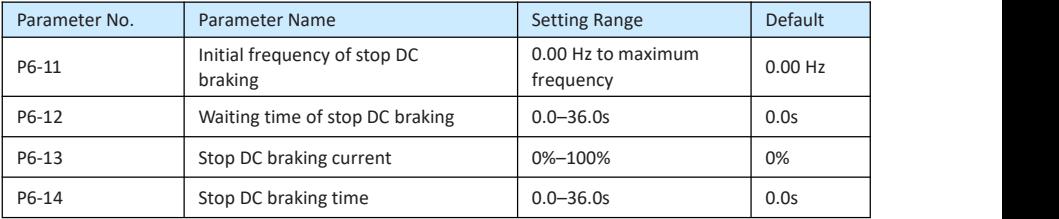

#### • P6-11 (Initial frequency of stop DC braking)

During the process of decelerating to stop, the AC drive starts DC braking when the running frequency is lower than the value set in F6-11.

P6-12 (Waiting time of stop DC braking)

When the running frequency decreases to the initial frequency of stop DC braking, the AC drive stops output for a certain period and then starts DC braking. This prevents faults such as overcurrent caused due to DC braking at high speed.

• P6-13 (Stop DC braking current)

This parameter specifies the output current at DC braking and is a percentage relative to the base value.

- If the rated motor current is less than or equal to 80% of the rated AC drive current, the base value is the rated motor current.
- If the rated motor current is greater than 80% of the rated AC drive current, the base value is 80% of the rated AC drive current.
- P10-14 (Stop DC braking time)

This parameter specifies the holding time of DC braking. If it is set to 0, DC braking is cancelled.

The stop DC braking process is shown in the following figure. Figure

10-14 Stop DC braking process

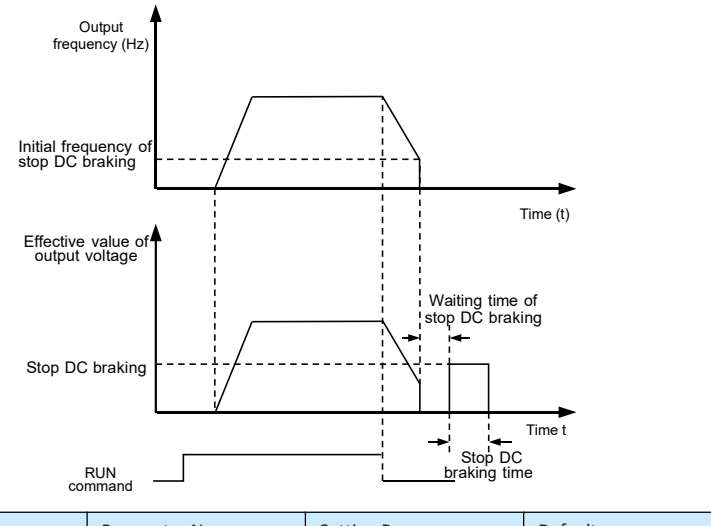

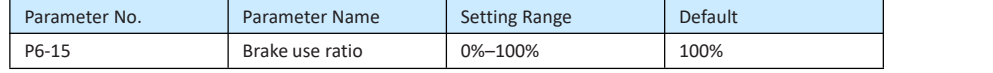

It is valid only for the AC drive with internal braking unit and used to adjust the duty ratio of the braking unit. The larger the value of this parameter is, the better the braking result will be. However, too larger value causes great fluctuation of the AC drive bus voltage during the braking process.

Group F7: Operating Panel and Display

| Parameter No. | Parameter Name             | <b>Setting Range</b>                                                                                               | <b>Default</b> |
|---------------|----------------------------|----------------------------------------------------------------------------------------------------|----------------|
| P7-02         | STOP/RESET key<br>function | 0: STOP/RESET key enabled only in<br>operating panel control<br>1: STOP/RESET key enabled in any operation<br>mode |                |

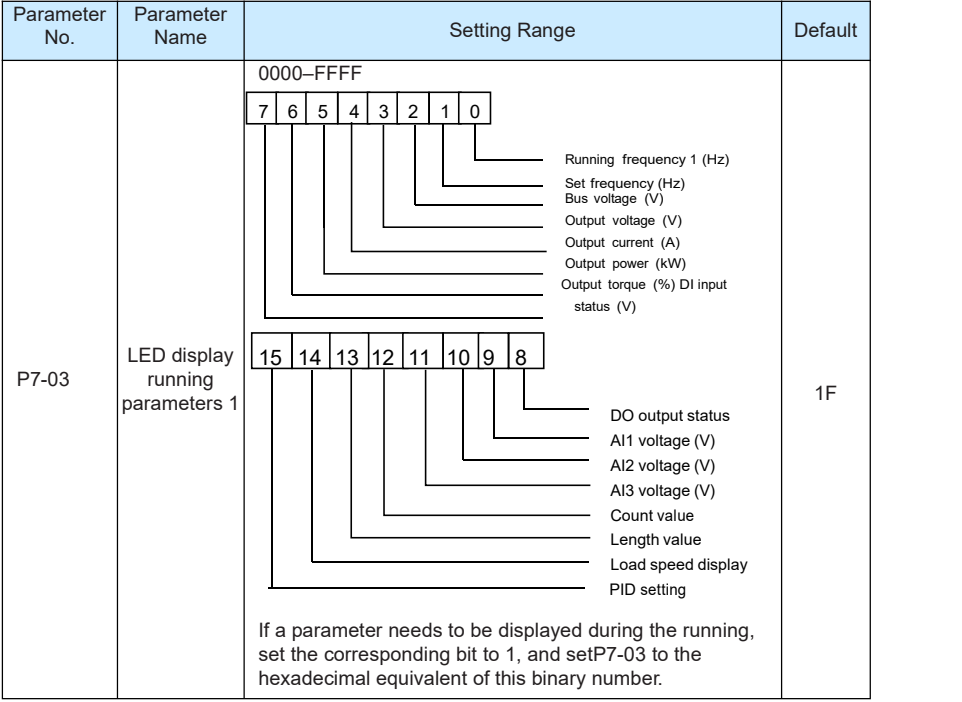

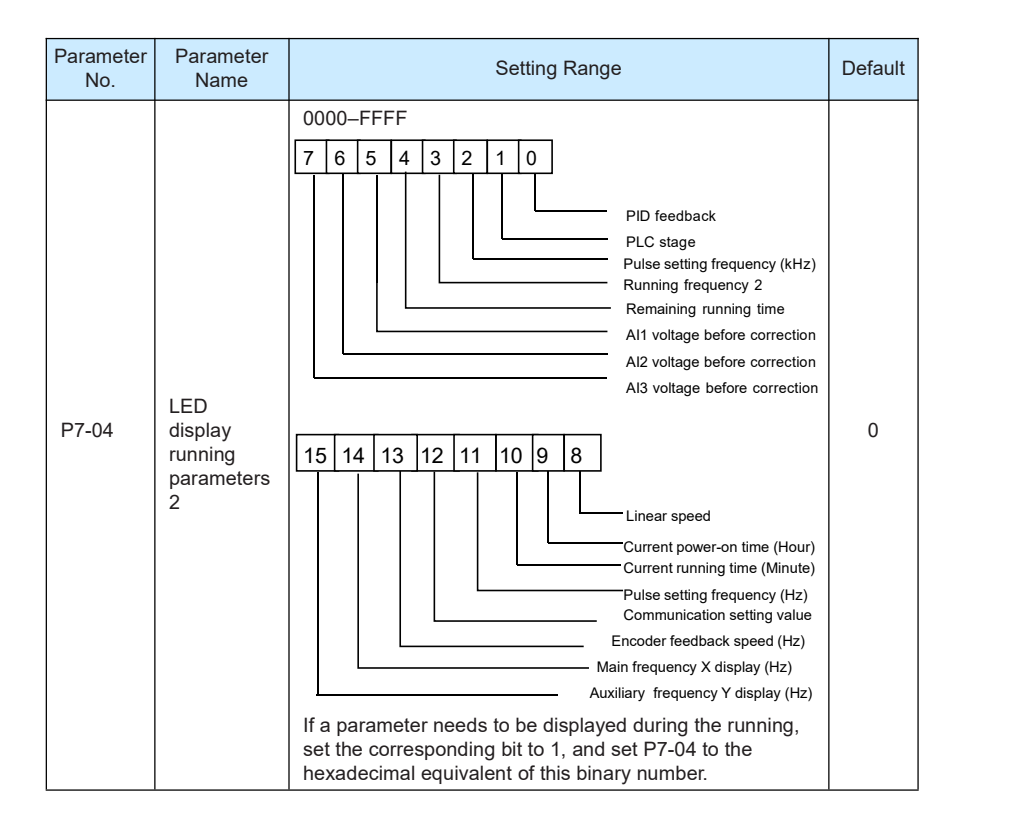

These two parameters are used to set the parameters that can be viewed when the AC drive is in the running state. You can view a maximum of 32 running state parameters that are displayed from the lowest bit of F7-03.

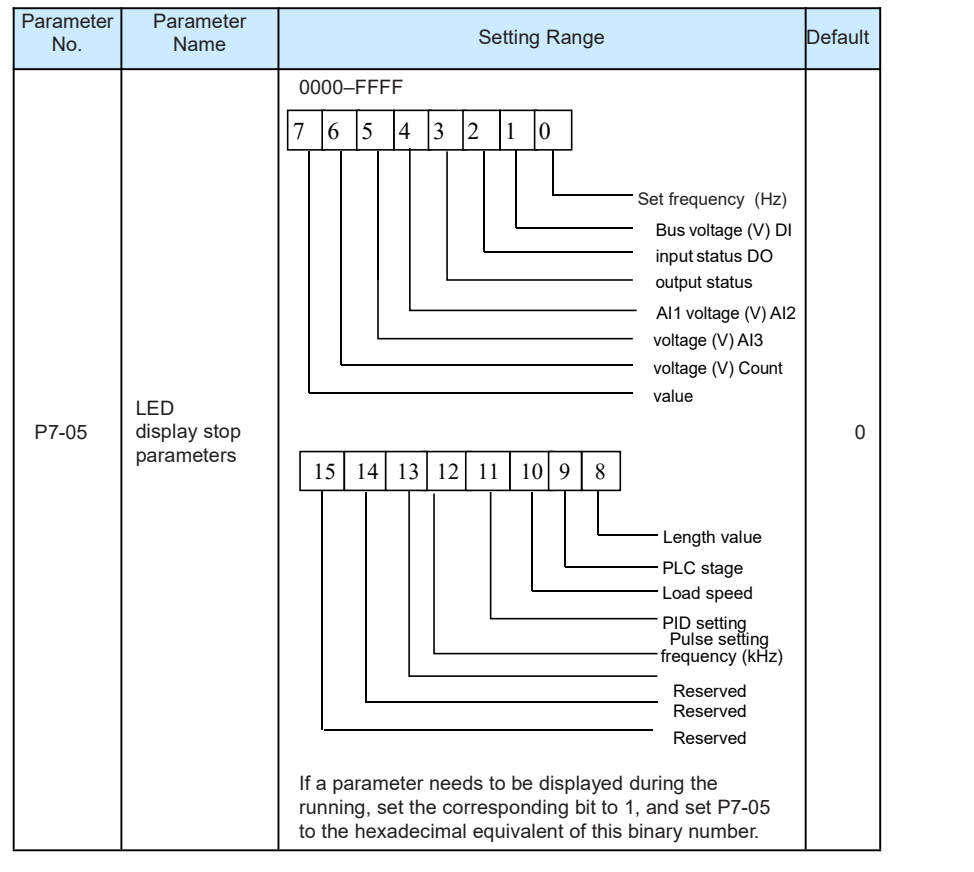

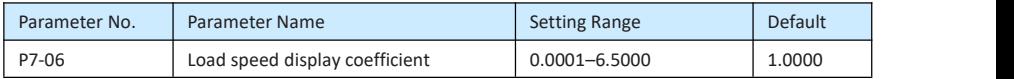

This parameter is used to adjust the relationship between the output frequency of the AC drive and the load speed.

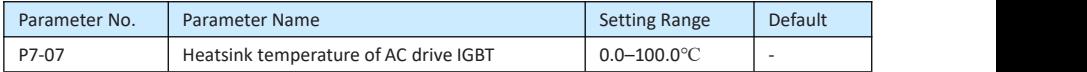

It is used to display the insulated gate bipolar transistor (IGBT) temperature of the AC drive IGBT, and the IGBT overheat protection value of the AC drive IGBT depends on the model.

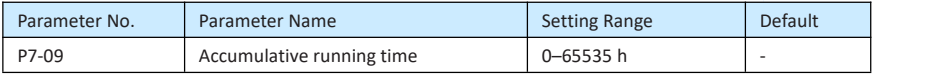

It is used to display the accumulative running time of the AC drive. After the accumulative running time reaches the value set in P8-17, the terminal with the digital output function 12 becomes ON.

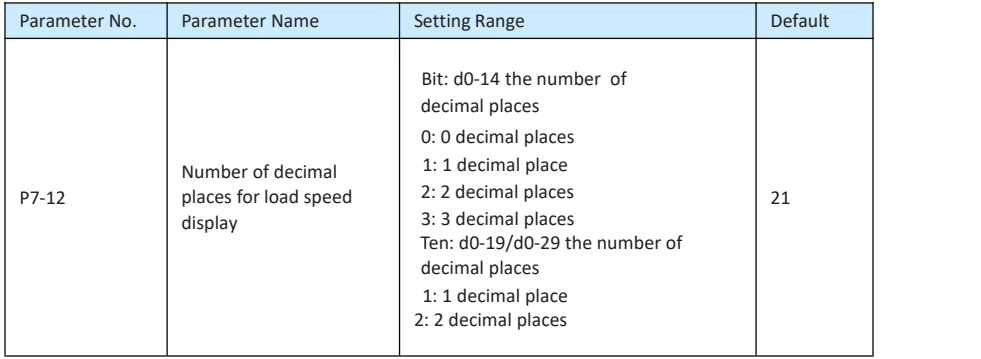

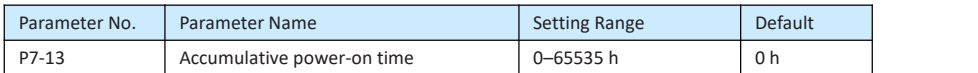

It is used to display the accumulative power-on time of the AC drive since the delivery. If the time reaches the set power-on time P8-17), the terminal with the digital output function 24 becomes ON.

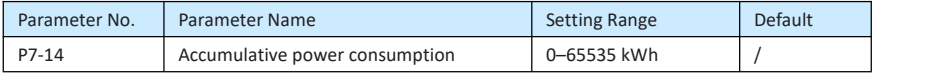

It is used to display the accumulative power consumption of the AC drive until now.

#### Group P8: Auxiliary Functions

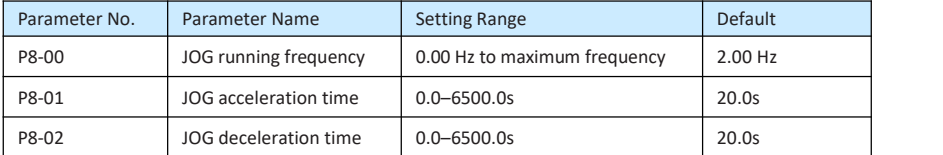

These parameters are used to define the set frequency and acceleration/deceleration time of the AC drive when jogging. The startup mode is "Direct start" (P6-00 = 0) and the stop mode is "Decelerate to stop"(P6-10 = 0) during jogging.

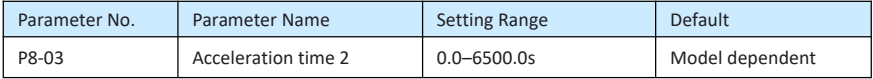

### **STEPP=RONLIN=**

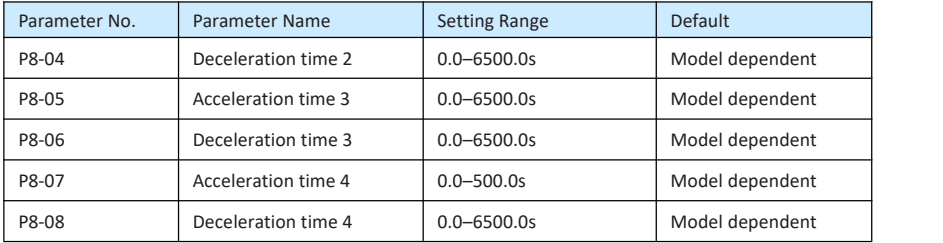

The EV200 provides a total of four groups of acceleration/deceleration time, that is, the preceding three groups and the group defined by P0-17 and P0-18. Definitions of four groups are completely the same. You can switch over between the four groups of

acceleration/deceleration time through different state combinations of DI terminals. For more details, see the descriptions of P4-01 to P4-05.

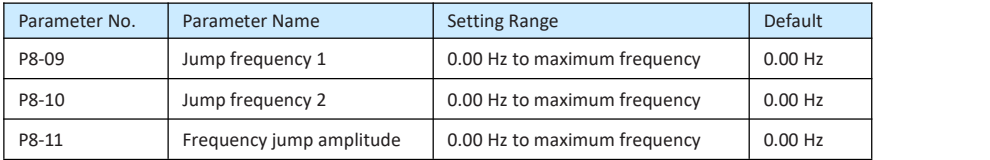

If the set frequency is within the frequency jump range, the actual running frequency is the jump frequency close to the set frequency. Setting the jump frequency helps to avoid the mechanical resonance point of the load.

The EV200 supports two jump frequencies. If both are set to 0, the frequency jump function is disabled. The principle of the jump frequencies and jump amplitude is shown in the following figure.

Figure 10-15 Principle of the jump frequencies and jump amplitude

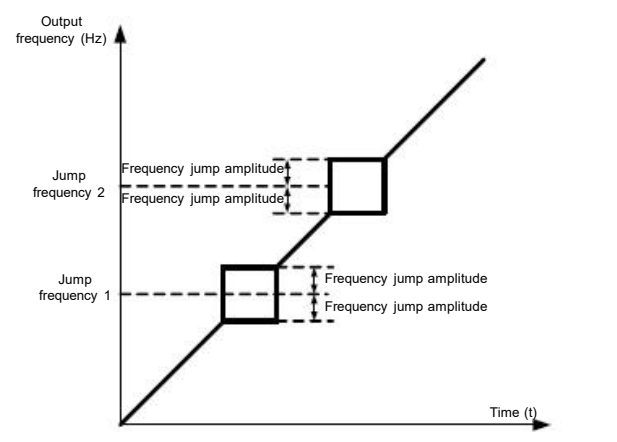

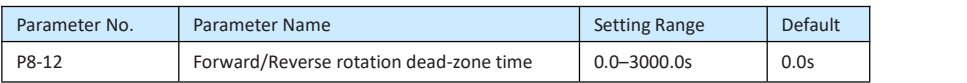

It is used to set the time when the output is 0 Hz at transition of the AC drive forward rotation and reverse rotation, as shown in the following figure.

Figure 10-16 Forward/Reverse rotation dead-zone time

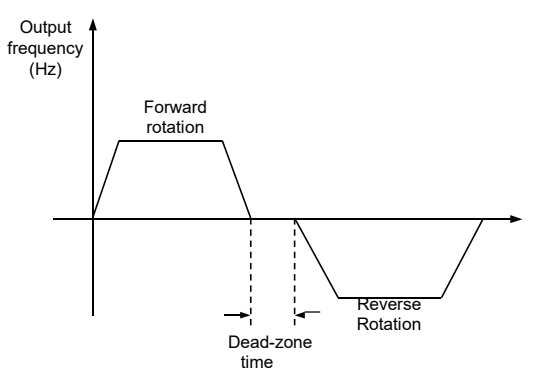

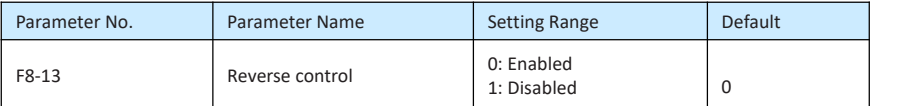

It is used to set whether the AC drive allows reverse rotation. In the applications where reverse rotation is prohibited, set this parameter to 1.

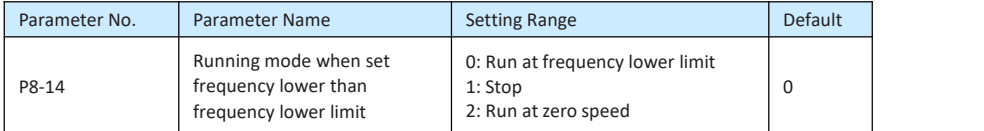

It is used to set the AC drive running mode when the set frequency is lower than the frequency lower limit. The EV200 provides three running modes to satisfy requirements of various applications.

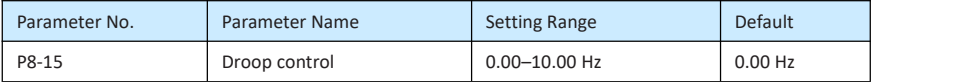

This function is used for balancing the workload allocation when multiple motors are used to drive the same load. The output frequency of the AC drives decreases as the load increases. You can reduce the workload of the motor under load by decreasing the output frequency for this motor, implementing workload balancing between multiple motors.

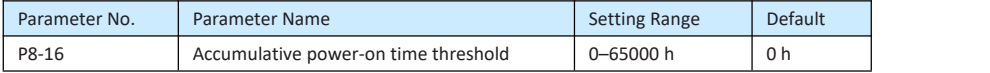

If the accumulative power-on time (P7-13) reaches the value set in this parameter, the corresponding DO terminal becomes ON.

#### For example,

reports an alarm when the actual accumulative power-on time reaches the threshold of 100 hours, perform the setting as follows:

#### $F8-16 = 100 h$ .

Then, the AC drive reports FU27 when the accumulative power-on time reaches 100 hours.

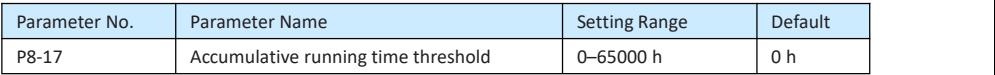

It is used to set the accumulative running time threshold of the AC drive. If the accumulative running time (P7-09) reaches the value set in this parameter, the corresponding DO terminal becomes ON.

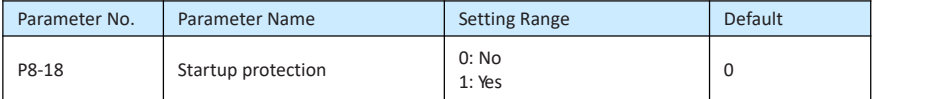

This parameter is used to set whether to enable the safety protection. If it is set to 1, the AC drive does not respond to the run command valid upon AC drive power-on (for example, an input terminal is ON before power-on). The AC drive responds only after the run command is cancelled and becomes valid again.

In addition, the AC drive does not respond to the run command valid upon fault reset of the AC drive. The run protection can be disabled only after the run command is cancelled.

In this way, the motor can be protected from responding to run commands upon power-on or fault reset in unexpected conditions.

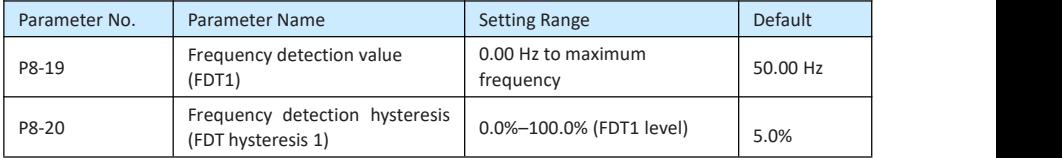

If the running frequency is higher than the value of P8-19, the corresponding DO terminal becomes ON. If the running frequency is lower than value of P8-19, the DO terminalgoes OFF

These two parameters are respectively used to set the detection value of output frequency and hysteresis value upon cancellation of the output. The value of P8-20 is a percentage of the hysteresis frequency to the frequency detection value (P8-19).

The FDT function is shown in the following figure.

Figure 10-17 FDT level

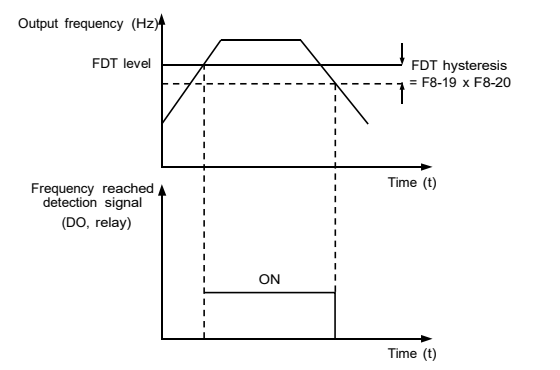

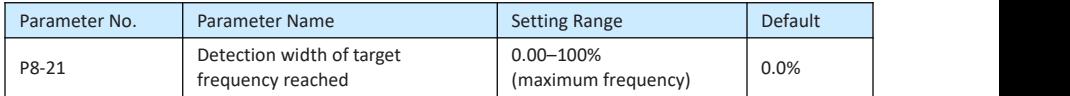

If the AC drive running frequency is within the certain range of the set frequency, the corresponding DO terminal becomes ON.

This parameter is used to set the range within which the output frequency is detected to reach the set frequency. The value of this parameter is a percentage relative to the maximum frequency. The detection range of frequency reached is shown in the following figure.

Figure 10-18 Detection range of frequency reached

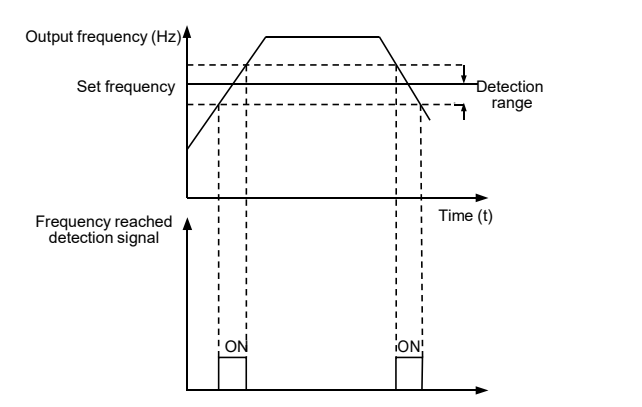

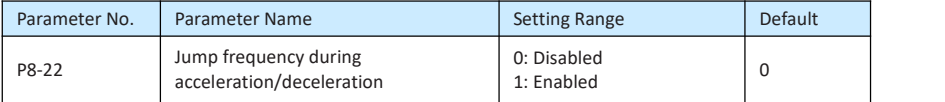

#### STEPP STONLINE

It is used to set whether the jump frequencies are valid during acceleration/deceleration.

When the jump frequencies are valid during acceleration/deceleration, and the running frequency is within the frequency jump range, the actual running frequency will jump over the set frequency jump amplitude (rise directly from the lowest jump frequency to the highest jump frequency). The following figure shows the diagram when the jump frequencies are valid during acceleration/deceleration.

Figure 10-19 Diagram when the jump frequencies are valid during acceleration/deceleration

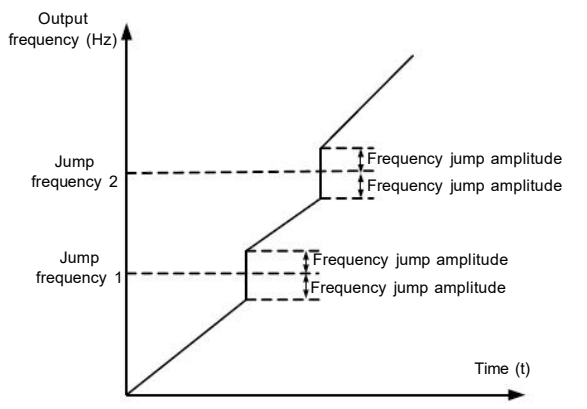

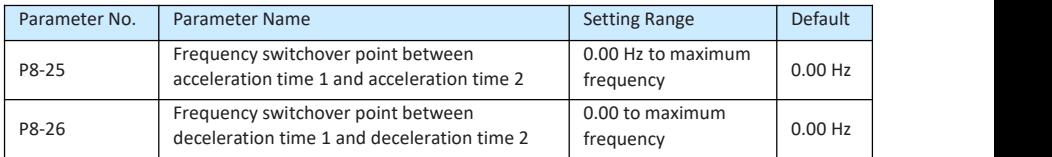

This function is valid when motor 1 is selected and acceleration/deceleration time switchover is not performed by means of DI terminal. It is used to select different groups of acceleration/ deceleration time based on the running frequency range rather than DI terminal during the running process of the AC drive.

Figure 10-20 Acceleration/deceleration time switchover

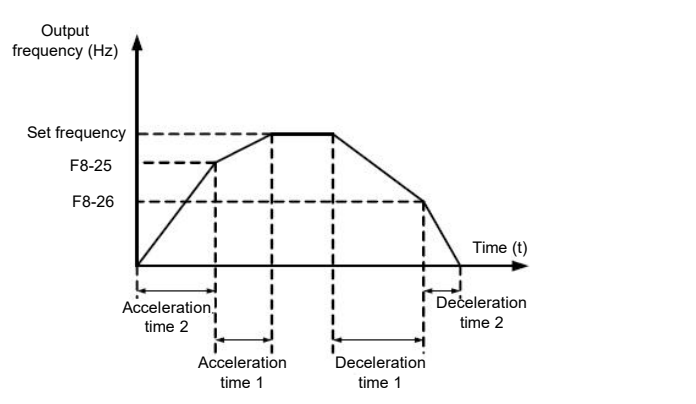

During acceleration, if the running frequency is smaller than the value of P8-25, acceleration time 2 is selected. If the running frequency is larger than the value of P8-25, acceleration time 1 is selected.

#### STEPP=RONLIN=

During deceleration, if the running frequency is larger than the value of P8-26, deceleration time 1 is selected. If the running frequency is smaller than the value of P8-26, deceleration time 2 is selected.

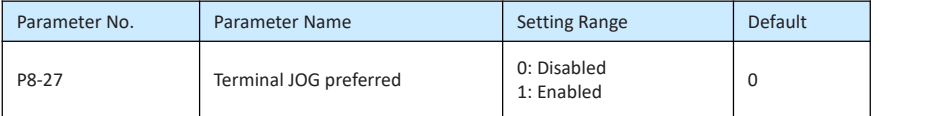

It is used to set whether terminal JOG is preferred.

If terminal JOG is preferred, the AC drive switches to terminal JOG running state when there is a terminal JOG command during the running process of the AC drive.

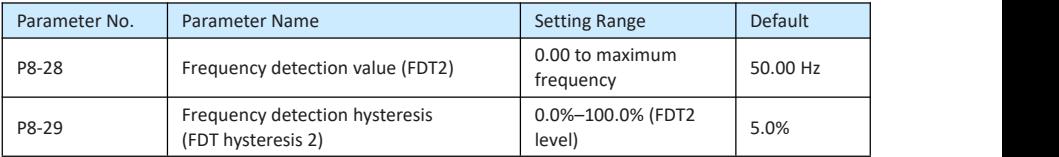

The frequency detection function is the same as FDT1 function. For details, refer to the descriptions of P8-19 and P8-20.

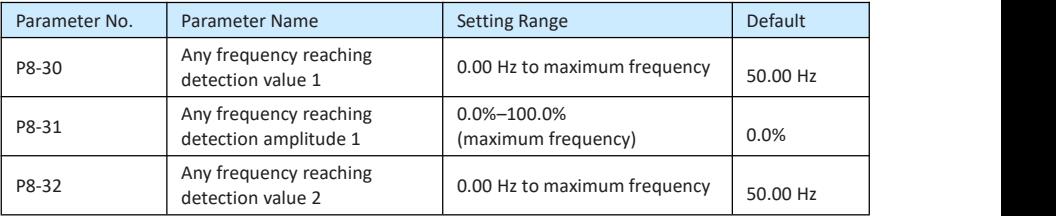

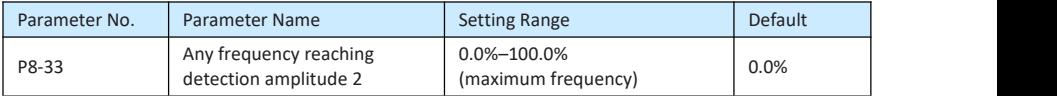

If the output frequency of the AC drive is within the positive and negative amplitudes of the any frequency reaching detection value, the corresponding DO becomes ON.

The EV200 provides two groups of any frequency reaching detection parameters, including frequency detection value and detection amplitude, as shown in the following figure.

### STEPP=RONLIN=

Figure 10-21 Any frequency reaching detection

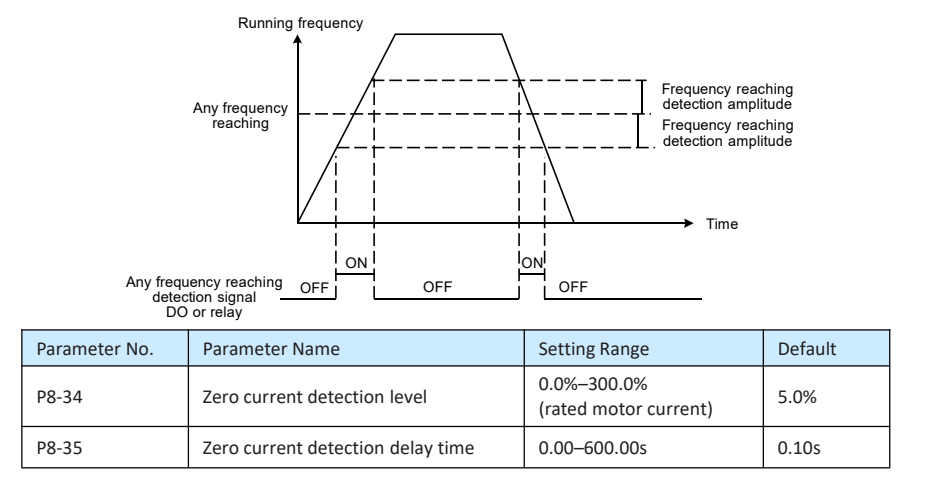

If the output current of the AC drive is equal to or less than the zero current detection level and the duration exceeds the zero current detection delay time, the corresponding DO becomes ON. The zero current detection is shown in the following figure.

Figure 10-22 Zero current detection

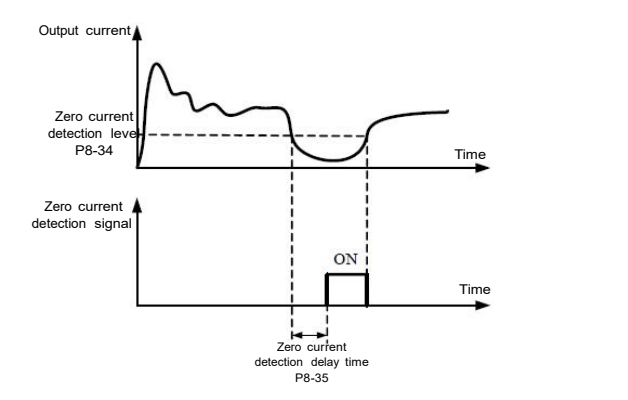

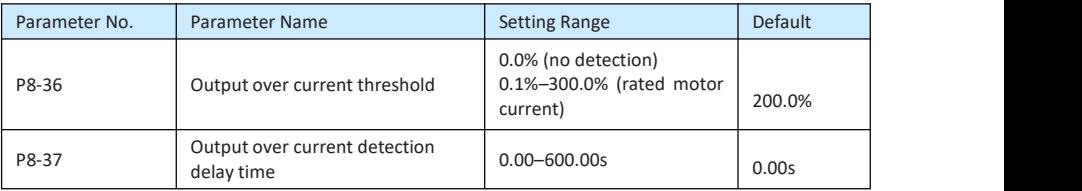

If the output current of the AC drive is equal to or higher than the over current threshold and the duration exceeds the detection delay time, the corresponding DO becomes ON. The output over current detection function is shown in the following figure.

Figure 10-23 Output overcurrent detection

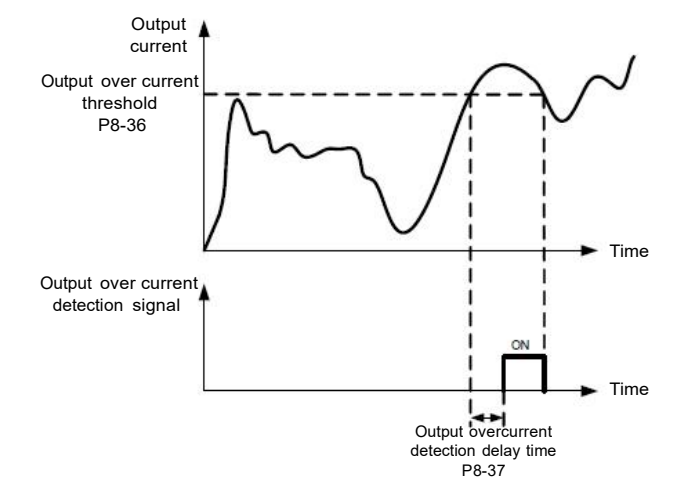

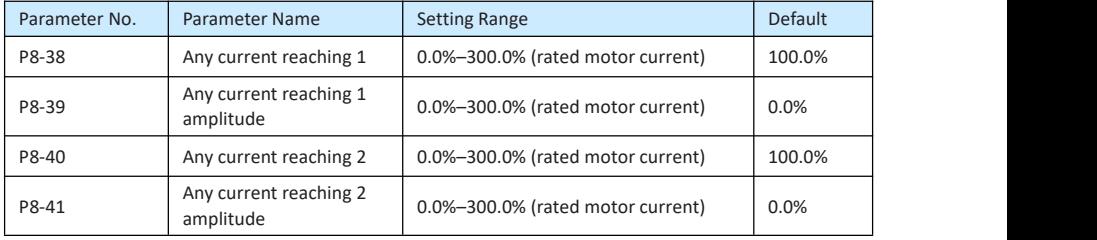

If the output current of the AC drive is within the positive and negative amplitudes of any current reaching detection value, the corresponding DO becomes ON.

The EV200 provides two groups of any current reaching detection parameters, including current detection value and detection amplitudes, as shown in the following figure.

Figure 10-24 Any current reaching detection

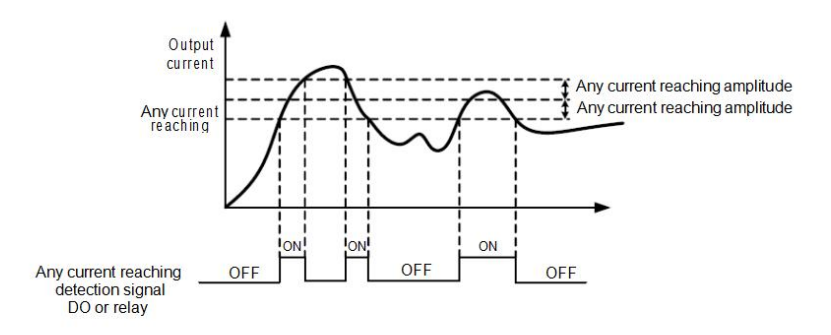

### STEPP=RONLIN=°

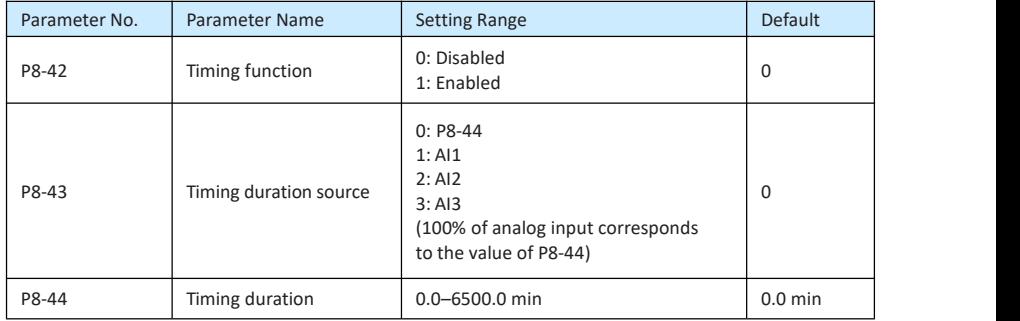

These parameters are used to implement the AC drive timing function.

If P8-42 is set to 1, the AC drive starts to time at startup. When the set timing duration is reached, the AC drive stops automatically and meanwhile the corresponding DO becomes ON.

The AC drive starts timing from 0 each time it starts up and the remaining timing duration can be queried by d0-20.

The timing duration is set in P8-43 and P8-44, in unit of minute.

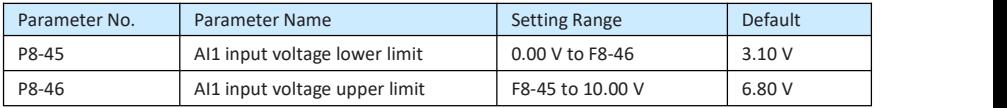

These two parameters are used to set the limits of the input voltage to provide protection on the AC drive. When the AI1 input is larger than the value of P8-46 or smaller than the value of P8-45, the corresponding DO becomes ON, indicating that AI1 input exceeds the limit.

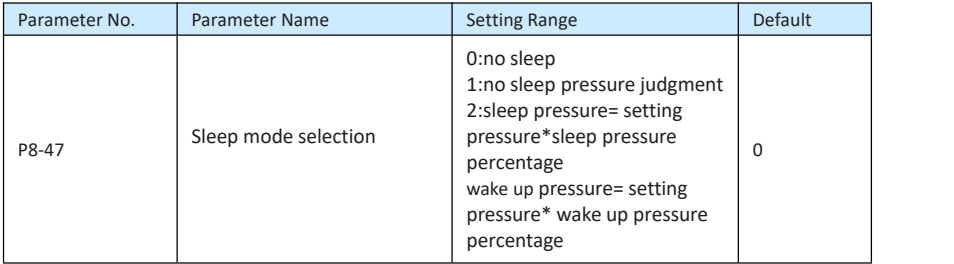

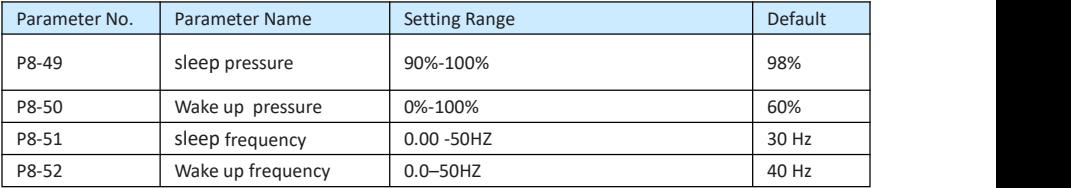

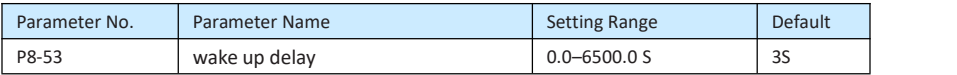

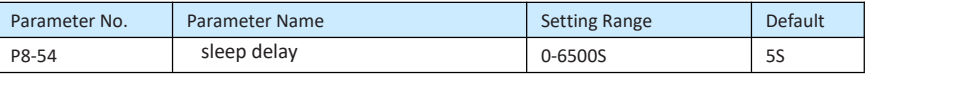

This set of parameters is used to enable sleep and wake up functions in water supply applications.

During the operation of the frequency converter, when the set frequency is less than or equal to the

sleep frequency of P8-51, after the delay time of P8-54, the frequency converter enters

Enter hibernation state and automatically stop.

If the frequency converter is in hibernation state, and the current running command is effective, when

the set frequency is greater than or equal to the P8-52 wake frequency, pass

Time P8-53 After the delay time, the inverter starts to start.

Generally, set the wake frequency to be greater than or equal to the sleep frequency. If the wake up

frequency and sleep frequency are both set to 0.00Hz, the system sleeps

And wake up function is invalid.

When the hibernation function is enabled, if PID is used by the frequency source, whether PID operates in the hibernation state depends on the function code PA-28

PID operation (PA-28=1) must be selected.

#### Group P9: Fault and Protection

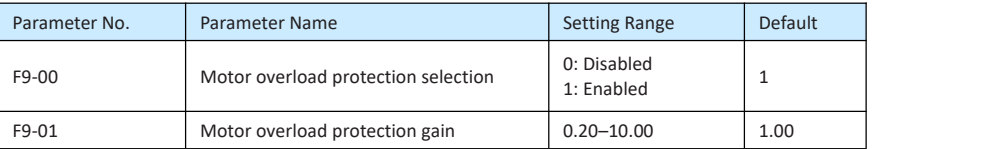

#### •  $P9-00=0$

The motor overload protective function is disabled. The motor is exposed to potential damage due to overheating. A thermal relay is suggested to be installed between the AC drive and the motor.

 $P9-00 = 1$ 

The AC drive judges whether the motor is overloaded according to the inverse time-lag curve of the motor overload protection.

The inverse time-lag curve of the motor overload protection is:

220% x P9-01 x rated motor current (if the load remains at this value for one minute, the AC drive reports motor overload fault), or 150% x P9-01 x rated motor current (if the load remains at this value for 60 minutes, the AC drive reports motor overload fault)

Set P9-01 properly based on the actual overload capacity. If the value of P9-01 is set too large, damage to the motor may result because the motor overheats but the AC drive does not report the alarm.

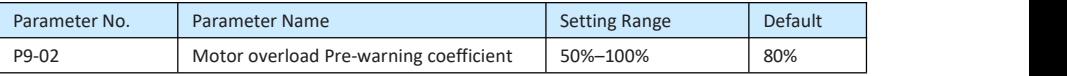

This function is used to give a warning signal to the control system via DO before motor overload protection. This parameter is used to determine the percentage, at which pre-warning is performed before motor overload. The larger the value is, the less advanced the pre-warning will be.

When the accumulative output current of the AC drive is greater than the value of the overload inverse time-lag curve multiplied by P9-02, the DO terminal on the AC drive allocated with function 6 (Motor overload pre-warning) becomes ON.

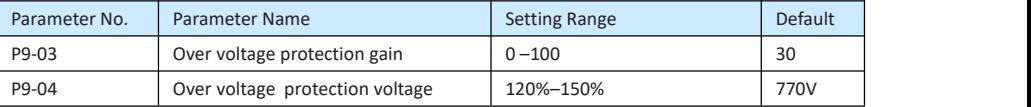

When the DC bus voltage exceeds the value of P9-04 (Over voltage stall protective voltage) during deceleration of the AC drive, the AC drive stops deceleration and keeps the present running frequency. After the bus voltage declines, the AC drive continues to decelerate.

P9-03 (Over voltage stall gain) is used to adjust the over voltage suppression capacity of the AC drive. The larger the value is, the greater the over voltage suppression capacity will be.

In the prerequisite of no over voltage occurrence, set F9-03 to a small value.

For small-inertia load, the value should be small. Otherwise, the system dynamic response will be slow. For large-inertia load, the value should be large. Otherwise, the suppression result will be poor and an over voltage fault may occur.

If the over voltage stall gain is set to 0, the over voltage stall function is disabled. The over voltage stall protective voltage setting 100% corresponds to the base values in the following table:

Table 10-6 Overvoltage stall protective voltage setting 100% corresponds to base values

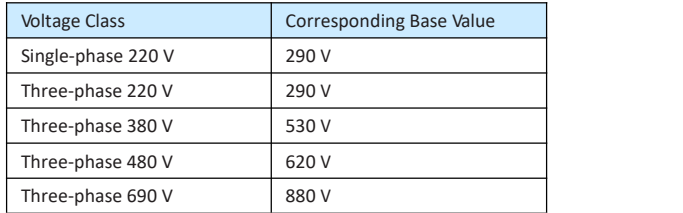

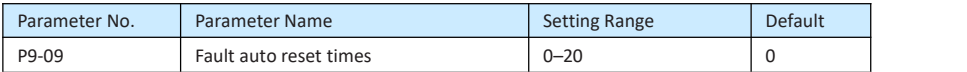

It is used to set the times of fault auto resets if this function is used. After the value is exceeded, the AC drive will remain in the fault state.

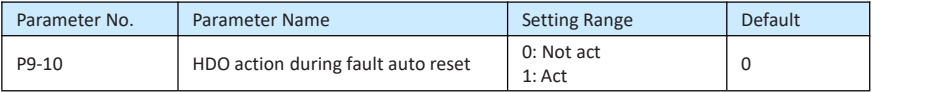

It is used to decide whether the HDO acts during the fault auto reset if the fault auto reset function is selected.

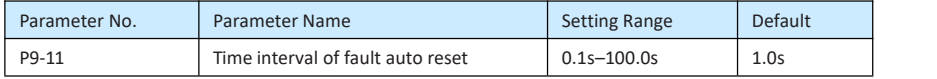

It is used to set the waiting time from the alarm of the AC drive to fault auto reset.

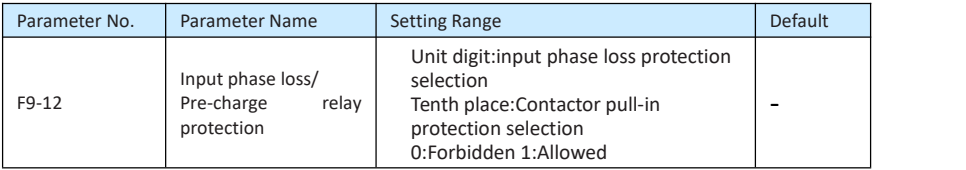

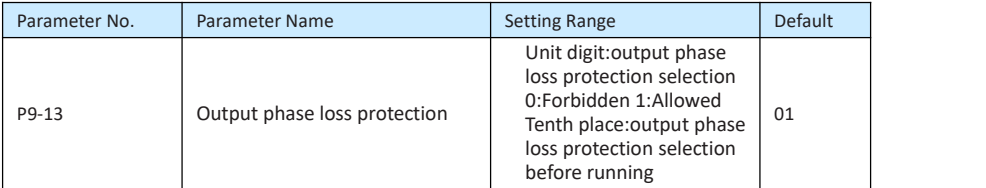

It is used to determine whether to perform output phase loss protection.

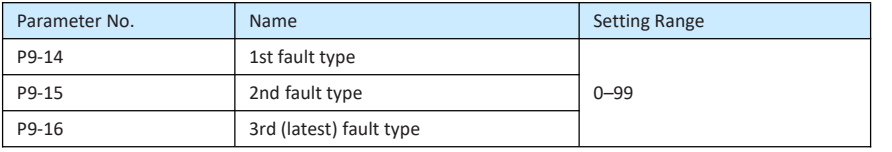

It is used to record the types of the most recent three faults of the AC drive. 0 indicates no fault.

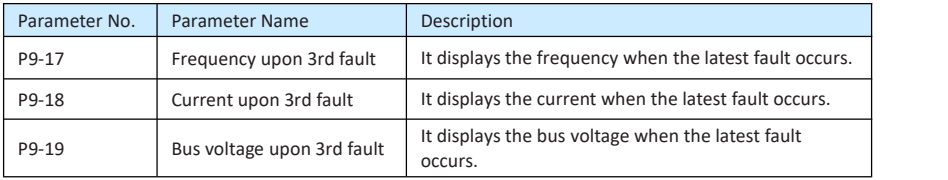

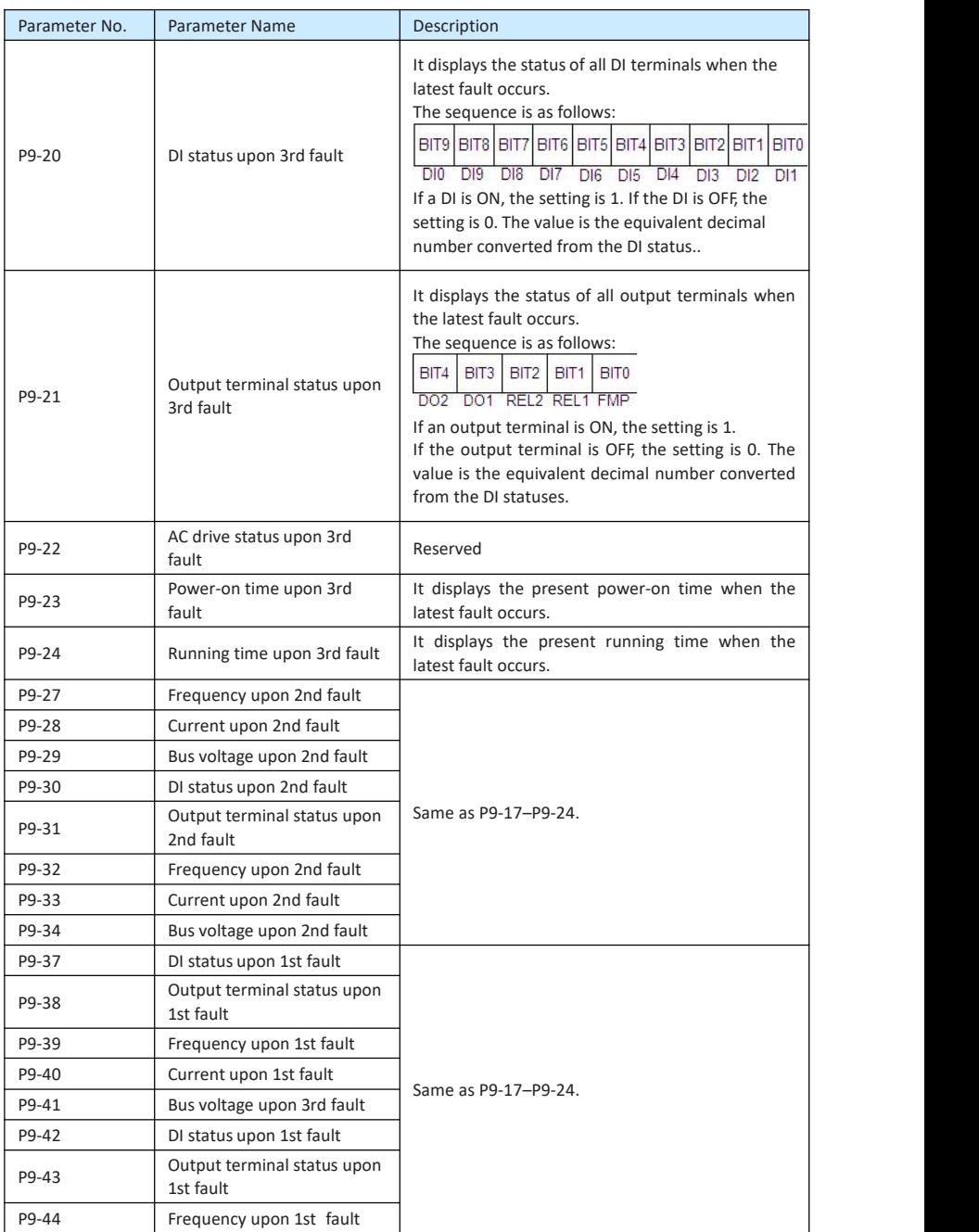

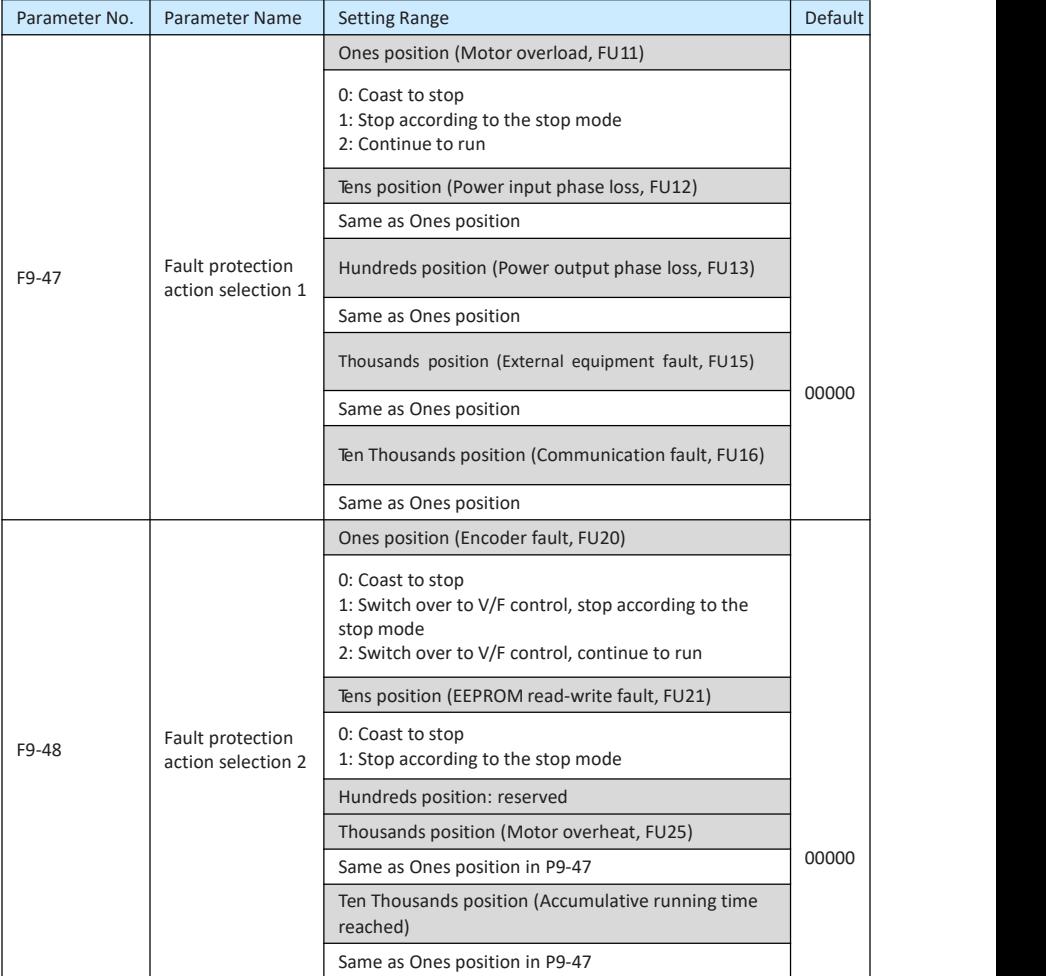

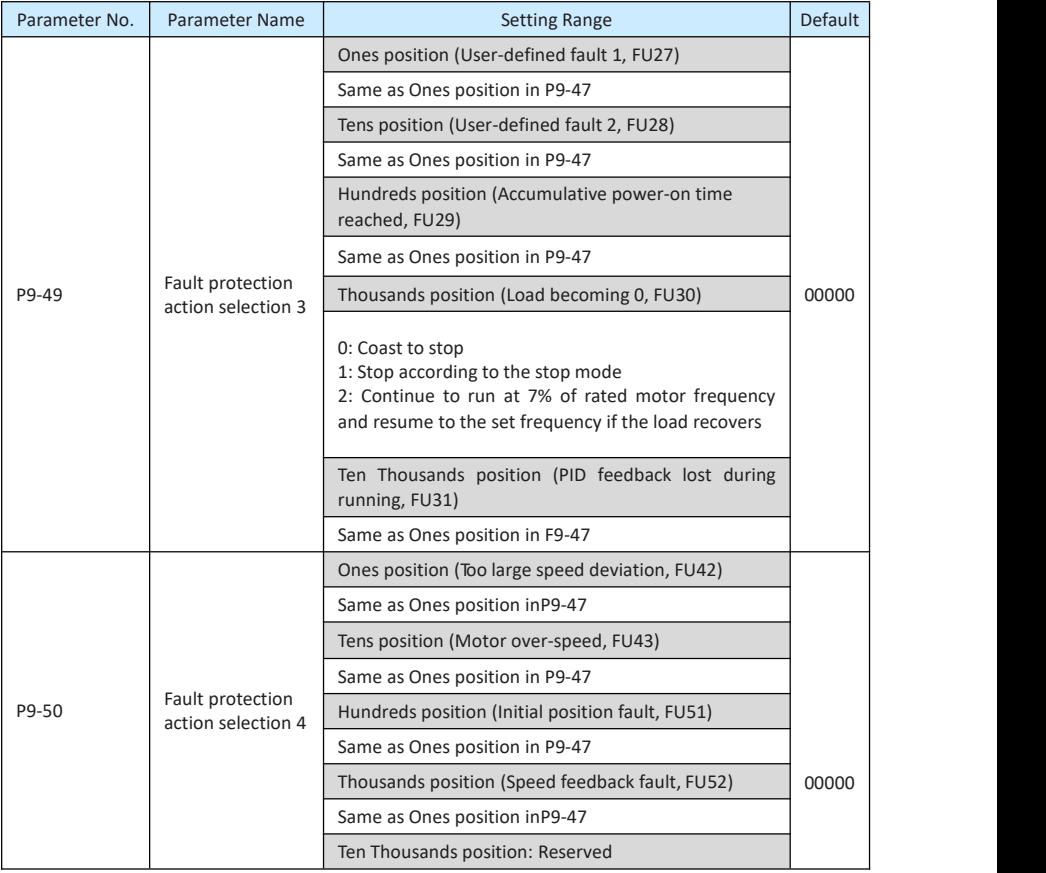

If "Coast to stop" is selected, the AC drive displays FU\*\* and directly stops.

- If "Stop according to the stop mode" is selected, the AC drive displays A\*\* and stops according to the stop mode. After stop, the AC drive displays FU\*\*.
- If "Continue to run" is selected, the AC drive continues to run and displays A\*\*. The running frequency is set in P9-54.

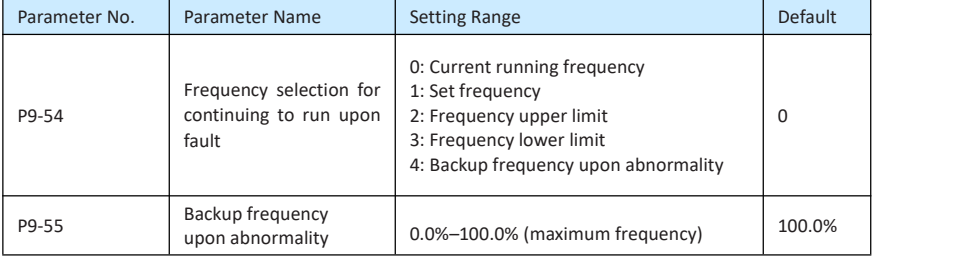

If a fault occurs during the running of the AC drive and the handling of fault is set to "Continue to run", the AC drive displays A\*\* and continues to run at the frequency set in P9-54.

The setting of P9-55 is a percentage relative to the maximum frequency.

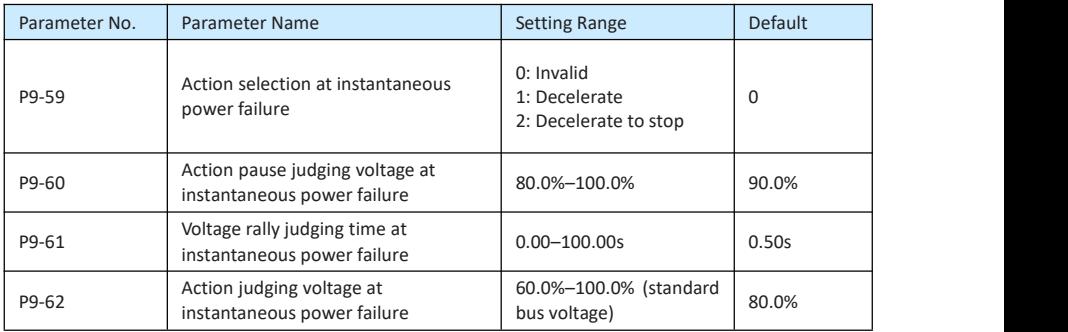

Upon instantaneous power failure or sudden voltage dip, the DC bus voltage of the AC drive reduces. This function enables the AC drive to compensate the DC bus voltage reduction with the load feedback energy by reducing the output frequency so as to keep the AC drive running continuously.

- If P9-59 = 1, upon instantaneous power failure or sudden voltage dip, the AC drive decelerates. Once the bus voltage resumes to normal, the AC drive accelerates to the set frequency. If the bus voltage remains normal for the time exceeding the value set in F9-61, it is considered that the bus voltage resumes to normal.
- If P9-59 = 2, upon instantaneous power failure or sudden voltage dip, the AC drive decelerates to stop.

Figure 10-25 AC drive action diagram upon instantaneous power failure

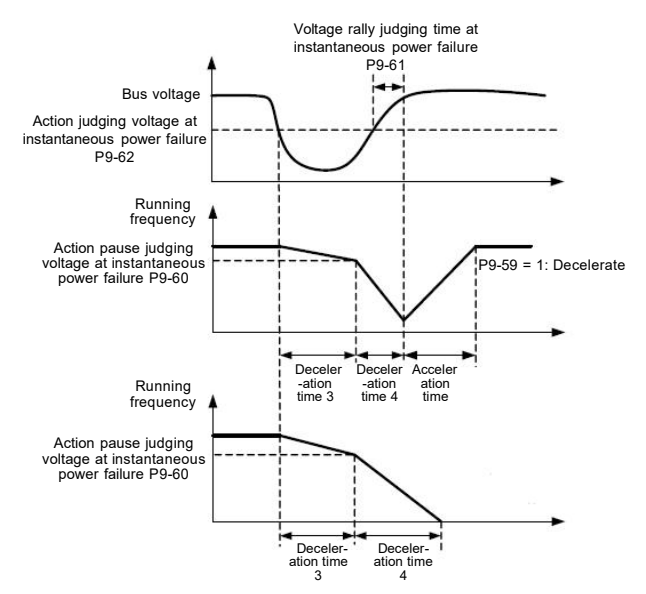

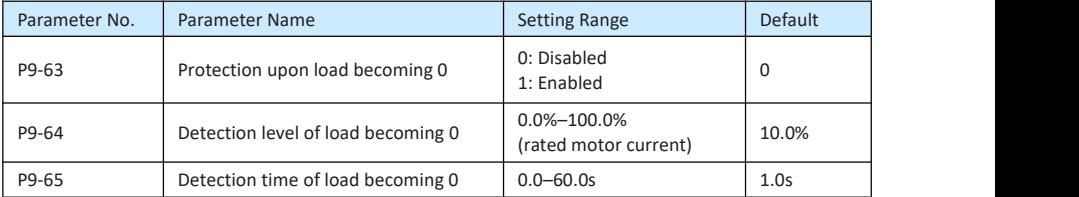

If protection upon load becoming 0 is enabled, when the output current of the AC drive is lower than the detection level (P9-64) and the lasting time exceeds the detection time (P9-65), the output frequency of the AC drive automatically declines to 7% of the rated frequency. During the protection, the AC drive automatically accelerates to the set frequency if the load resumes to normal.

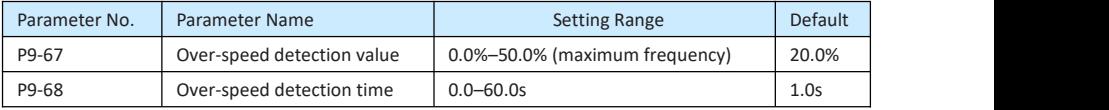

This function is valid only when the AC drive runs in the FVC mode.

If the actual motor rotational speed detected by the AC drive exceeds the maximum frequency and the excessive value is greater than the value of F9-67 and the lasting time exceeds the value of F9-68, the AC drive reports Err43 and acts according to the selected fault protection action.

If the over-speed detection time is 0.0s, the over-speed detection function is disabled.

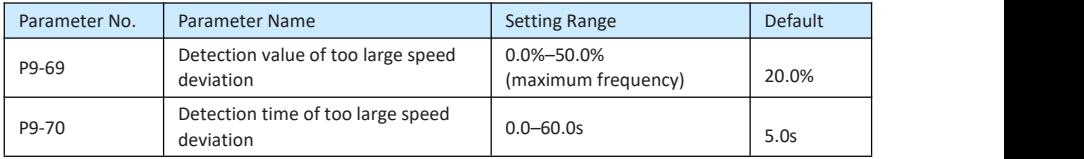

This function is valid only when the AC drive runs in the FVC mode.

If the AC drive detects the deviation between the actual motor rotational speed detected by the AC drive and the set frequency is greater than the value of P9-69 and the lasting time exceeds the value of P9-70, the AC drive reports FU42 and according to the selected fault protection action.

If P9-70 (Detection time of too large speed deviation) is 0.0s, this function is disabled.

#### Group FA: Process Control PID Function

PID control is a general process control method. By performing proportional, integral and differential operations on the difference between the feedback signal and the target signal, it adjusts the output frequency and constitutes a feedback system to stabilize the controlled counter around the target value.

It is applied to process control such as flow control, pressure control and temperature control. The following figure shows the principle block diagram of PID control.

Figure 10-26 Principle block diagram of PID control

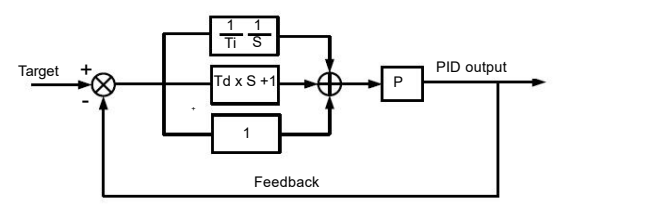

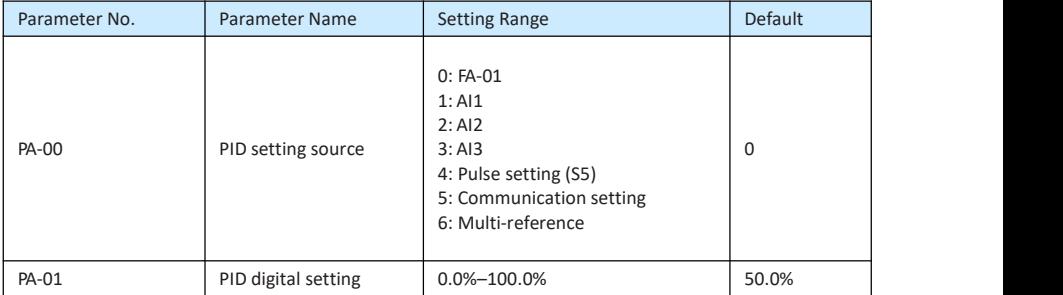

PA-00 is used to select the channel of target process PID setting. The PID setting is a relative value and ranges from 0.0% to 100.0%. The PID feedback is also arelative value. The purpose of PID control is to make the PID setting and PID feedback equal.

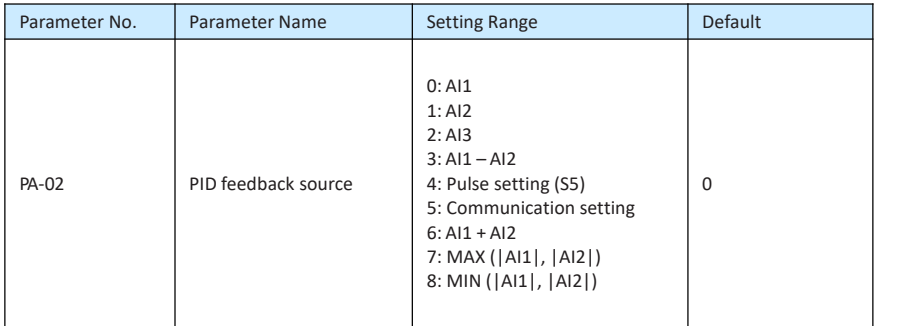

This parameter is used to select the feedback signal channel of process PID. The PID

feedback is a relative value and ranges from 0.0% to 100.0%.

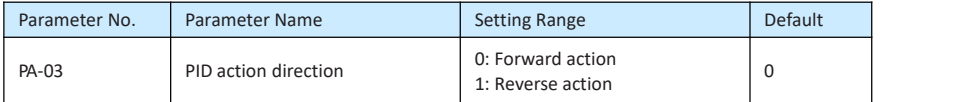

#### 0: Forward action

When the feedback value is smaller than the PID setting, the AC drive's output frequency rises. For example, the winding tension control requires forward PID action.

• 1: Reverse action

When the feedback value is smaller than the PID setting, the AC drive's output frequency reduces. For example, the unwinding tension control requires reverse PID action.

Note that this function is influenced by the DI function 35 "Reverse PID action direction".

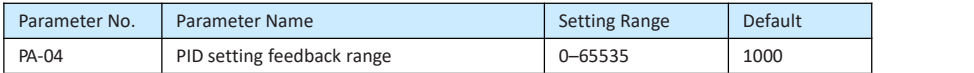

This parameter is a non-dimensional unit. It is used for PID setting display (d0-15) and PID feedback display (d0-16).

Relative value 100% of PID setting feedback corresponds to the value of PA-04. If PA-04 is set to 2000 and PID setting is 100.0%, the PID setting display (d0-15) is 2000.

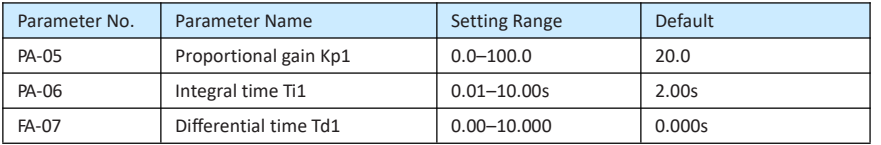

PA-05 (Proportional gain Kp1)

It decides the regulating intensity of the PID regulator. The higher the Kp1 is, the larger the regulating intensity is. The value 100.0 indicates when the deviation between PID feedback and PID setting is 100.0%, the adjustment amplitude of the PID regulator on the output frequency reference is the maximum frequency.

PA-06 (Integral time Ti1)

It decides the integral regulating intensity. The shorter the integral time is, the larger the regulating intensity is. When the deviation between PID feedback and PID setting is 100.0%, the integral regulator performs continuous adjustment for the time set in FA- 06. Then the adjustment amplitude reaches the maximum frequency.

PA-07 (Differential time Td1)

It decides the regulating intensity of the PID regulator on the deviation change. The longer the differential time is, the larger the regulating intensity is. Differential time is the time within which the feedback value change reaches 100.0%, and then the adjustment amplitude reaches the maximum frequency.

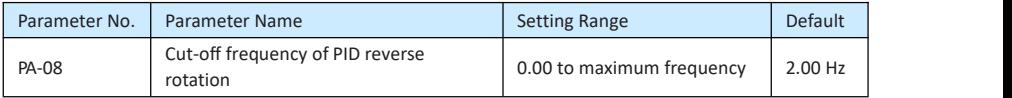

In some situations, only when the PID output frequency is a negative value (AC drive reverse rotation), PID setting and PID feedback can be equal. However, too high reverse rotation frequency is prohibited in some applications, and FA-08 is used to determine the reverse rotation frequency upper limit.

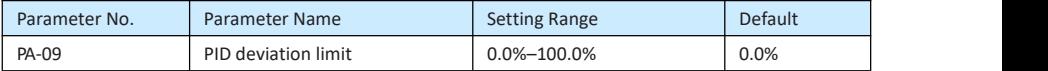

If the deviation between PID feedback and PID setting is smaller than the value of FA-09, PID control stops. The small deviation between PID feedback and PID setting will make the output frequency stabilize, effective for some closed-loop control applications.

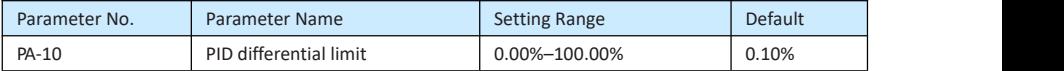

It is used to set the PID differential output range. In PID control, the differential operation may easily cause system oscillation. Thus, the PID differential regulation is restricted to a small range.

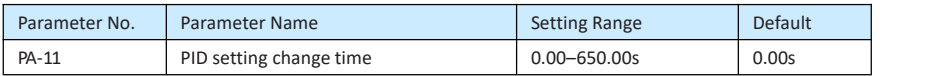

The PID setting change time indicates the time required for PID setting changing from 0.0% to 100.0%. The PID setting changes linearly according to the change time, reducing the impact caused by sudden setting change on the system.

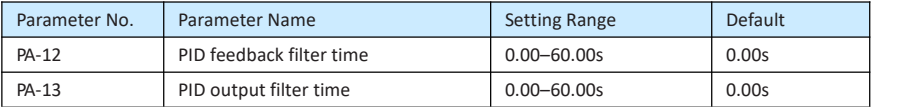

PA-12 is used to filter the PID feedback, helping to reduce interference on the feedback but slowing the response of the process closed-loop system.

PA-13 is used to filter the PID output frequency, helping to weaken sudden change ofthe AC drive output frequency but slowing the response of the process closed-loop system.

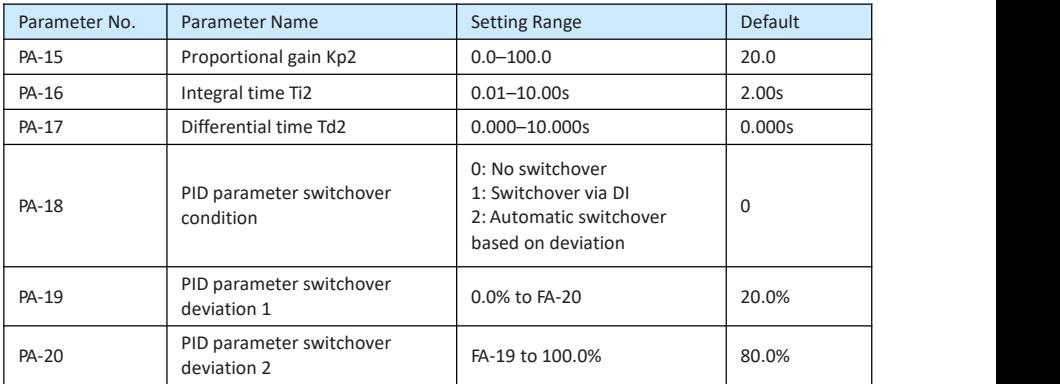

In some applications, PID parameters switchover is required when one group of PID parameters cannot satisfy the requirement of the whole running process.

These parameters are used for switchover between two groups of PID parameters. Regulator parameters PA-15 to PA-17 are set in the same way as PA-05 to PA-07.

The switchover can be implemented either via a DI terminal or automatically implemented based on the deviation.

If you select switchover via a DI terminal, the DI must be allocated with function 43 "PID parameter switchover". If the DI is OFF group 1 (PA-05 to PA-07) is selected. If the DI is ON, group 2 (PA-15 to PA-17) is selected.

If you select automatic switchover, when the absolute value of the deviation between PID feedback and PID setting is smaller than the value of PA-19, group 1 is selected.When the absolute value of the deviation between PID feedback and PID setting is higher than the value of PA-20, group 2 is selected. When the deviation is between PA-19 and PA-20, the PID parameters are the linear interpolated value of the two groups of parameter values.

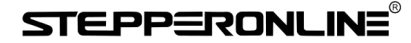

Figure 10-27 PID parameters switchover

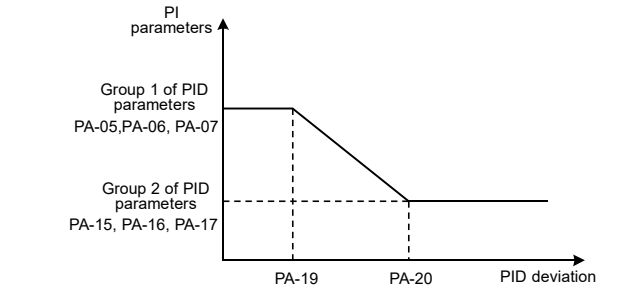

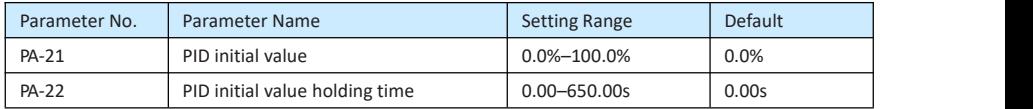

When the AC drive starts up, the PID starts closed-loop algorithm only after the PID output is fixed to the PID initial value (PA-21) and lasts the time set in PA-22.

Figure 10-28 PID initial value function

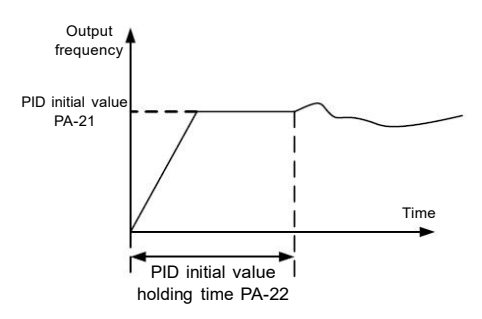

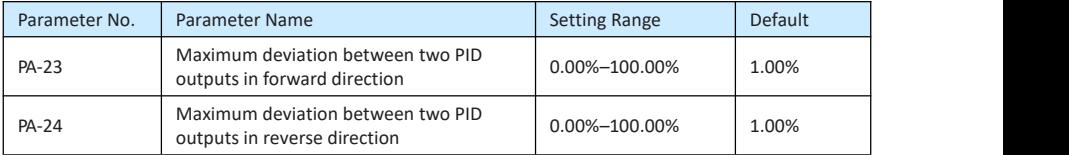

This function is used to limit the deviation between two PID outputs (2 ms per PID output) to suppress the rapid change of PID output and stabilize the running of the AC drive.

PA-23 and PA-24 respectively correspond to the maximum absolute value of the output deviation in forward direction and in reverse direction.
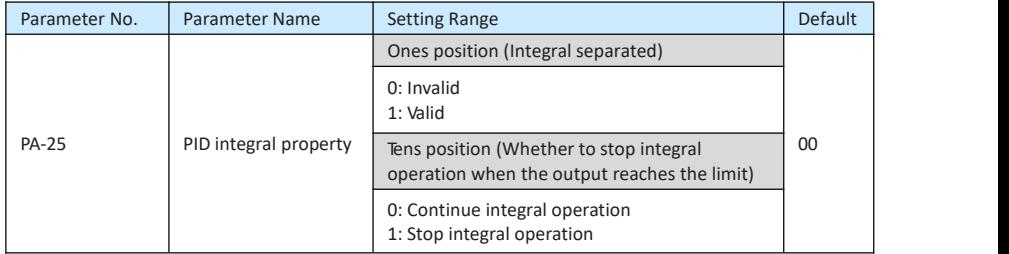

• Integral separated

If it is set to valid, , the PID integral operation stops when the DI allocated with function 38 "PID integral pause" is ON In this case, only proportional and differential operations take effect.

If it is set to invalid, integral separated remains invalid no matter whether the DI

allocated with function 38 "PID integral pause" is ON or not.<br>• Whether to stop integral operation when the output reaches the limit

If "Stop integral operation" is selected, the PID integral operation stops, which may help to reduce the PID overshoot.

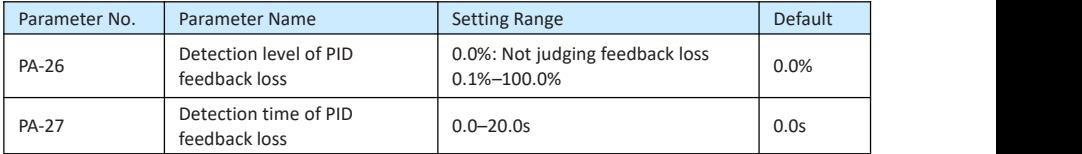

These parameters are used to judge whether PID feedback is lost.

If the PID feedback is smaller than the value of PA-26 and the lasting time exceeds the value of PA- 27, the AC drive reports FU31 and acts according to the selected fault protection action.

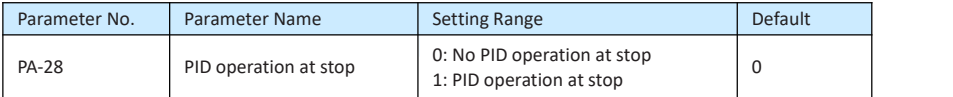

It is used to select whether to continue PID operation in the state of stop. Generally, the PID operation stops when the AC drive stops.

#### Group Pb: Swing Frequency, Fixed Length and Count

The swing frequency function is applied to the textile and chemical fiber fields and the applications where traversing and winding functions are required.

The swing frequency function indicates that the output frequency of the AC drive swings up and down with the set frequency as the center. The trace of running frequency at the time axis is shown in the following figure.

The swing amplitude is set in FB-00 and FB-01. When FB-01 is set to 0, the swing amplitude is 0 and the swing frequency does not take effect.

Figure 10-29 Swing frequency control

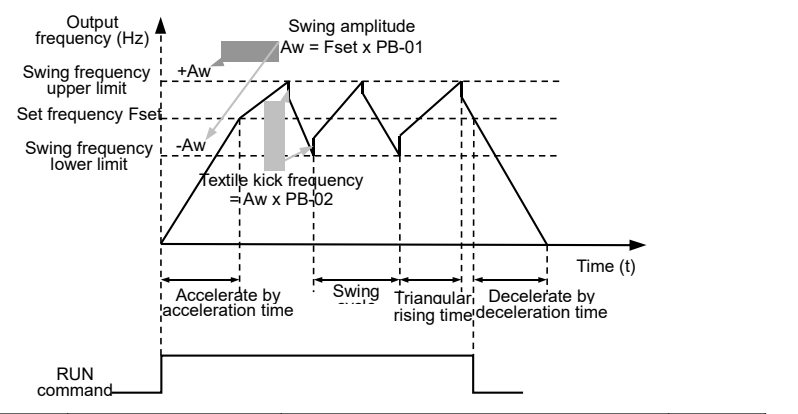

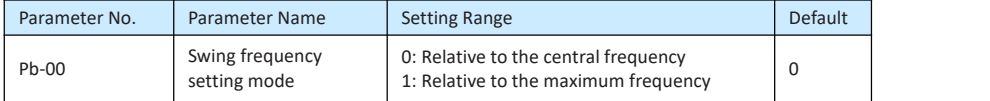

This parameter is used to select the base value of the swing amplitude.

0: Relative to the central frequency (P0-07 frequency source selection)

It is variable swing amplitude system. The swing amplitude varies with the central frequency (set frequency).

• 1: Relative to the maximum frequency (P0-10 maximum output frequency) It is

fixed swing amplitude system. The swing amplitude is fixed.

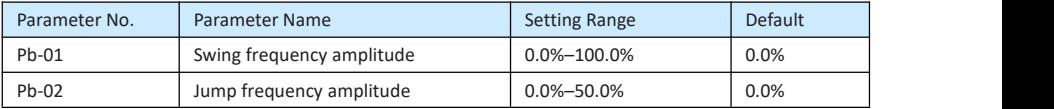

This parameter is used to determine the swing amplitude and jump frequency amplitude. The swing frequency is limited by the frequency upper limit and frequency lower limit.

- If relative to the central frequency (PB-00 = 0), the actual swing amplitude AW is the calculation result of P0-07 (Frequency source selection) multiplied by Pb-01.
- If relative to the maximum frequency (PB-00 = 1), the actual swing amplitude AW is the calculation result of P0-10 (Maximum frequency) multiplied by Pb-01.

Jump frequency = Swing amplitude AW x Pb-02 (Jump frequency amplitude).

- If relative to the central frequency (Pb-00 = 0), the jump frequency is a variable value.
- If relative to the maximum frequency (Pb-00 = 1), the jump frequency is a fixed value.

The swing frequency is limited by the frequency upper limit and frequency lower limit.

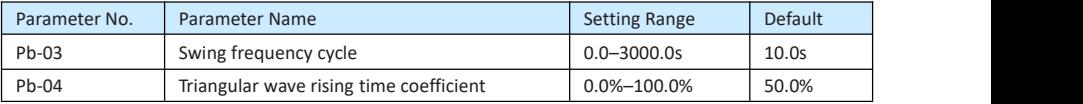

Pb-03 specifies the time of a complete swing frequency cycle.

Pb-04 specifies the time percentage of triangular wave rising time to Pb-03 (Swing frequency cycle).

- Triangular wave rising time = Pb-03 (Swing frequency cycle) x Pb-04 (Triangular wave rising time coefficient, unit: s)
- Triangular wave falling time = Pb-03 (Swing frequency cycle) x  $(1 Pb 04)$  Triangular wave rising time coefficient ,unit: s)

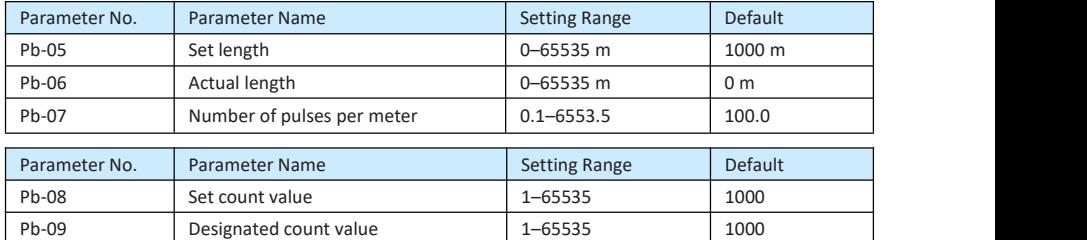

Figure 10-30 Reaching the set count value and designated count value

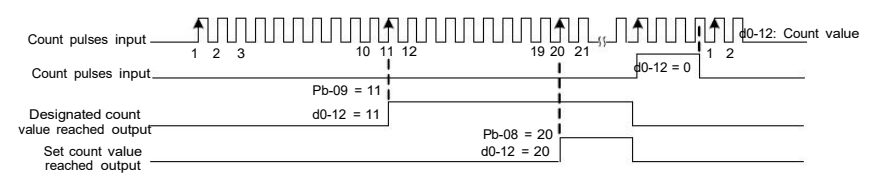

#### Group PC: Multi-Reference and Simple PLC Function

The EV200 multi-reference has many functions. Besides multi-speed, it can be used as the setting source of the V/F separated voltage source and setting source of process PID. In addition, the multi reference is relative value.

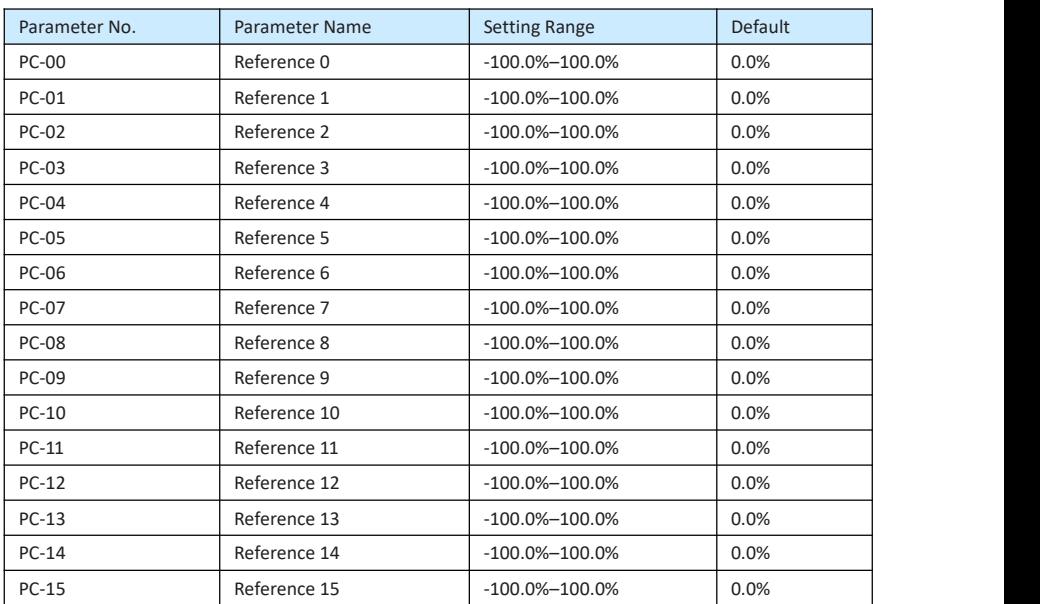

Multi-reference can be the setting source of frequency, V/F separated voltage and process PID. The multi-reference is relative value and ranges from -100.0% to 100.0%.

As frequency source, it is a percentage relative to the maximum frequency. As V/F separated voltage source, it is a percentage relative to the rated motor voltage. As process PID setting source, it does not require conversion.

Multi-reference can be switched over based on different states of S terminals. For details, see the descriptions of group P4.

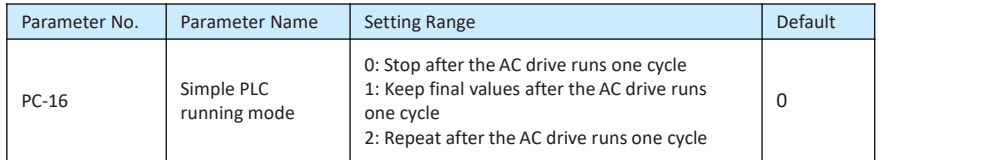

0: Stop after the AC drive runs one cycle

The AC drive stops after running one cycle, and will not start up until receiving another command.

• 1: Keep final values after the AC drive runs one cycle

The AC drive keeps the final running frequency and direction after running one cycle.

• 2: Repeat after the AC drive runs one cycle

The AC drive automatically starts another cycle after running one cycle, and will not stop until receiving the stop command.

Simple PLC can be either the frequency source or V/F separated voltage source.

When simple PLC is used as the frequency source, whether parameter values of PC-00 to PC-15 are positive or negative determines the running direction. If the parameter values are negative, it indicates that the AC drive runs in reverse direction.

Figure 10-31 Simple PLC when used as frequency source

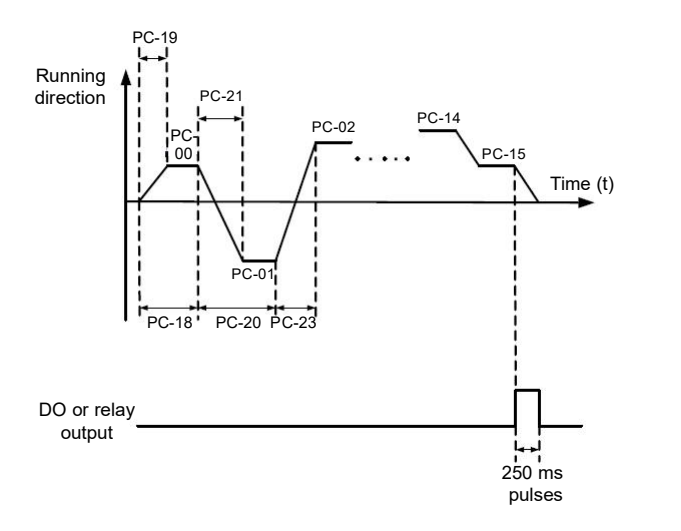

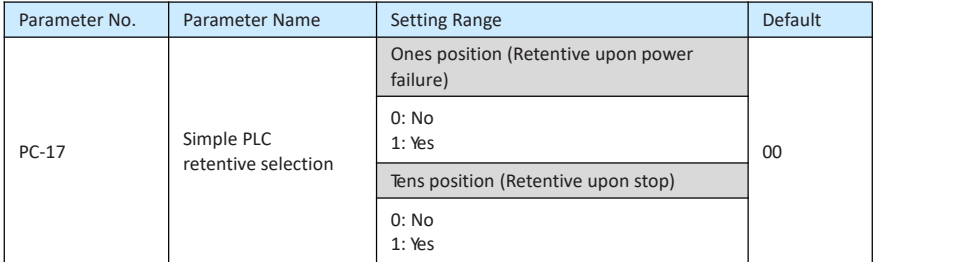

PLC retentive upon power failure indicates that the AC drive memorizes the PLC running moment and running frequency before power failure and will continue to run from the memorized moment after it is powered on again. If the Ones position is set to 0, the AC drive restarts the PLC process after it is powered on again.

PLC retentive upon stop indicates that the AC drive records the PLC running moment and running frequency upon stop and will continue to run from the recorded moment after it starts up again. If the Tens position is set to 0, the AC drive restarts the PLC process after it starts up again.

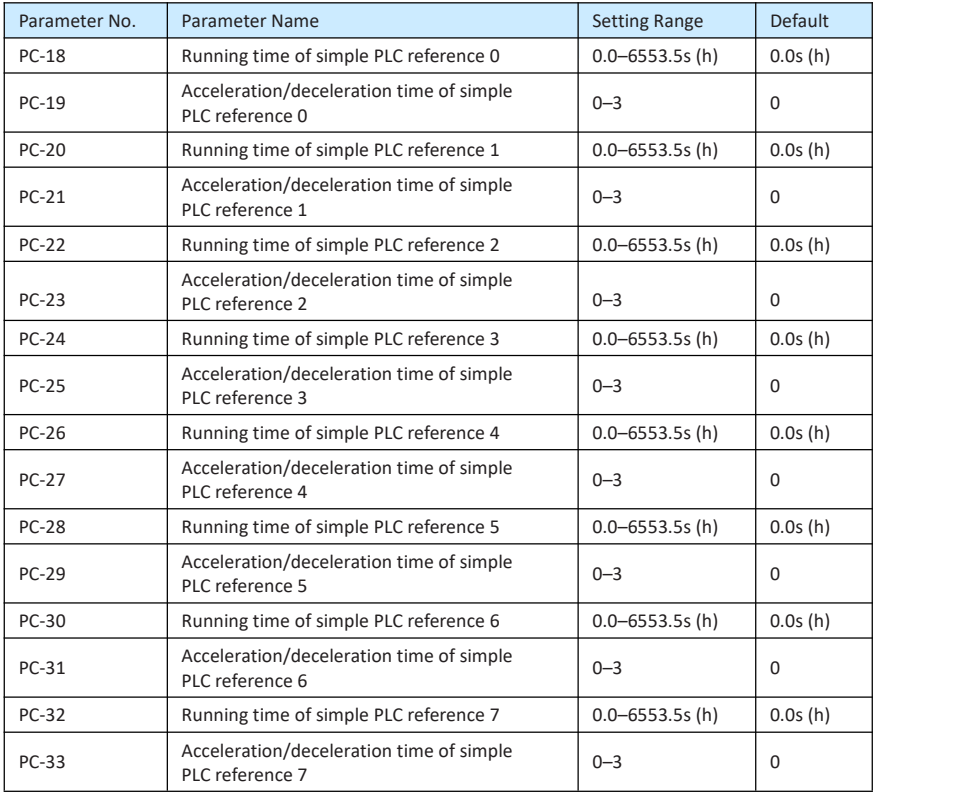

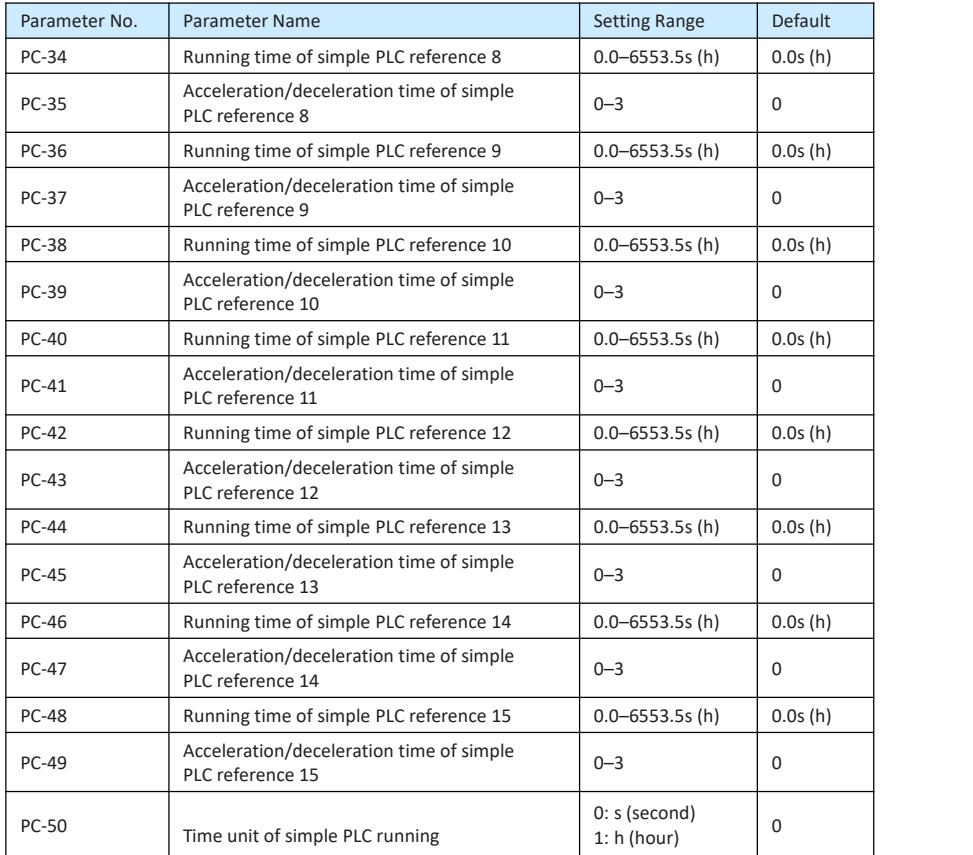

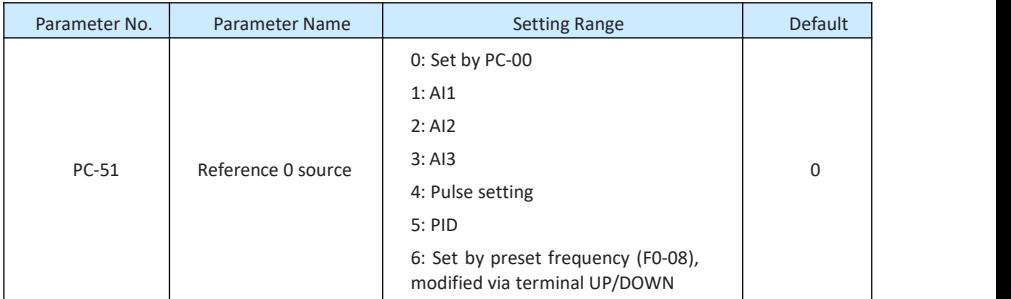

It determines the setting channel of reference 0. You can perform convenient switchover between the setting channels.When multi-reference or simple PLC is used as frequency source, the switchover between two frequency sources can be realized easily.

#### Group PE: User-Defined Parameters

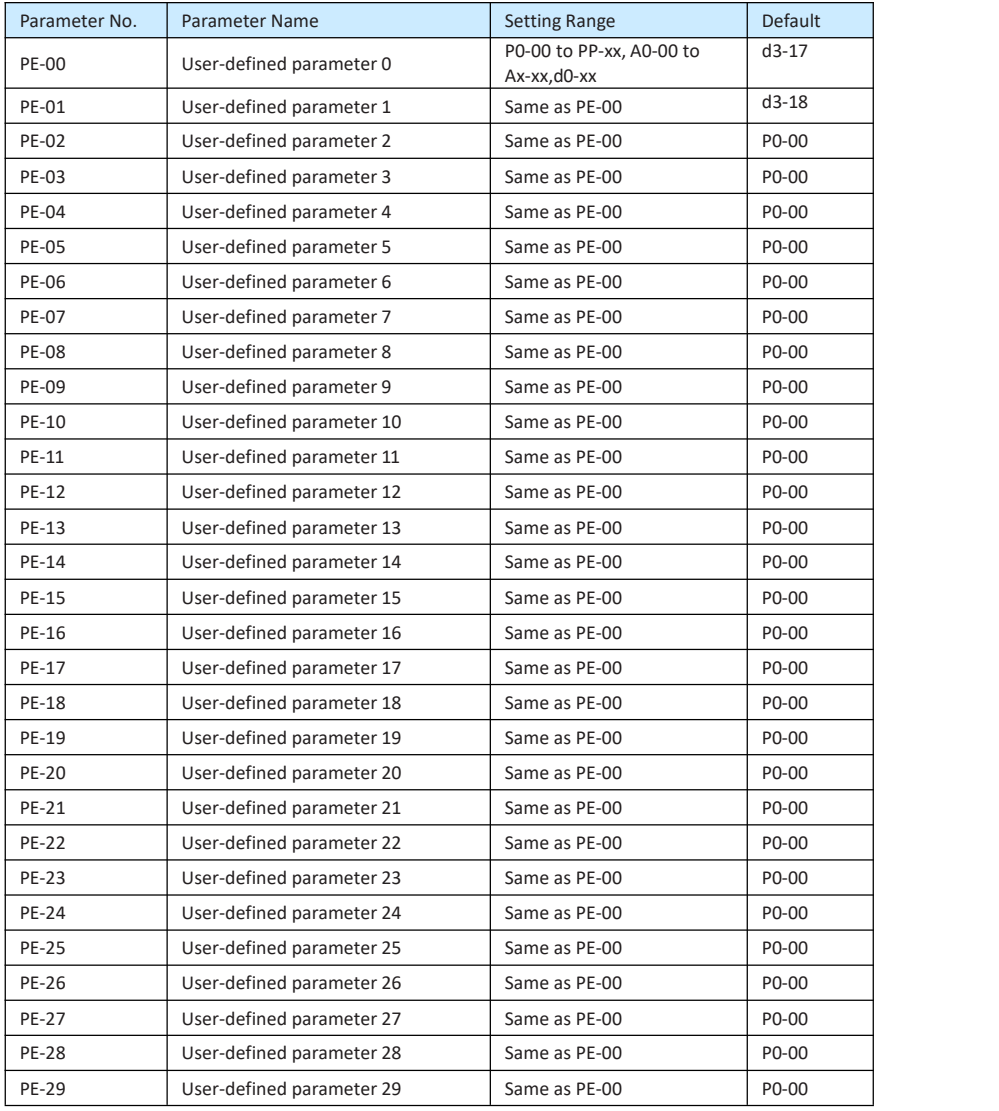

PE is user-defined parameter group. You can select the required parameters from all EV200 functions codes and add them into this group, convenient for view and modification.

Group PE provides a maximum of 30 user-defined parameters. If "PE-00" is displayed, it indicates that group PE is null. After you enter user-defined parameter mode, the displayed parameters are defined by PE-00 to PE-31 and the sequence is consistent with that in group PE.

#### Group PP: User Password

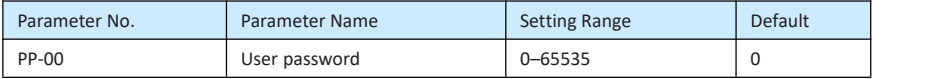

If it is set to any non-zero number, the password protection function is enabled. After a password has been set and taken effect, you must enter the correct password in order to enter the menu. If the entered password is incorrect you cannot view or modify parameters.

If PP-00 is set to 00000, the previously set user password is cleared, and the password protection function is disabled.

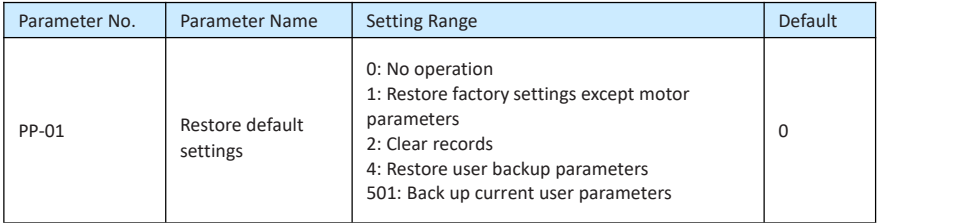

1: Restore default settings except motor parameters

If PP-01 is set to 1, most parameters are restored to the default settings except motor parameters, frequency reference resolution (P0-22), fault records, accumulative running time (P7-09), accumulative power-on time (P7-13) and accumulative powerconsumption (P7- 14).

• 2: Clear records

If PP-01 is set to 2, the fault records, accumulative running time (P7-09), accumulative power-on time (FP7-13) and accumulative power consumption (P7-14) are cleared.

• 501: Back up current user parameters

If PP-01 is set to 501, the current parameter settings are backed up, helping you to restore the setting if incorrect parameter setting is performed.

4: Restore user backup parameters

If PP-01 is set to 4, the previous backup user parameters are restored.

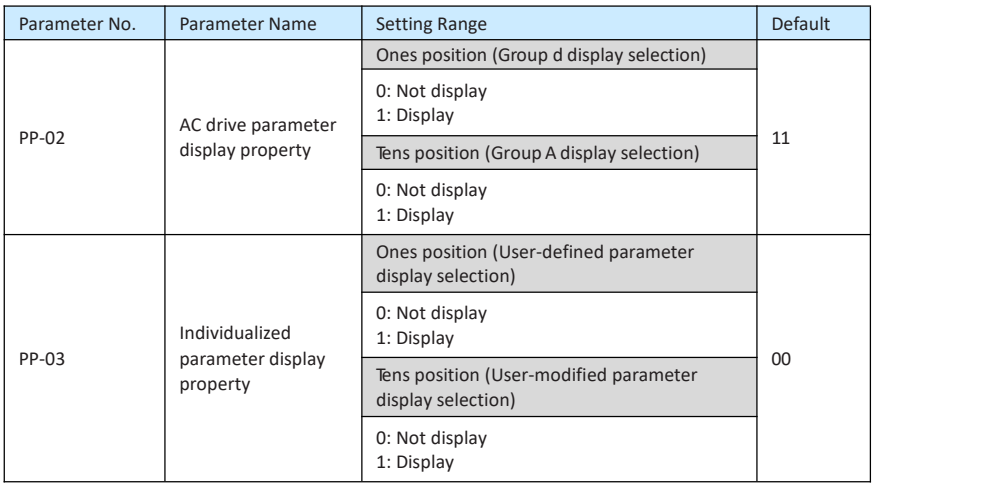

The setting of parameter display mode aims to facilitate you to view different types of parameters based on actual requirements. The EV200 provides the following three parameter display modes.

Table 10-7 Three parameter display modes provided by EV200

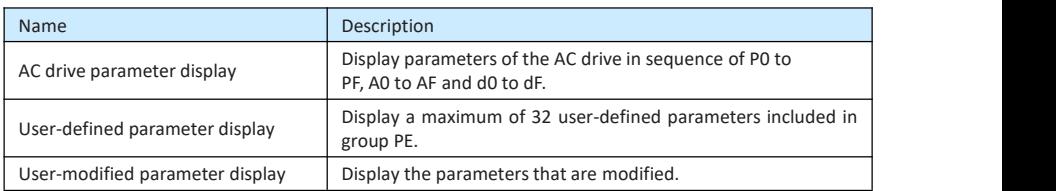

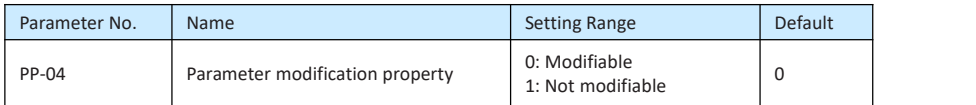

It is used to set whether the parameters are modifiable to avoid mal-function. If it is set to 0, all parameters are modifiable. If it is set to 1, all parameters can only be viewed.

#### Group A0: Torque Control and Limit

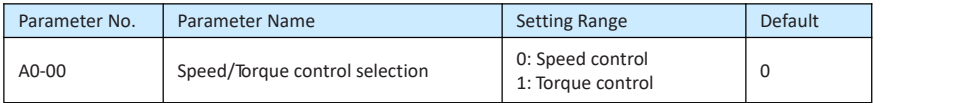

It is used to select the AC drive's control mode: speed control or torque control.

The EV200 provides DI terminals with two torque related functions, function 29 (Torque control prohibited) and function 46 (Speed control/Torque control switchover). The two DI terminals need to be used together with A0-00 to implement speed control/torque control switchover.

If the DI terminal allocated with function 46 (Speed control/Torque control switchover) is OFF, the control mode is determined by A0-00. If the DI terminal allocated with function 46 is ON, the control mode is reverse to the value of A0-00.

However, if the DI terminal with function 29 (Torque control prohibited) is ON, the AC drive is fixed to run in the speed control mode.

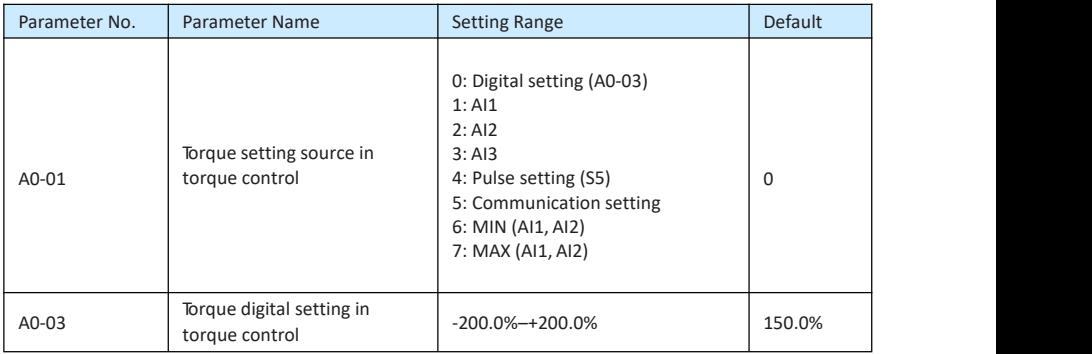

A0-01 is used to set the torque setting source. There are a total of eight torque setting sources.

The torque setting is a relative value. 100.0% corresponds to the AC drive's rated torque. The setting range is -200.0% to 200.0%, indicating the AC drive's maximum torque is twice of the AC drive's rated torque.

If the torque setting is positive, the AC drive rotates in forward direction. If the torque setting is negative, the AC drive rotates in reverse direction.

• 0: Digital setting (A0-03)

The target torque directly uses the value set in A0-03.

- $1: A11$
- $2 \cdot \Delta 12$
- $3 \cdot \Delta$ 13

The target torque is decided by analog input. The EV200 control board provides one AI terminals .When AI is used as frequency setting source, the corresponding value 100% of voltage/current input corresponds to the value of A0-03.

- 4:Pulse setting (S5)
- 5: Communication setting
- 6: CMIN (AI1, AI2)
- 7: MAX (AI1, AI2)

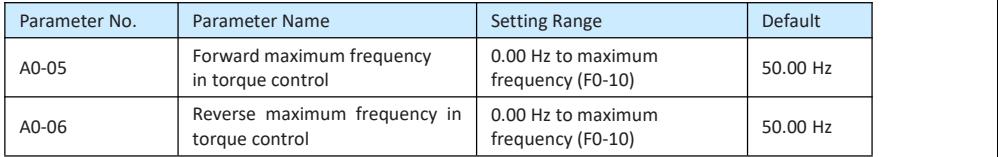

two parameters are used to set the maximum frequency inforward or reverse rotation in torque control mode.

In torque control, if the load torque is smaller than the motor output torque, the motor's rotational speed will rise continuously. To avoid runaway of the mechanical system, the motor maximum rotating speed must be limited in torque control.

You can implement continuous change of the maximum frequency in torque control dynamically by controlling the frequency upper limit.

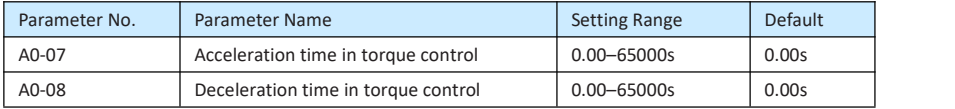

In torque control, the difference between the motor output torque and the load torque determines the speed change rate of the motor and load. The motorrotational speed may change quickly and this will result in noise or too large mechanical stress. The setting of acceleration/deceleration time in torque control makes the motorrotational speed change softly.

However, in applications requiring rapid torque response, set the acceleration/deceleration time in torque control to 0.00s. For example, two AC drives are connected to drive the same load. To balance the load allocation, set one AC drive as master in speed control and the other as slave in torque control. The slave receives the master's output torque as the torque command and must follow the master rapidly. In this case, the acceleration/deceleration time of the slave in torque control is set to 0.0s.

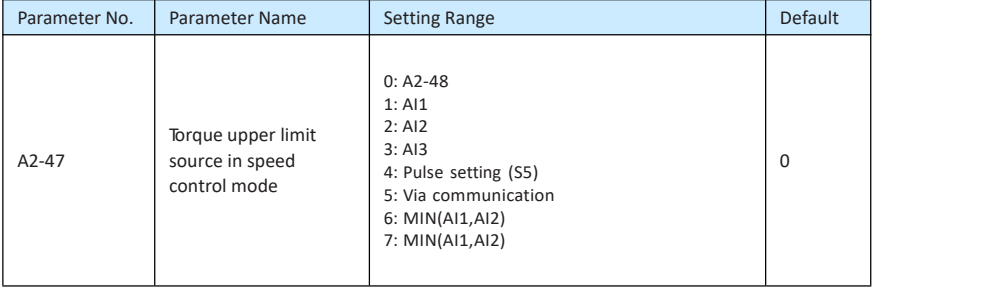

#### Group A5: Control Optimization Parameters

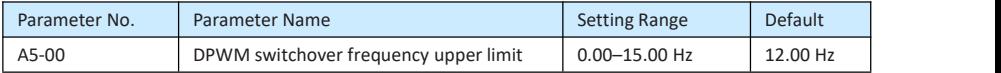

This parameter is valid only for V/F control.

It is used to determine the wave modulation mode in V/F control of asynchronous motor. If the frequency is lower than the value of this parameter, the waveform is 7-segment continuous modulation. If the frequency is higher than the value of this parameter, the waveform is 5segment intermittent modulation.

The 7-segment continuous modulation causes more loss to switches of the AC drive but smaller current ripple. The 5-segment intermittent modulation causes less loss to switches of the AC drive but larger current ripple. This may lead to motor running instability at high frequency. Do not modify this parameter generally.

For instability of V/F control, refer to parameter P3-11.

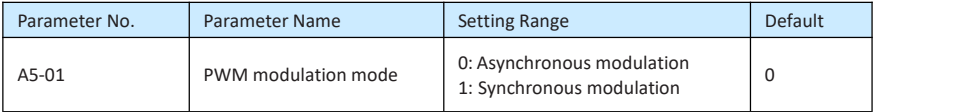

This parameter is valid only for V/F control.

Synchronous modulation indicates that the carrier frequency varies linearly with the change of the output frequency, ensuring that the ratio of carrier frequency to output frequency remains unchanged. Synchronous modulation is generally used at high output frequency, which helps improve the output voltage quality.

At low output frequency (100 Hz or lower), synchronous modulation is not required. This is because asynchronous modulation is preferred when the ratio of carrier frequency to output frequency is high.

Synchronous modulation takes effect only when the running frequency is higher than 85 Hz. If the frequency is lower than 85 Hz, asynchronous modulation is always used.

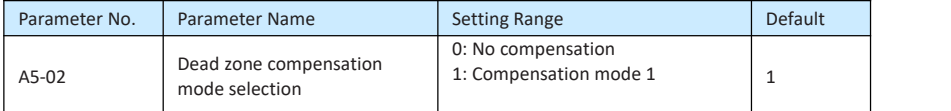

Generally, you need not modify this parameter. Try to use a different compensation mode only when there is special requirement on the output voltage waveform quality or oscillation occurs on the motor.

For high power AC drive, compensation mode 2 is recommended.

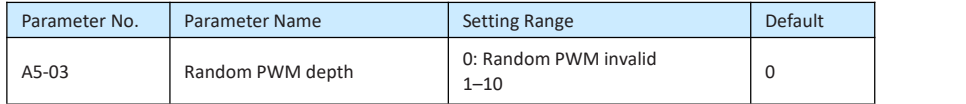

The setting of random PWM depth can make the shrill motor noise softer and reduce the electromagnetic interference. If this parameter is set to 0, random PWM is invalid.

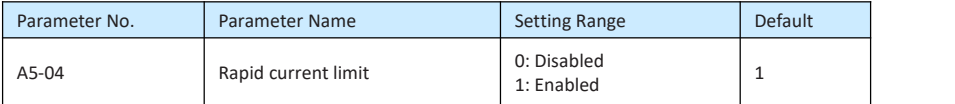

The rapid current limit function can reduce the AC drive's overcurrent faults at maximum, guaranteeing uninterrupted running of the AC drive.

However, long-time rapid current limit may cause the AC drive to overheat, which is not allowed. In this case, the AC drive will report FU40, indicating the AC drive is overloaded and needs to stop.

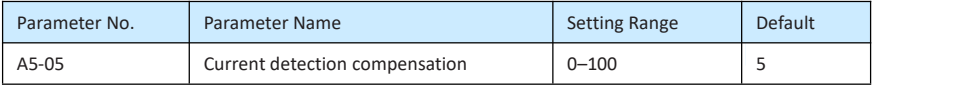

It is used to set the AC drive current detection compensation. Too large value may lead to deterioration of control performance. Do not modify it generally.

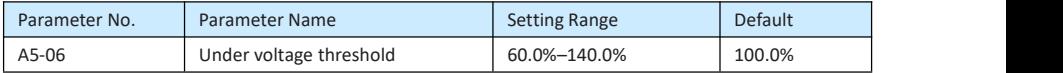

It is used to set the under voltage threshold of FU09. The under voltage threshold 100% of the AC drive of different voltage classes corresponds to different nominal values, as listed in the following table.

Table 10-8 Undervoltage nominal values for different voltage

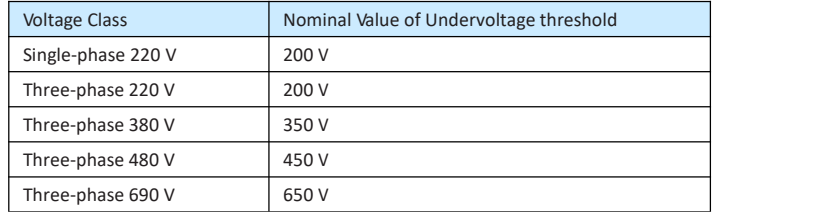

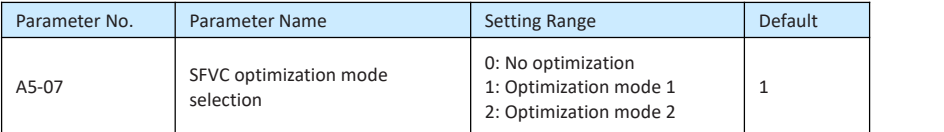

• 1: Optimization mode 1

It is used when the requirement on torque control linearity is high.

• 2: Optimization mode 2

It is used for the requirement on speed stability is high.

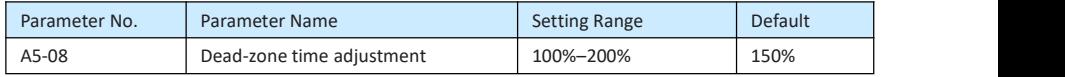

It is only valid for 1140 V voltage class.

You can modify the value of this parameter to improve the voltage utilization rate. Too small value may system instability. Do not modify it generally.

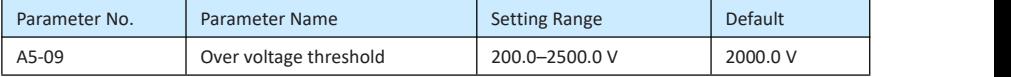

It is used to set the over voltage threshold of the AC drive. The default values of different voltage classes are listed in the following table.

Table 10-9 Overvoltage thresholds for different voltage classes

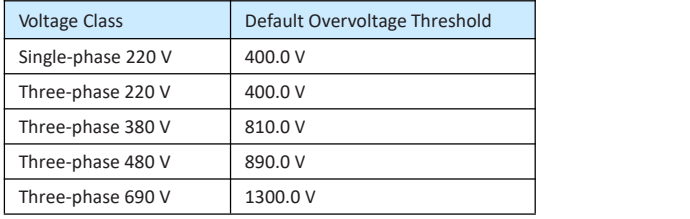

**Note**

The default value is also the upper limit of the AC drive's internal over voltage protection voltage. The parameter becomes effective only when the setting of A5-09 is lower than the default value. If the setting is higher than the default value, use the default value.

#### Group A6: AI Curve Setting

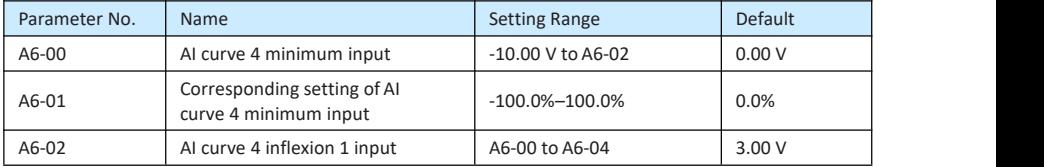

## STEPP=RONLIN=

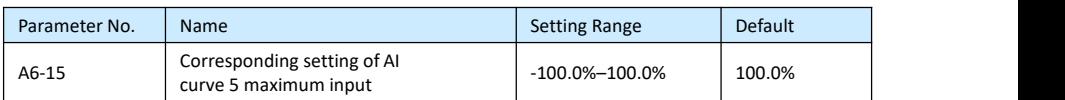

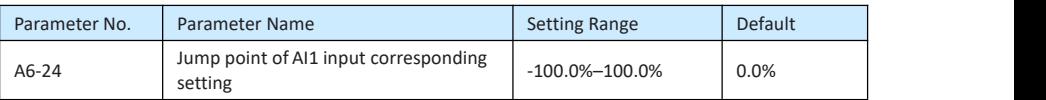

The AI terminals of the EV200 all support the corresponding setting jump function, which fixes the AI input corresponding setting at the jump point when AI input corresponding setting jumps around the jump range.

For example, AI1 input voltage jumps around 5.00 V and the jump range is 4.90–5.10 V. AI1 minimum input 0.00 V corresponds to 0.0% and maximum input 10.00 V corresponds to 100.0%. The detected AI1 input corresponding setting varies between 49.0% and 51.0%.

If you set A6-24 to 50.0% and A6-25 to 1.0%, then the obtained AI1 input corresponding setting is fixed to 50.0%, eliminating the fluctuation effect.

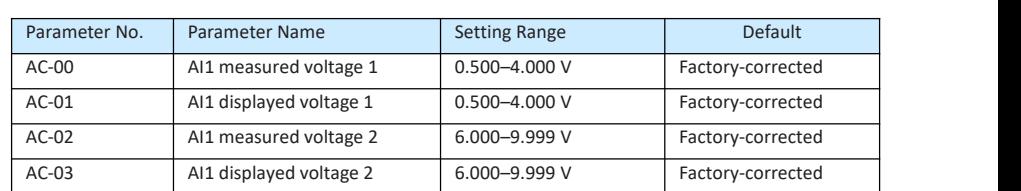

#### Group AC: AI/AO Correction

These parameters are used to correct the AI to eliminate the impact of AI zero offset and gain.

They have been corrected upon delivery. When you resume the factory values, these parameters will be restored to the factory-corrected values. Generally, you need not perform correction in the applications.

Measured voltage indicates the actual output voltage value measured by instruments such as the multimeter. Displayed voltage indicates the voltage display value sampled by the AC drive. For details, refer to d0-21, d0-22 and d0-23.

During correction, send two voltage values to each AI terminal, and save the measured values and displayed values to the parameters AC-00 to AC-03. Then the AC drive will automatically perform AI zero offset and gain correction.

If the input voltage and the actual voltage sampled by the AC drive are inconsistent, perform correction on site. TakeAI1 as an example. The on-site correction is as follows:

- 1) Send a voltage signal (approximately 2 V) to AI1.
- 
- 2) Measure the AI1 voltage and save it to AC-00.<br>3) View the displayed value of U0-21 and save the value to AC-01.
- 4) Send a voltage signal (approximately 8 V) to AI1.
- 
- 5) Measure AI1 voltage and save it to AC-02.<br>6) View the displayed value of d0-21 and save the value to AC-03.

#### Group d0: Monitoring Parameters

Group U0 is used to monitor the AC drive's running state. You can view the parameter values by using operating panel, convenient for on-site commissioning, or from the host controller by means of communication (address: 0x7000-0x701A).

d0-00 to d0-26 are the monitoring parameters in the running and stop state defined by P7- 03 and P7-04.

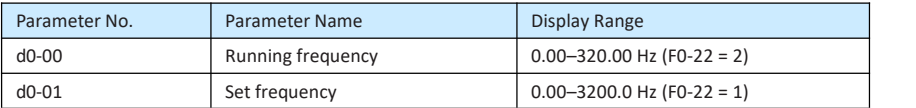

These two parameters display the absolute value of theoretical running frequency and set frequency. For the actual output frequency of the AC drive, see d0-19.

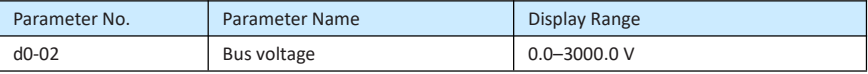

It displays the AC drive's bus voltage.

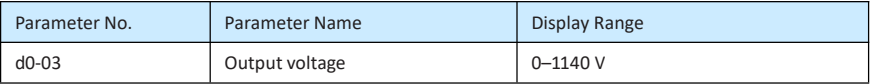

It displays the AC drive's output voltage in the running state.

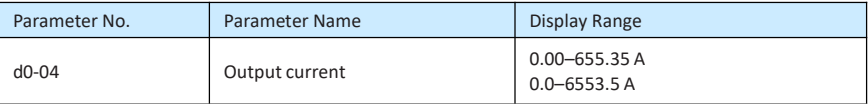

It displays the AC drive's output current in the running state.

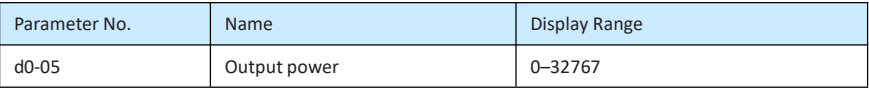

It displays the AC drive's output power in the running state.

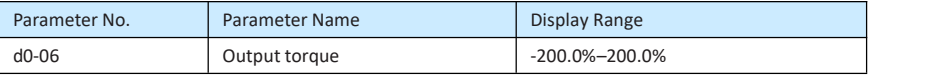

It displays the AC drive's output torque in the running state.

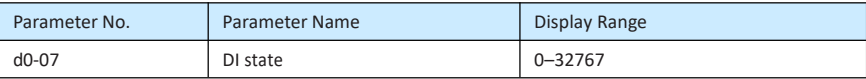

It displays the current state of S terminals. After the value is converted into a binary number, each bit corresponds to a S. "1" indicates high level signal, and "0" indicates low level signal. The corresponding relationship between bits and Ss is described in the following table.

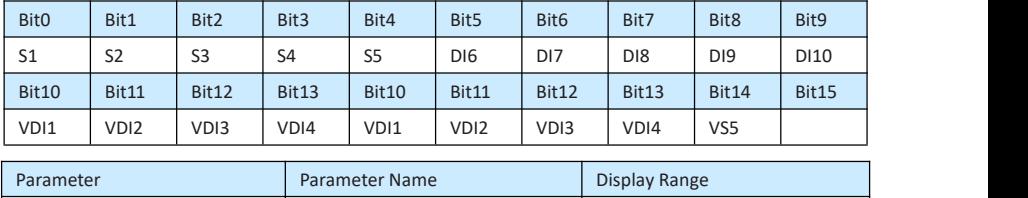

It indicates the current state of DO terminals. After the value is converted into a binary number, each bit corresponds to a DO. "1" indicates high level signal, and "0" indicates low level signal. The corresponding relationship between bits and DOs is described in the following table.

d0-08 DO state 0–1023

Table 10-10 Corresponding relationship between bits and DOs

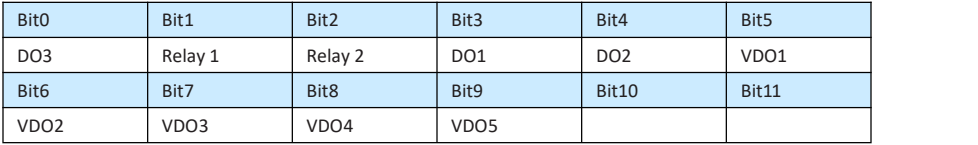

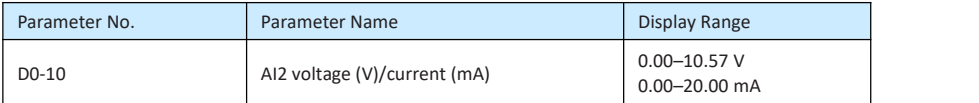

When P4-40 is set to 0, AI2 samplin g data is displayed in the unit of V. When

P4-40 is set to 1, AI2 sampling data is displayed in the unit of mA.

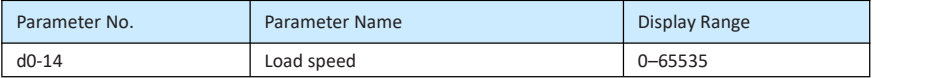

For more details, see the description of P7-12.

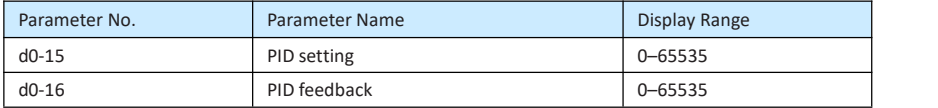

They display the PID setting value and PID feedback value.

- PID setting = PID setting (percentage) x PA-04
- PID feedback = PID feedback (percentage) x PA-04

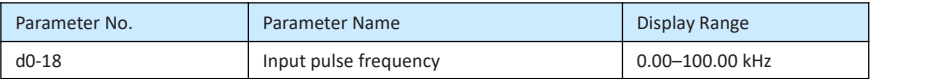

It displays the high-speed pulse sampled frequency of S5, in minimum unit of 0.01 kHz.

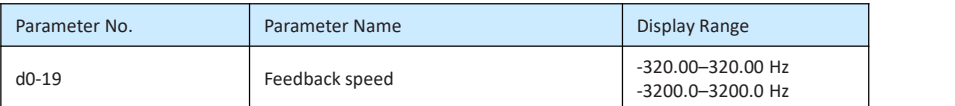

It displays the actual output frequency of the AC drive.

- If P0-22 (Frequency reference resolution) is set to 1, the display range is -3200.00– 3200.00 Hz.
- If P0-22 (Frequency reference resolution) is set to 2, the display range is -320.00Hz– 320.00 Hz.

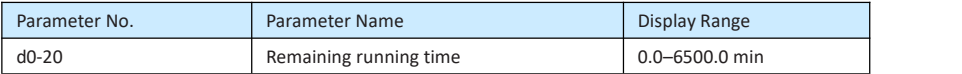

It displays the remaining running time when the timing operation is enabled. For details on timing operation, refer to P8-42 to P8-44.

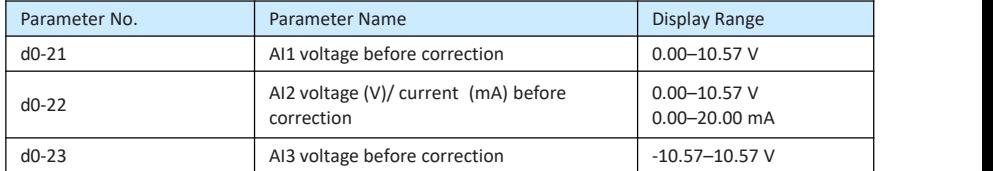

They display the AI sampleding voltage/current value of AI. The actually used voltage/ current is obtained after linear correction to reduce the deviation between the sampled voltage/current and the actual input voltage/current.

For actual corrected voltage, see d0-09, d0-10 and d 0-11. Refer to group AC for the correction mode.

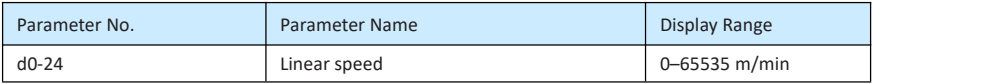

It displays the linear speed of the S5 high-speed pulse sampling. The unit is meter/minute. The linear

speed is obtained according to the actual number of pulses sampled per minute and Pb-07 (Number of pulses per meter).

### **11.Fault Display**

When a fault occurs during running, The operation panel displays the fault code such as

shown in the following figure.

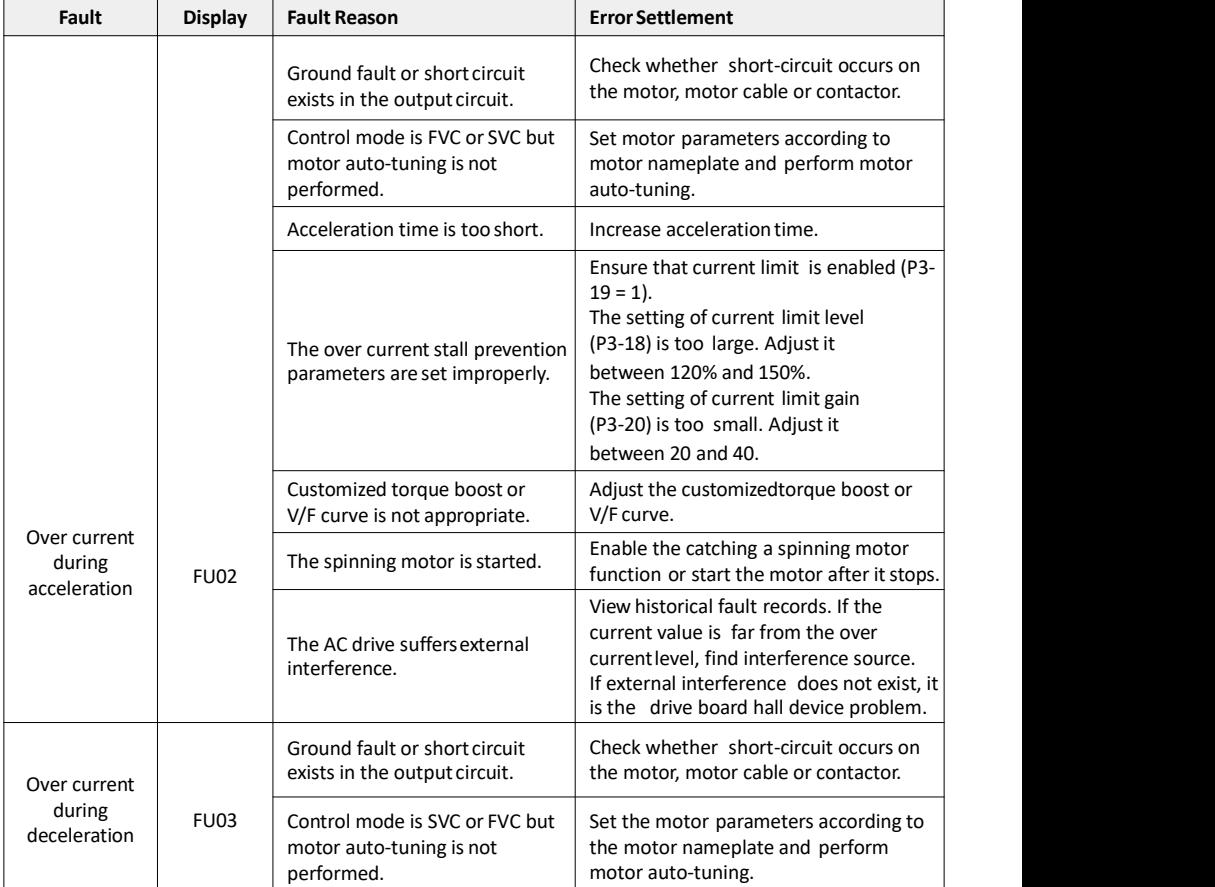

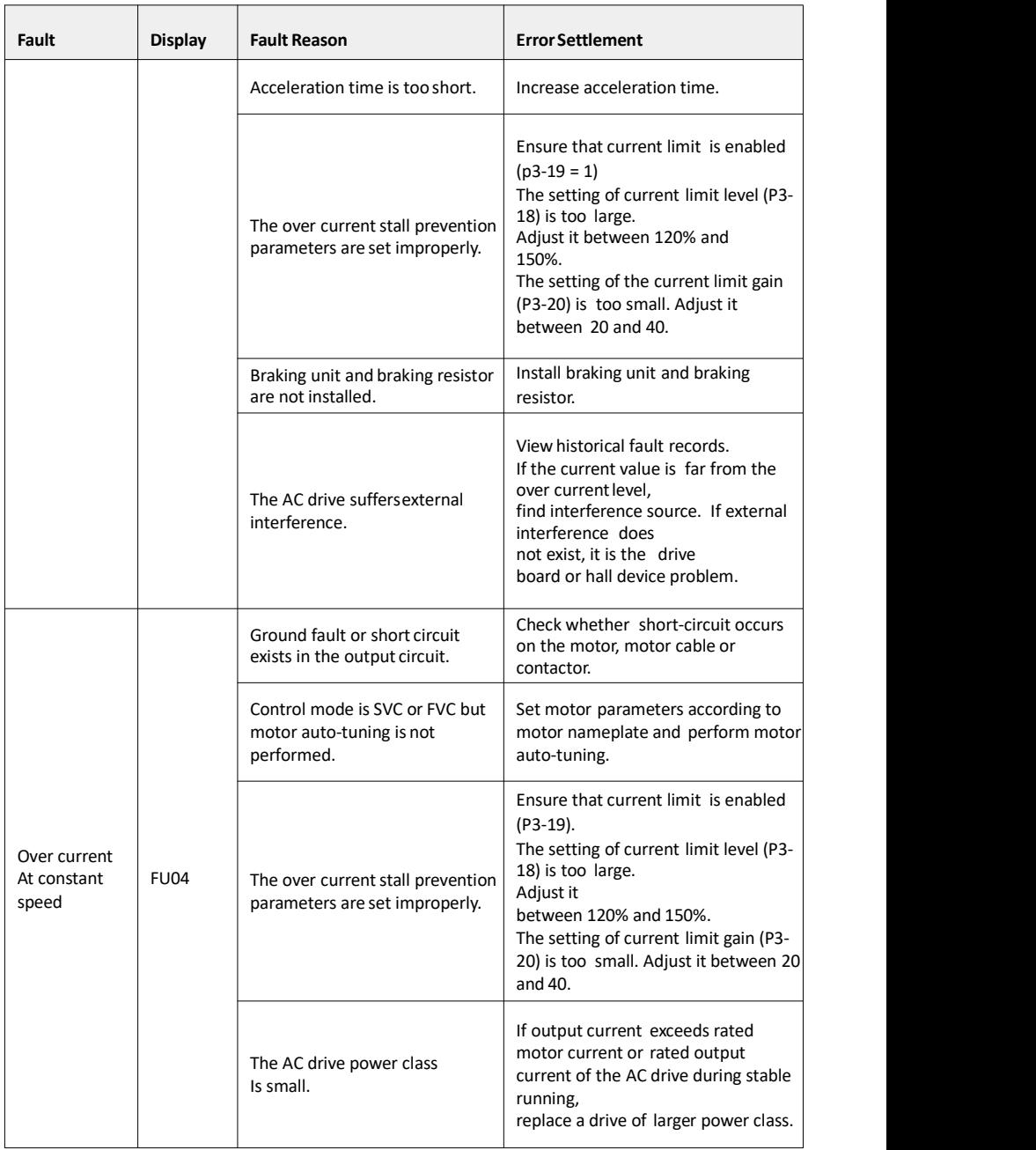

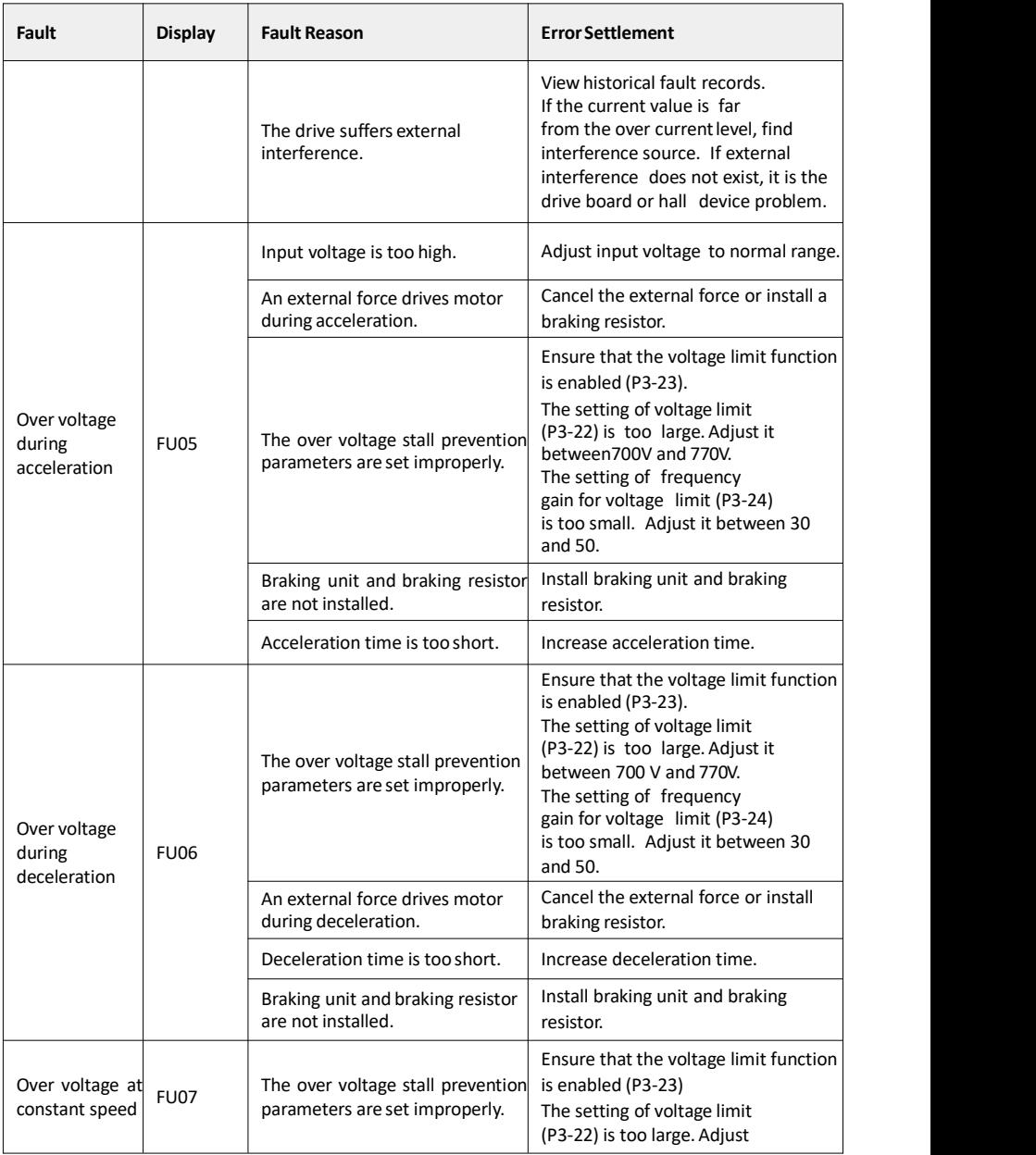

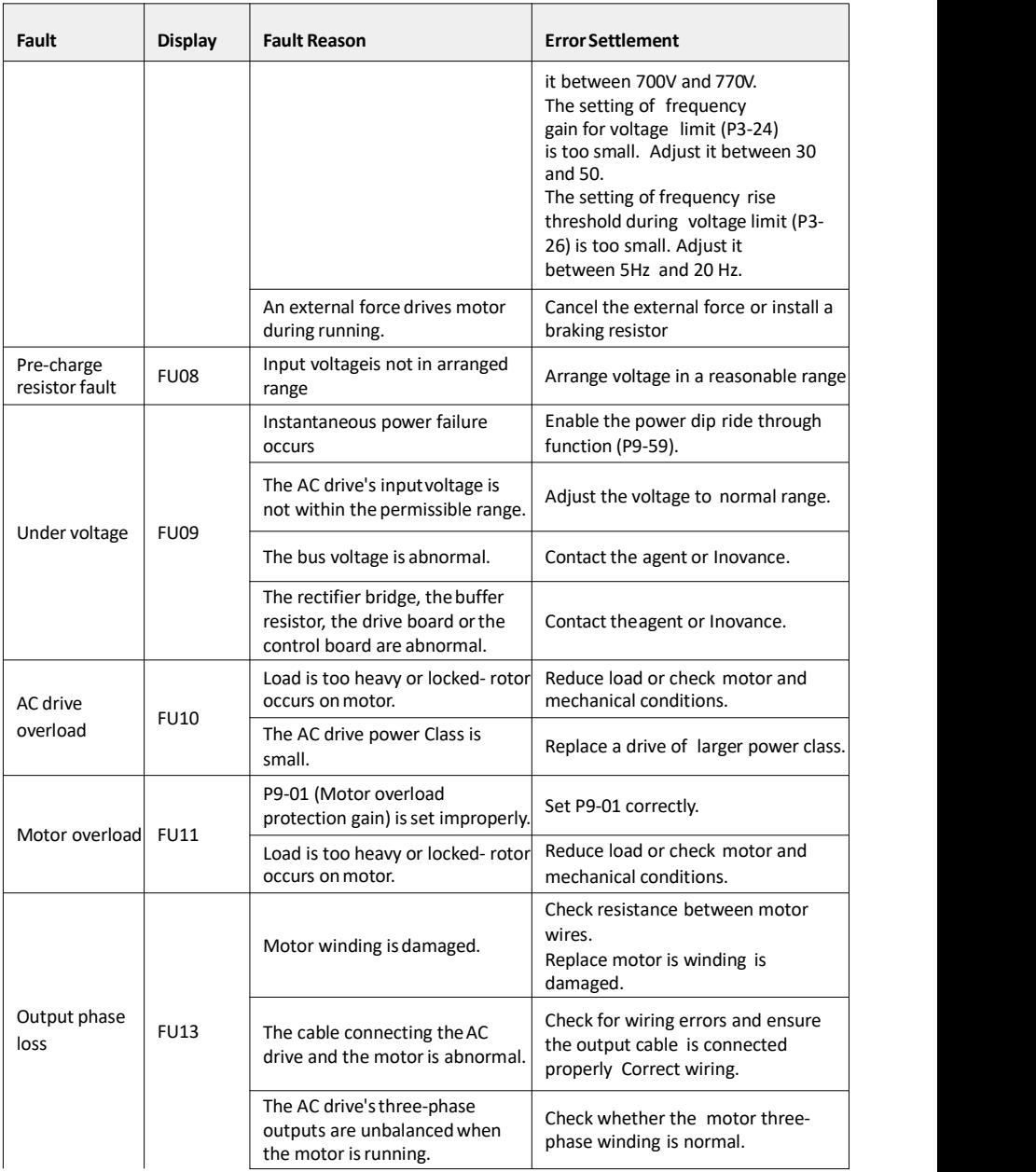

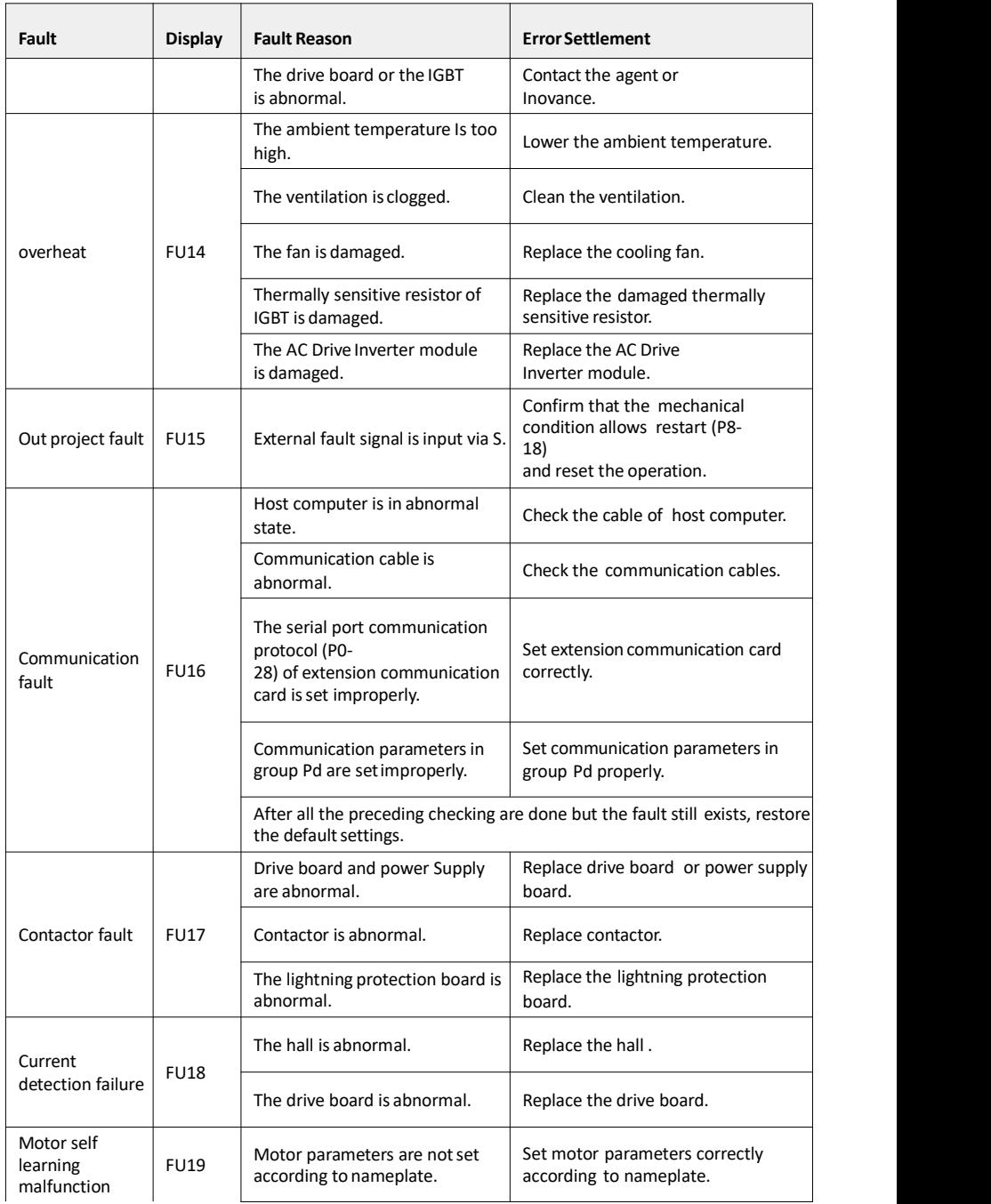

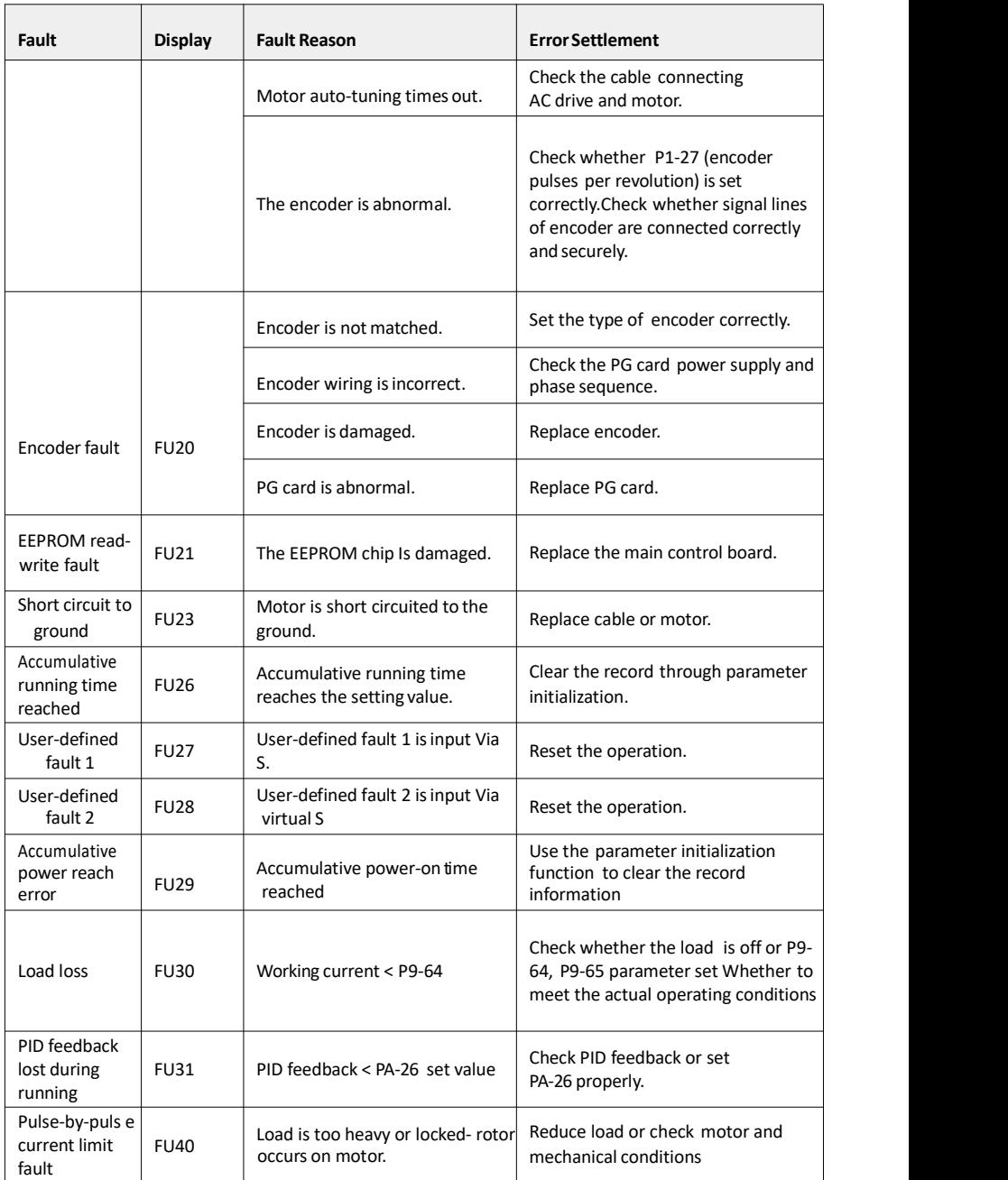

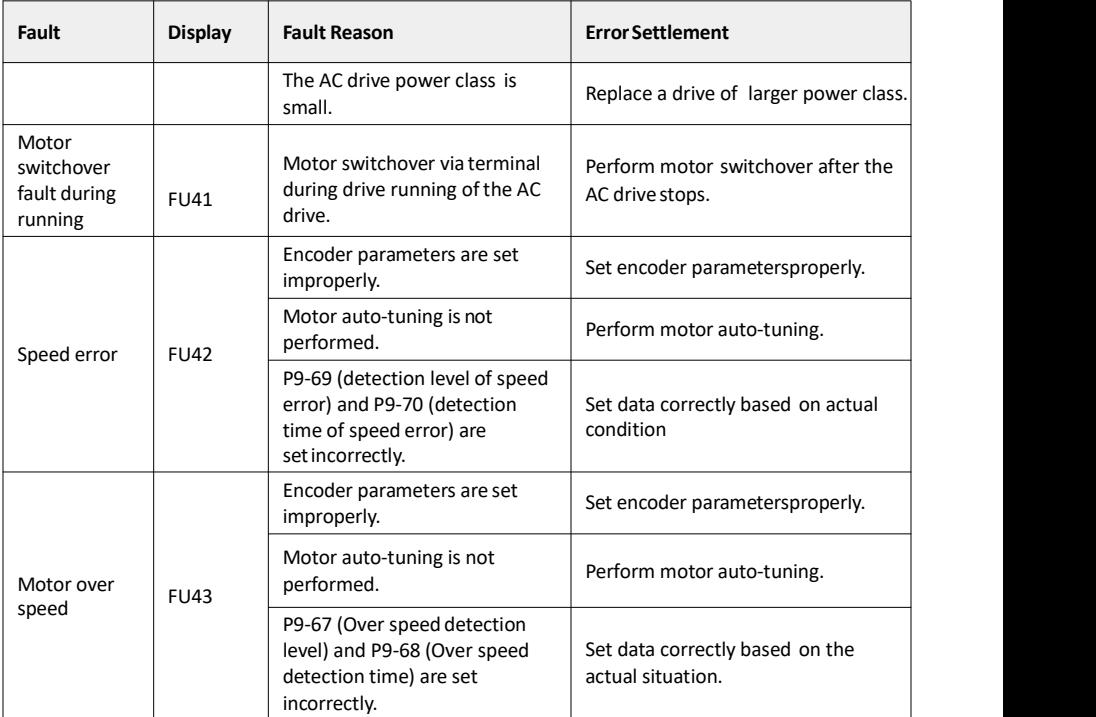